# *DLPC900 Programmer's Guide*

*Programmer's Guide*

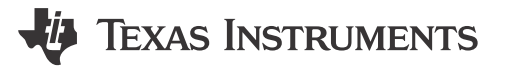

Literature Number: [DLPU018J](https://www.ti.com/lit/pdf/DLPU018) OCTOBER 2014 – REVISED JUNE 2024

# **Table of Contents**

# TEXAS INSTRUMENTS

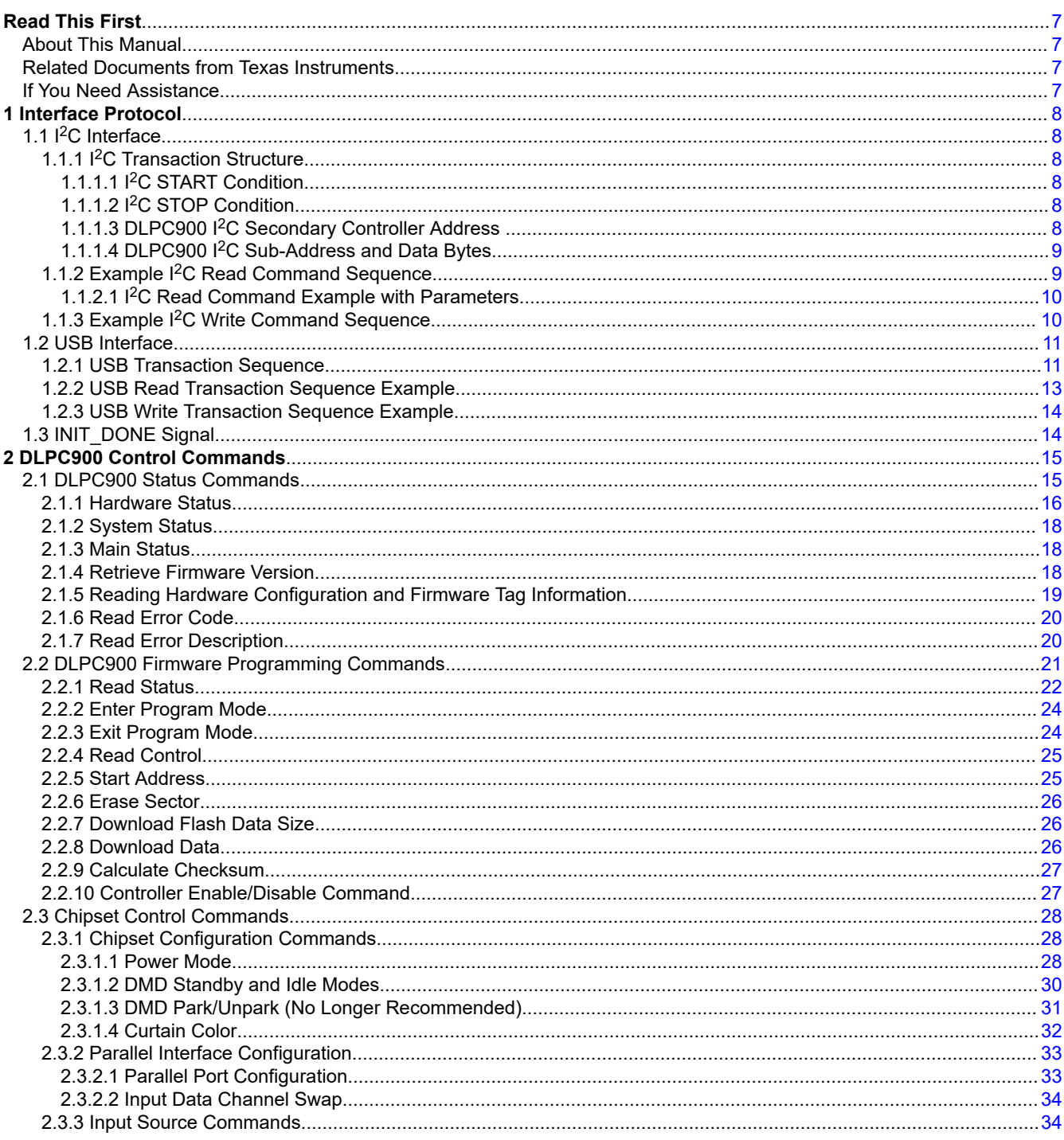

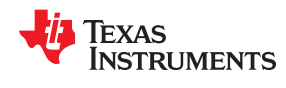

www.ti.com

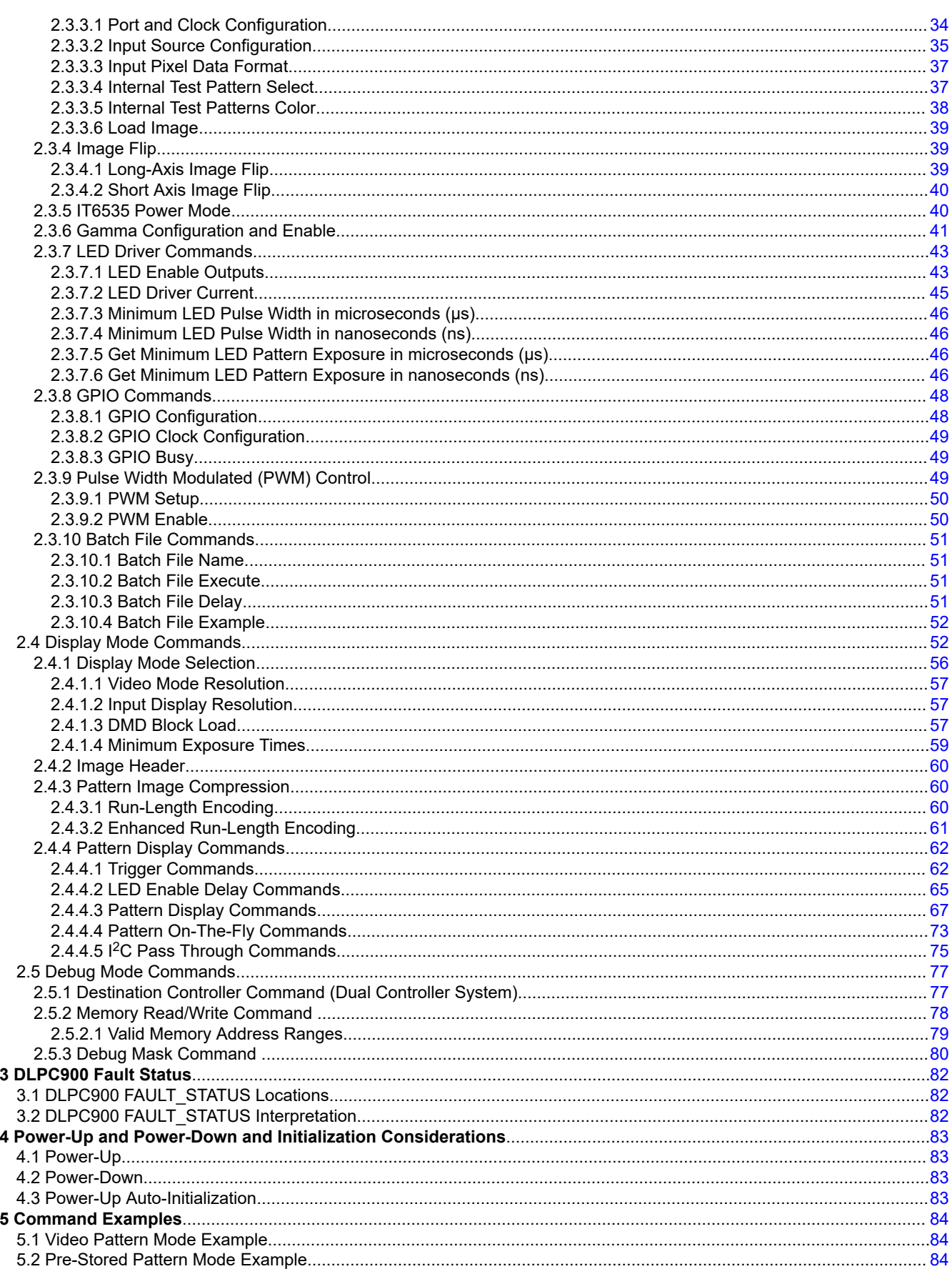

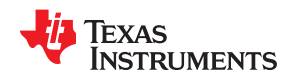

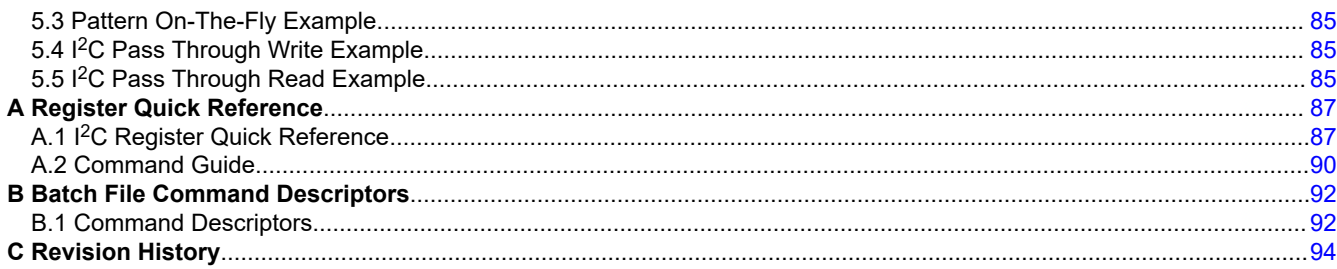

# **List of Figures**

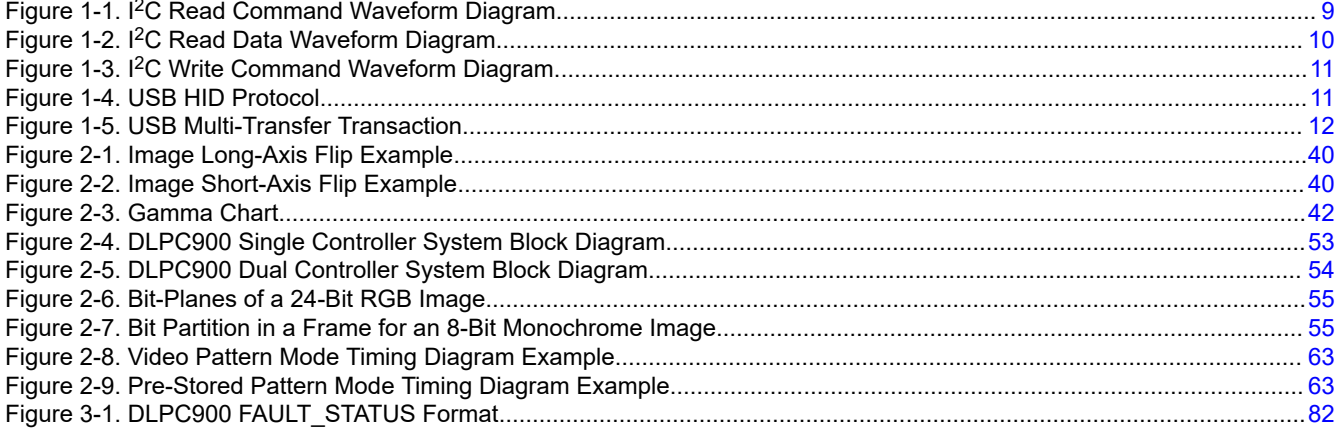

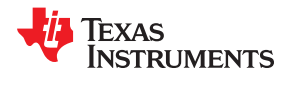

This page intentionally left blank.

# *Preface Read This First*

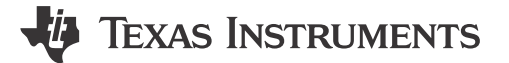

# <span id="page-6-0"></span>**About This Manual**

This document specifies the command and control interface to the DLPC900 controller and defines all applicable commands, default settings, and control register bit definitions.

# **Related Documents from Texas Instruments**

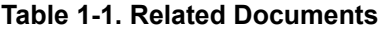

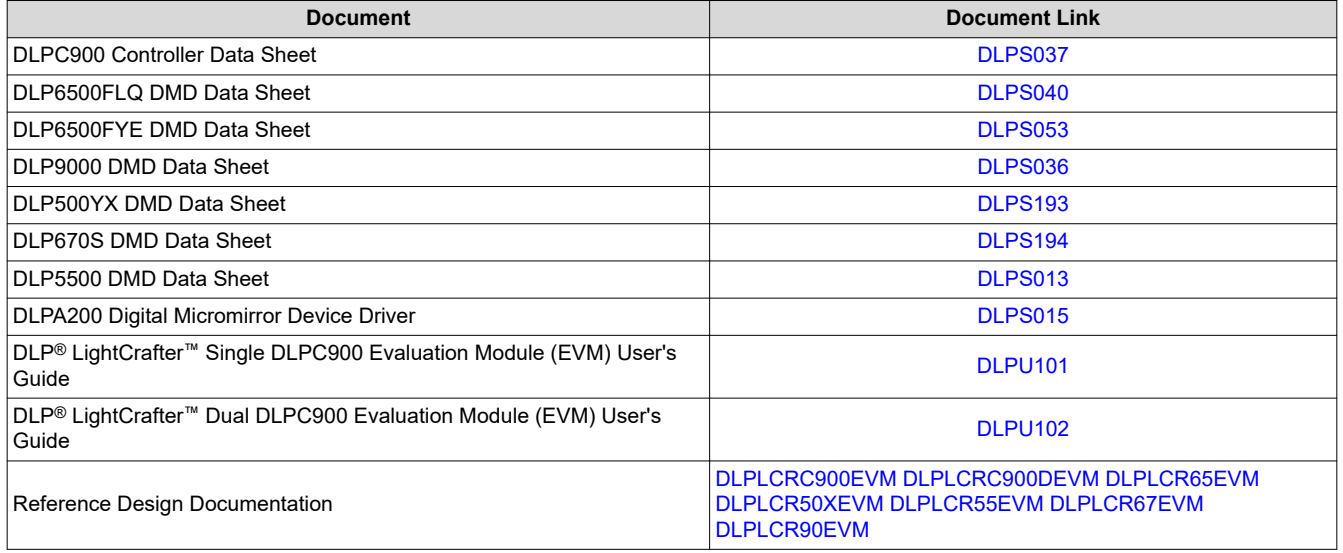

# **If You Need Assistance**

Visit the [TI E2E](https://e2e.ti.com/)™ support forums at [DLP Products—DLP Products Forum](https://e2e.ti.com/support/dlp-products-group/dlp/f/dlp-products-forum).

# **Trademarks**

LightCrafter™ is a trademark of Texas Instruments.

E2E™ is a trademark of Texas Instruments.

DLP® is a registered trademark of Texas Instruments.

All trademarks are the property of their respective owners.

*Chapter 1 Interface Protocol*

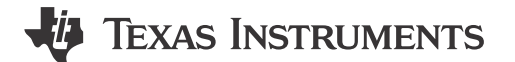

<span id="page-7-0"></span>This chapter describes the interface protocol between the DLPC900 and a host processor. The DLPC900 supports two host interface protocols: I<sup>2</sup>C and USB 1.1 interfaces.

# **1.1 I <sup>2</sup>C Interface**

The DLPC900 controller uses the  $1<sup>2</sup>C$  protocol to exchange commands and data with a host processor. The <sup>12</sup>C protocol is a two-wire serial data bus. One wire, SCL, serves as a serial clock, while the second wire, SDA, serves as serial data. Several different devices can be connected together in an  ${}^{12}C$  bus. Each device is software addressable by a unique address. Communication between devices occurs in a simple I<sup>2</sup>C "primary-tosecondary" relationship.

# *1.1.1 I <sup>2</sup>C Transaction Structure*

All I2C transactions are composed of a number of bytes, combined in the following order:

## **START Condition, 7-Bit Secondary Address Byte + 1 R/W Bit, Sub-Address Byte, N-Data Bytes, STOP Condition**

**Note**

Note: The DLPC900 uses a 7-Bit Address Byte followed by a Read or Write Bit for a total of 8 bits. If 8 bits with an added Read or Write Bit are used for a total of 9 bits, this command is invalid.

## **1.1.1.1 I <sup>2</sup>C START Condition**

All I2C transactions begin with a START condition. A START condition is defined by a high-to-low transition on the SDA line, followed by a high-to-low transition on the SCL line.

## **1.1.1.2 I <sup>2</sup>C STOP Condition**

All I<sup>2</sup>C transactions end with a STOP condition. A STOP condition is defined by a low-to-high transition on the SDA line, followed by a low-to-high transition on the SCL line.

# **1.1.1.3 DLPC900 I2C Secondary Controller Address**

The DLPC900 offers a programmable Secondary controller address. Refer to the App Defaults Settings found in the DLPC900 LightCrafter GUI Firmware tab to set a different Secondary controller address. The default I2C settings are shown in Table 1-1. The Write Secondary Address must be an even 7-bit address, and the Read Secondary Address must be the Write Secondary Address plus 1.

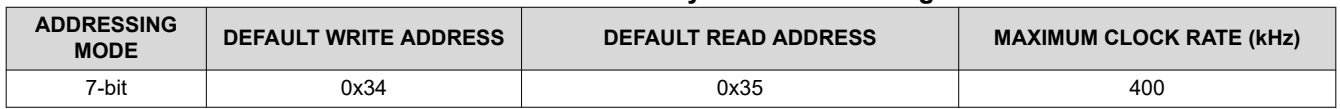

#### **Table 1-1. I2C Secondary Controller Settings**

<span id="page-8-0"></span>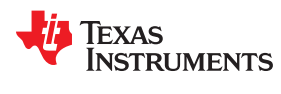

#### **1.1.1.4 DLPC900 I2C Sub-Address and Data Bytes**

The DLPC900 <sup>12</sup>C sub-address corresponds to the byte address of the DLPC900 commands described in [Appendix A.](#page-86-0) Most I<sup>2</sup>C sub-addresses have a Read and Write command pair where the Write command equals the Read command with the most significant bit set. For example, Table 1-2 and [Table 1-4](#page-9-0) show the Input Data Channel Swap sub-address command pair is (0x04,0x84), where the Write sub-address command 0x84 is the Read sub-address command 0x04 with the most significant bit set. Each sub-address command requires a certain number of data bytes, and each command is followed by variable length data where the **least significant byte is first for each parameter**.

#### **Note**

The DLPC900 <sup>12</sup>C command data is formatted with the least significant byte first for each parameter in the data maintaining the same format as the USB protocol.

The DLPC900 internal command buffer has a maximum of 512 bytes and it is shared between the Read and Write commands; therefore, whenever a Read command is executed it must be followed by I<sup>2</sup>C operation with the Read Secondary Address to retrieve the data otherwise the data is overwritten by the next command executed. See Section 1.1.2 for a Read command example.

# *1.1.2 Example I2C Read Command Sequence*

To execute a command to read the Input Data Channel Swap setting, the host builds a sequence of bytes containing the Secondary address, the sub-address, and the data (if any), and performs the following steps:

- 1. The host performs the required START condition followed by sending the sequence of bytes.
- 2. The DLPC900 holds the SCL line low to indicate it is busy.
- 3. The host waits for the DLPC900 to release the SCL line.
- 4. Once the SCL line goes high, the host performs a STOP condition.
- 5. The host then performs a START condition followed by sending the Read Secondary Address (0x35), and then reads the required number of bytes and concludes with a STOP condition.

An example of the above read command sequence is shown in Table 1-2, and a waveform diagram of a host executing this read sequence is shown in Figure 1-1 and [Figure 1-2](#page-9-0).

#### **Table 1-2. Read Command Sequence Example**(1)

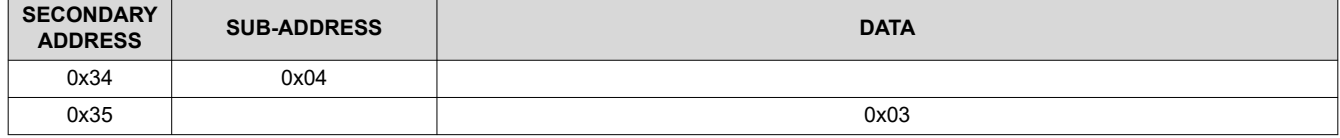

(1) All values shown are in HEX notation.

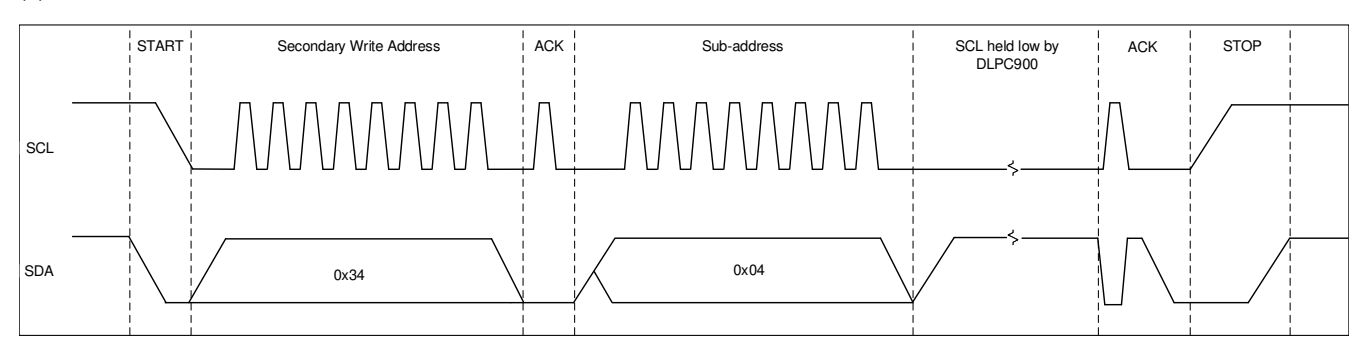

**Figure 1-1. I <sup>2</sup>C Read Command Waveform Diagram**

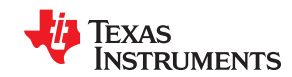

<span id="page-9-0"></span>*Interface Protocol* [www.ti.com](https://www.ti.com)

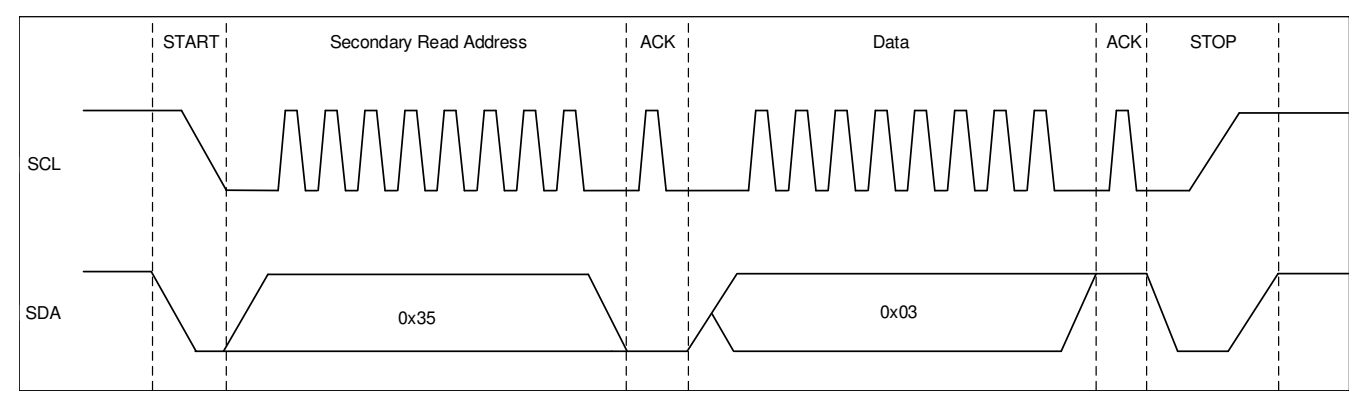

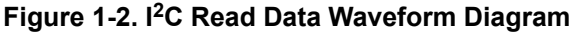

# **1.1.2.1 I <sup>2</sup>C Read Command Example with Parameters**

Some Read sub-address commands require a parameter(s) to be included in the sequence. For example, the command in [Section 2.3.8.1](#page-47-0) has multiple GPIO to choose from. Therefore, the GPIO selection parameter must be included in the Read byte sequence in order to retrieve the configuration for the GPIO chosen. Table 1-3 shows the two I<sup>2</sup>C operations, where the first row contains the parameter data 0x06 which indicates GPIO 6. The second row is the returned data of 0x06 0x03, where 0x06 was the chosen GPIO 6 and has a configuration of 0x03.

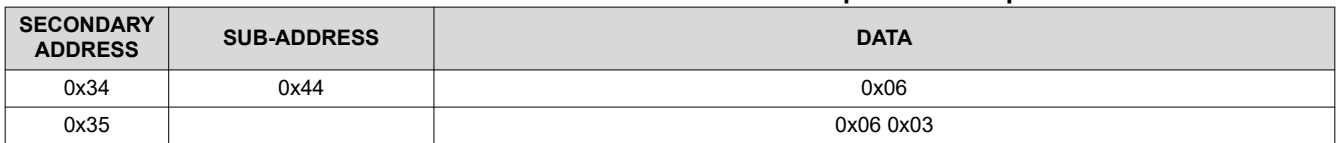

# **Table 1-3. Read Command with Parameter Sequence Example** (1)

(1) All values shown are in HEX notation.

# *1.1.3 Example I2C Write Command Sequence*

To execute a command to set the Input Data Channel Swap value, the host builds a sequence of bytes containing the Secondary address, the sub-address, and the data, and performs the following steps.

- 1. The host performs the required START condition followed by sending the sequence of bytes.
- 2. The host performs a STOP condition.

An example of the above write command sequence is shown in Table 1-4, and a waveform diagram of a host executing this write sequence is shown in [Figure 1-3](#page-10-0).

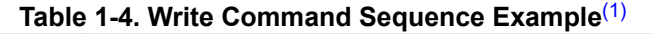

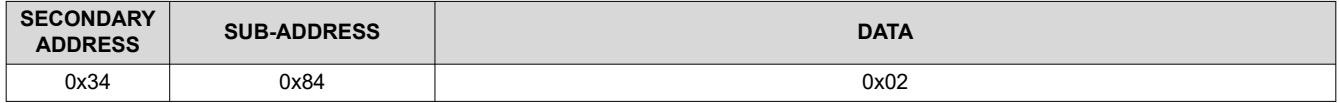

(1) All values shown are in HEX notation.

<span id="page-10-0"></span>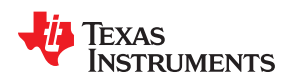

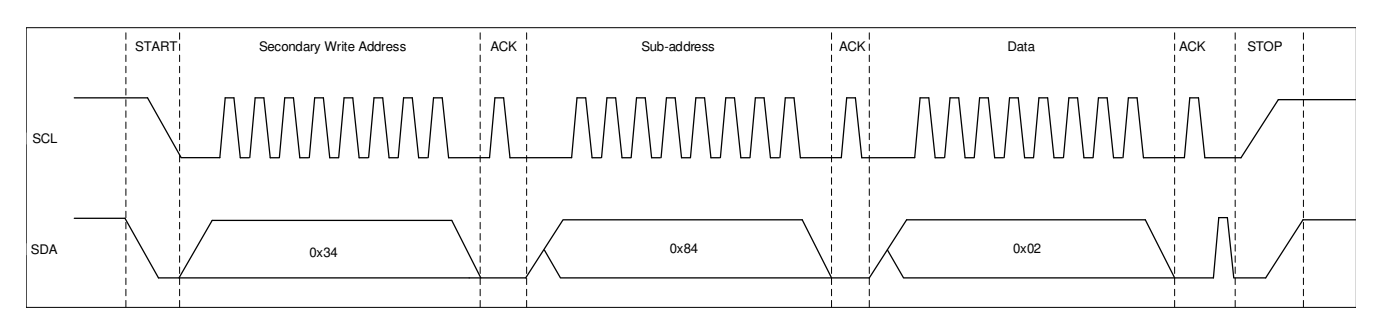

**Figure 1-3. I <sup>2</sup>C Write Command Waveform Diagram**

# **1.2 USB Interface**

The DLPC900 controller also supports the USB 1.1 human interface device (HID) to exchange commands and data with a host processor. The USB commands are variable length data packets that are sent with the **least significant byte first for each parameter**.

# *1.2.1 USB Transaction Sequence*

The USB 1.1 HID protocol has the structure shown in Figure 1-4. The host must build a stream of bytes that consist of the Report ID, Header, and the payload. The following is a description of these three parts.

**Report ID**: The Report ID is always set to 0x0 and always the leading byte of all transfers.

**Header**: The header consists of four bytes.

1) Flag Byte: Shown in Figure 1-4 and described in the Read and Write examples in [Section 1.2.2](#page-12-0) and [Section](#page-13-0) [1.2.3.](#page-13-0)

2) Sequence Byte: The sequence byte can be a rolling counter and is used primarily when the host wants a response from the DLPC900. The DLPC900 responds with the same sequence byte that the host sent. The host can then match the sequence byte from the command it sent with the sequence byte from the DLPC900 response.

3) Length: Two bytes in length, this denotes the number of data bytes in the Payload only.

**Payload Bytes**: The payload bytes consist of the USB command followed by the data that is associated with the command.

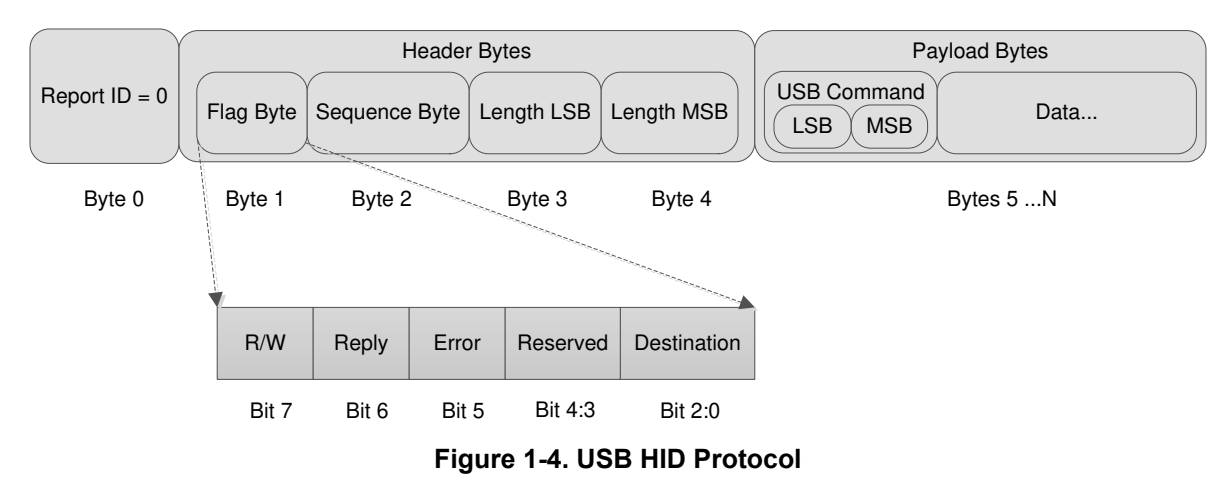

USB Transaction Sequence

During a Write operation, the host transmits the entire transaction sequence to the DLPC900, and the DLPC900 performs the operation associated with the Write command. During a Read operation, the host transmits the entire transaction sequence to the DLPC900, and the DLPC900 performs the operation associated with the

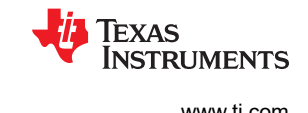

<span id="page-11-0"></span>Read command. Therefore, both Write and Read transactions are considered *writes* to the DLPC900 where the host performs an API level *Writefile* to the HID driver. The difference is when the DLPC900 executes a Read operation, where the DLPC900 places the response into its internal buffer and waits for the host to perform an API level *Readfile* to the HID driver and only then does the DLPC900 transmit the response data back to the host.

The DLPC900 internal command buffer has a maximum of 512 bytes and it is shared between both the Write and Read operations; therefore, whenever the host performs a Read operation, it must be followed by the *Readfile* to the HID driver to get the response otherwise the response data is overwritten by the next Write or Read operation.

The HID protocol is limited to 64 byte transfers in both directions. Therefore, commands that are larger than 64 bytes require multiple transfers. Whenever such a command is used, only the very first transfer requires the Header and the USB Command. The Report ID is always the leading byte of all transfers. Figure 1-5 shows an example of a Write command that contains 76 bytes and requires two transfers. Notice that the first transfer contains 65 bytes, which is correct. The host hardware level HID driver extracts the Report ID before transmitting or receiving the data over the USB bus.

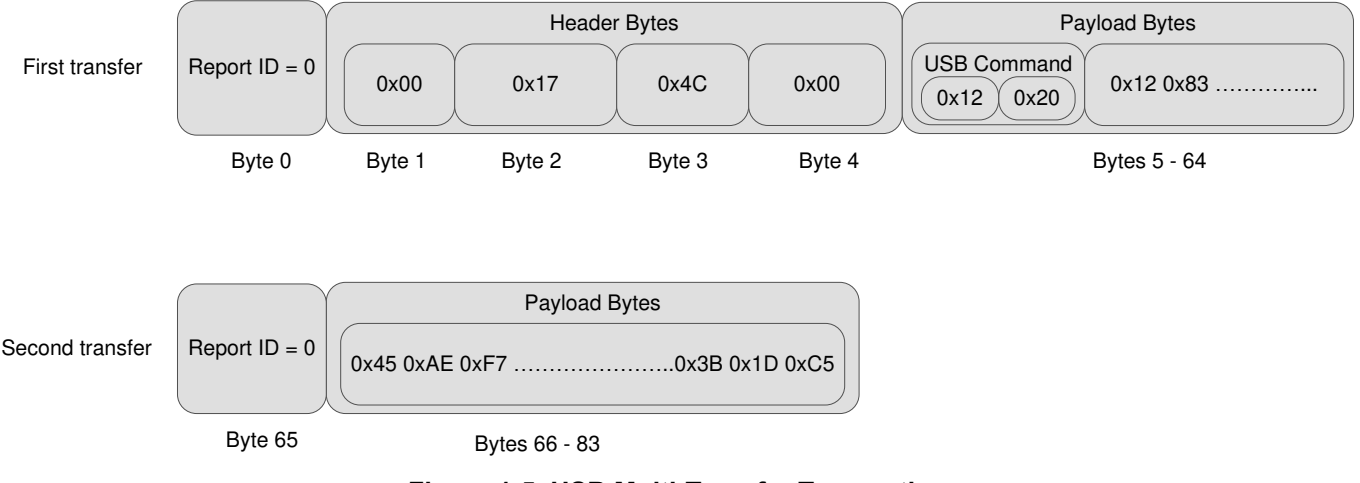

#### Multiple USB Transaction Transfers

**Figure 1-5. USB Multi-Transfer Transaction**

<span id="page-12-0"></span>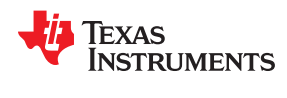

# *1.2.2 USB Read Transaction Sequence Example*

To perform a Read operation on the DLPC900, the host must assemble a sequence of bytes that corresponds to the command being used. The following Table 1-5 shows an example on how to read the curtain color intensity of each color.

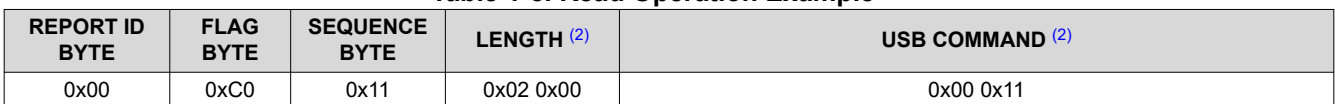

## **Table 1-5. Read Operation Example** (1)

(1) All values shown are in HEX notation.

(2) LSB precedes the MSB for each parameter.

- 1. Report ID byte: Always set to 0.
- 2. Flag byte. Where:
	- Bits 2:0 are set to 0x00 for regular DLPC900 operation.
	- Bit 6 is set to 0x01 to indicate the host wants a reply from the device.
	- Bit 7 is set to 0x01 to indicate a read transaction.
- 3. Sequence byte: The sequence byte can be a rolling counter and is used primarily when the host wants a response from the DLPC900. The DLPC900 responds with the same sequence byte that the host sent. The host can then match the sequence byte from the command it sent with the sequence byte from the DLPC900 response.
- 4. Length: Two bytes in length, denotes the number of data bytes in the sequence but excludes the number of bytes in steps 1 through 4. The length denotes the total number of bytes sent in step 5 (command bytes).
- 5. USB Command: Two byte USB command.
- 6. Once the host transmits the data over the USB interface, the DLPC900 responds to the Read operation by placing the response data in its internal buffer. The host must then perform a HID driver read operation. Table 1-6 shows the response data sent back from the DLPC900.
	- a. Report ID: Always set to 0x00.
	- b. Flag byte: The same as was sent plus error bit. The host may check the error flag (bit 5) as follows.
		- i.  $0 = No$  errors.
		- ii. 1 = Command not found or command failed.
	- c. Sequence byte: The same as was sent. The host may match the sent sequence byte with the response sequence byte.
	- d. Length: Number of data bytes. The host must assemble the data according to the definition of the command.

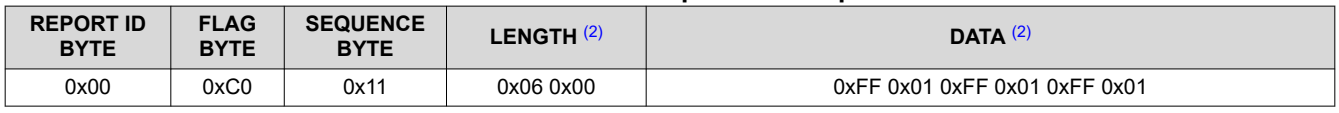

## **Table 1-6. Read Response Example** (1)

(1) All values shown are in HEX notation.

(2) LSB precedes the MSB for each parameter.

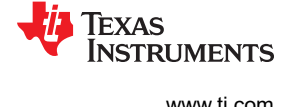

# <span id="page-13-0"></span>*1.2.3 USB Write Transaction Sequence Example*

To perform a Write operation on the DLPC900, the host must assemble a sequence of bytes that corresponds to the command being used. The following Table 1-7 shows an example on how to set the curtain color intensity of each color to 511.

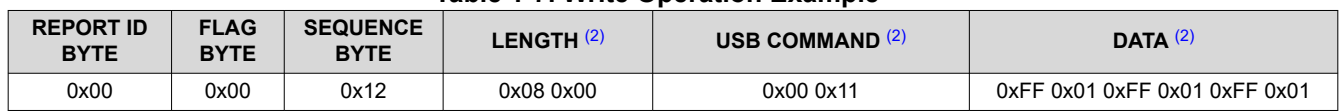

#### **Table 1-7. Write Operation Example** (1)

(1) All values shown are in HEX notation.

(2) LSB precedes the MSB for each parameter.

- 1. Report ID byte: Always set to 0.
- 2. Flag byte. Where:
	- Bits 2:0 are set to 0x00 for regular DLPC900 operation.
	- Bit 6 is set to 0x00 to indicate the host does not want a reply from the device. This bit is set to 0x01 only if a reply is needed, which is usually not required.
	- Bit 7 is set to 0x00 to indicate a write transaction.
- 3. Sequence byte: The sequence byte can be a rolling counter and is used primarily when the host wants a response from the DLPC900. Normally during a write operation, the DLPC900 does not respond; however, the host can continue to increment the sequence byte for the next command operation.
- 4. Length: Two bytes in length, this denotes the number of data bytes in the sequence but excludes the number of bytes in steps 1 through 4. The length denotes the total number of bytes sent in steps 5 (command bytes) and 6 (data bytes).
- 5. USB Command: Two byte USB command.
- 6. Data: The data appropriate to the command.

# **1.3 INIT\_DONE Signal**

The DLPC900 does not have a dedicated INIT\_DONE signal output to indicate that it has completed its powerup initialization and is ready to accept commands. The user may configure one of the nine GPIOs available as an INIT\_DONE signal output simply by adding the GPIO configuration into the default batch file that is executed at power-up. A 10-kΩ pull-down resistor must be connected to the GPIO that is used.

The following is an example of adding the configuration for GPIO 08 to a batch file, where GPIO 08 is configured as an output and the signal is set high. When this command is added to the top of the batch file, the GPIO output goes high in approximately 800 ms from the time POSENSE goes high:

GPIO\_CONFIG: 0x8 0x3

# *Chapter 2 DLPC900 Control Commands*

# **I** Texas Instruments

<span id="page-14-0"></span>This chapter lists the DLPC900 control commands.

The following sections list the supported control commands of the DLPC900. In the *Type* column, 'wr' type is a writable field through I<sup>2</sup>C or USB write transactions. Data can also be read through I<sup>2</sup>C or USB read transactions for 'wr' type bits. Type *r* is read-only. Write transactions to read-only fields are ignored.

The Reset column in all of the following command tables is the default value after power up. These values may be overwritten after power up.

**Note**

**Reserved bits and registers.** When writing to valid command bit fields, set all bits marked as unused or reserved to 0, unless specified otherwise.

## **Note**

**Momentary Image Corruption During Command Writes**. Certain commands may cause brief visual artifacts in the display image under some circumstances. Command data values may always be read without impacting displayed image. To avoid momentary image corruption due to a command, disable the LEDs prior to the command write, then re-enable the LEDs after all commands have been issued.

#### **Note**

**Writing or reading from undocumented registers is NOT recommended**.

## **2.1 DLPC900 Status Commands**

The DLPC900 has the following set of status commands:

Hardware Status

System Status

Main Status

Retrieve Firmware Version

Read Error Codes

**EXAS** 

# <span id="page-15-0"></span>*2.1.1 Hardware Status*

The hardware status command provides status information on the sequencer, digital micromirror device (DMD) controller, and initialization of DLPC900.

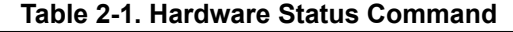

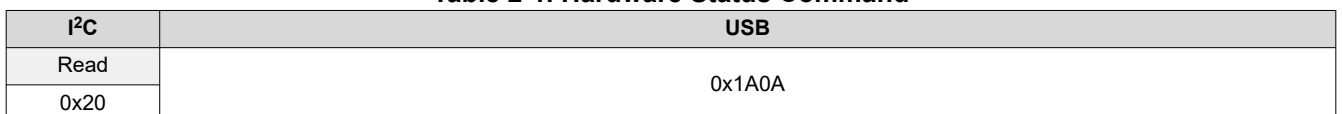

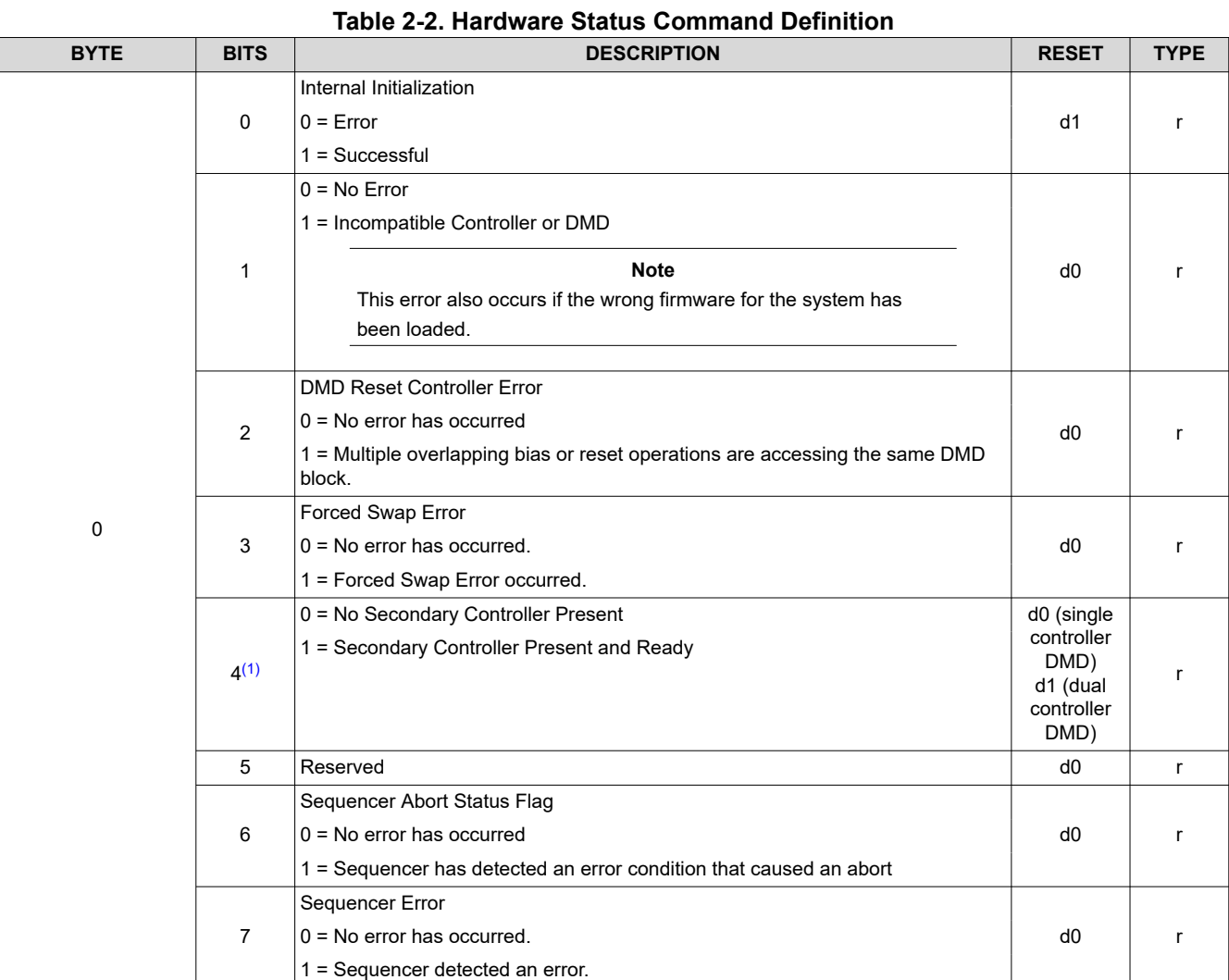

(1) When the DLPC900 is combined with a single controller DMD, this bit is 0. When two DLPC900 controllers are combined with a dual controller DMD, this bit must be 1 for proper operation. If the bit is 0 and the DLPC900 is combined with a dual controller DMD, this indicates a malfunction in one or both controllers.

DLPA200 Status is available only when connected to a DLP5500 DMD. Bits 3, 4, and 5 of this command are used to update both DLPA200 Status and DLPA200 Fault.

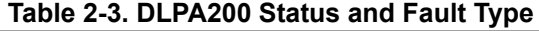

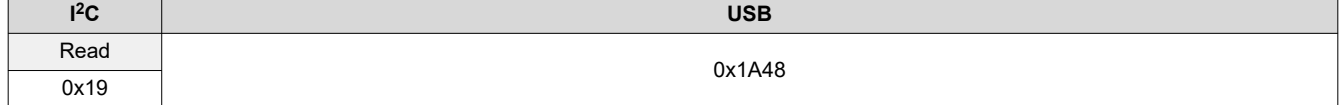

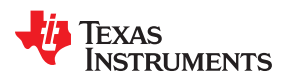

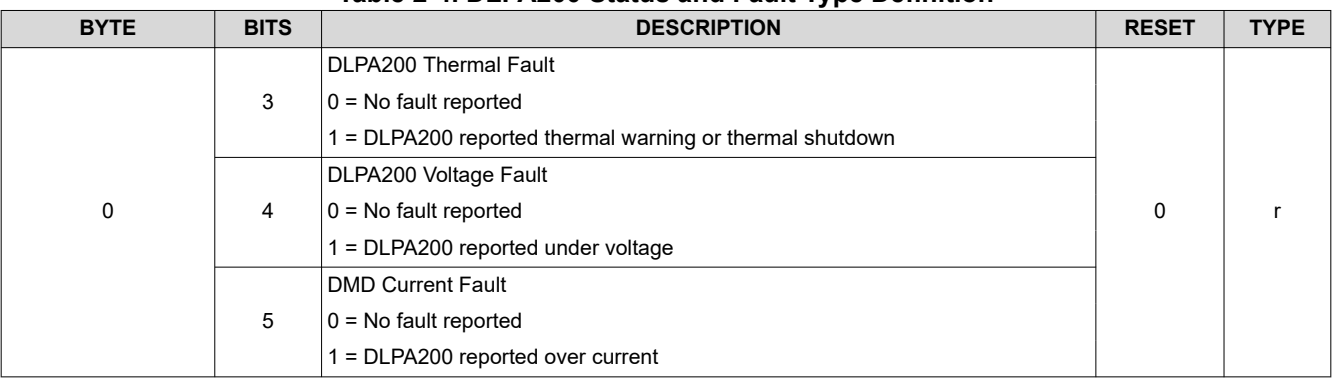

# **Table 2-4. DLPA200 Status and Fault Type Definition**

## **Note**

Any error condition indicates a fault condition that must be corrected.

#### **Table 2-5. DMD Communication Status**

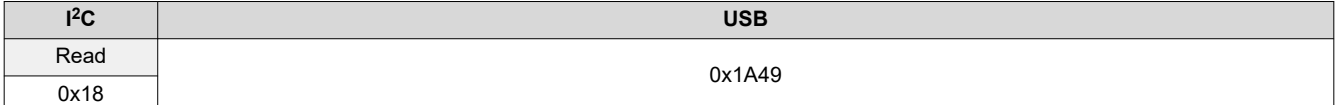

#### **Table 2-6. DMD Communication Status Definition**

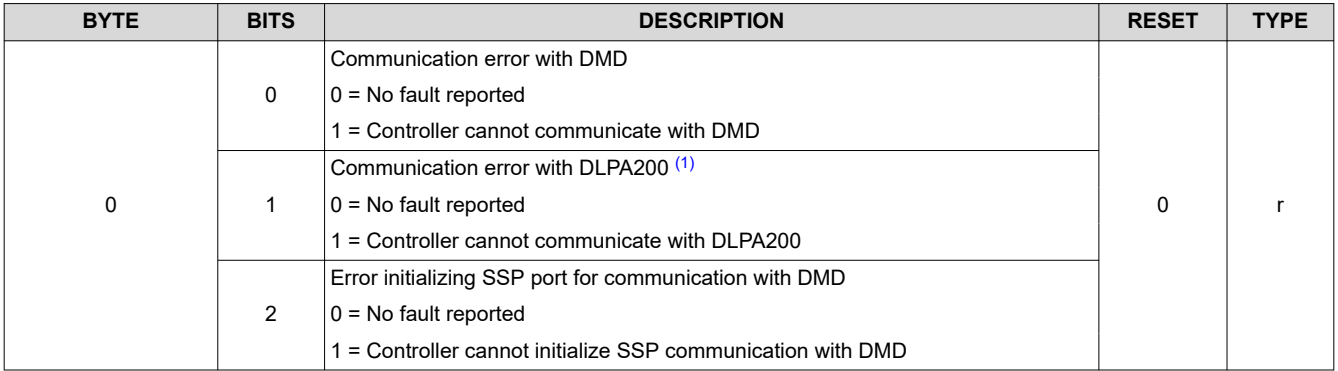

(1) DLPA200 communicaton status is available only when connected to a DLP5500 DMD.

**Note** Any error condition indicates a fault condition that must be corrected.

# <span id="page-17-0"></span>*2.1.2 System Status*

The system status command provides the DLPC900 status on internal memory tests.

# **Table 2-7. System Status Command**

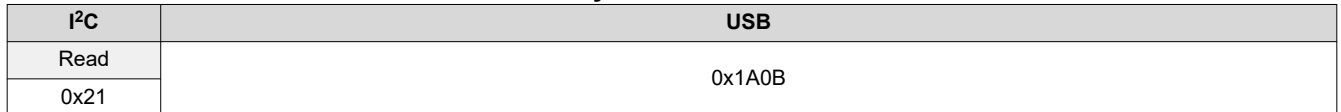

#### **Table 2-8. System Status Command Definition**

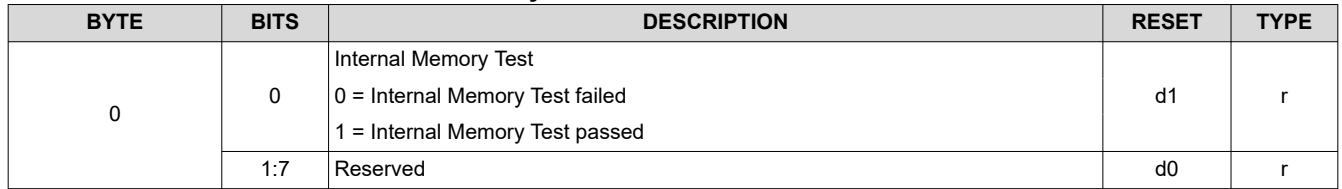

#### *2.1.3 Main Status*

The main status command provides the status of DMD park and DLPC900 sequencer, frame buffer, and gamma correction.

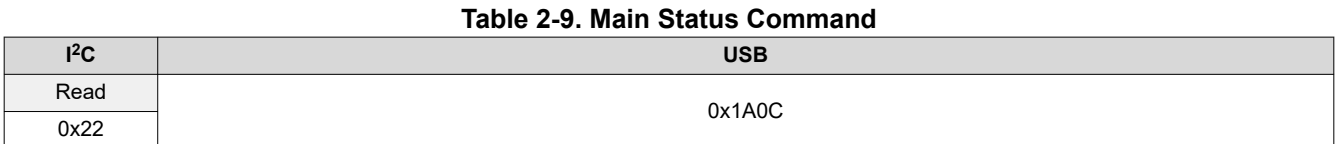

#### **Table 2-10. Main Status Command Definition**

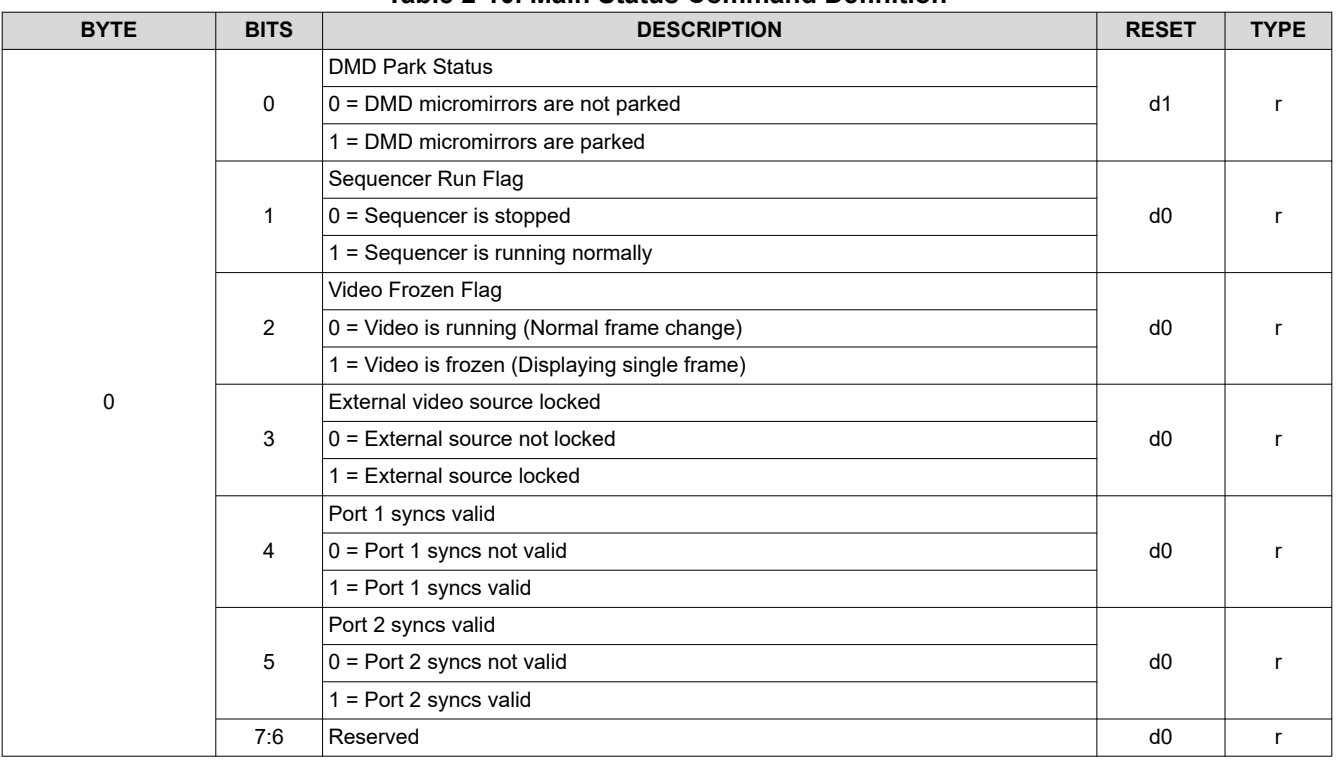

## *2.1.4 Retrieve Firmware Version*

This command reads the version information of the DLPC900 firmware.

<span id="page-18-0"></span>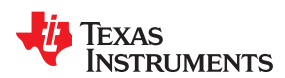

# **Table 2-11. Retrieve Firmware Version Command**

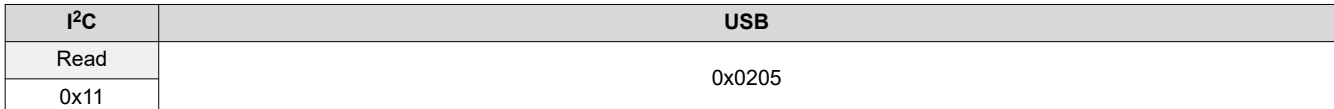

# **Table 2-12. Get Version Command Definition**

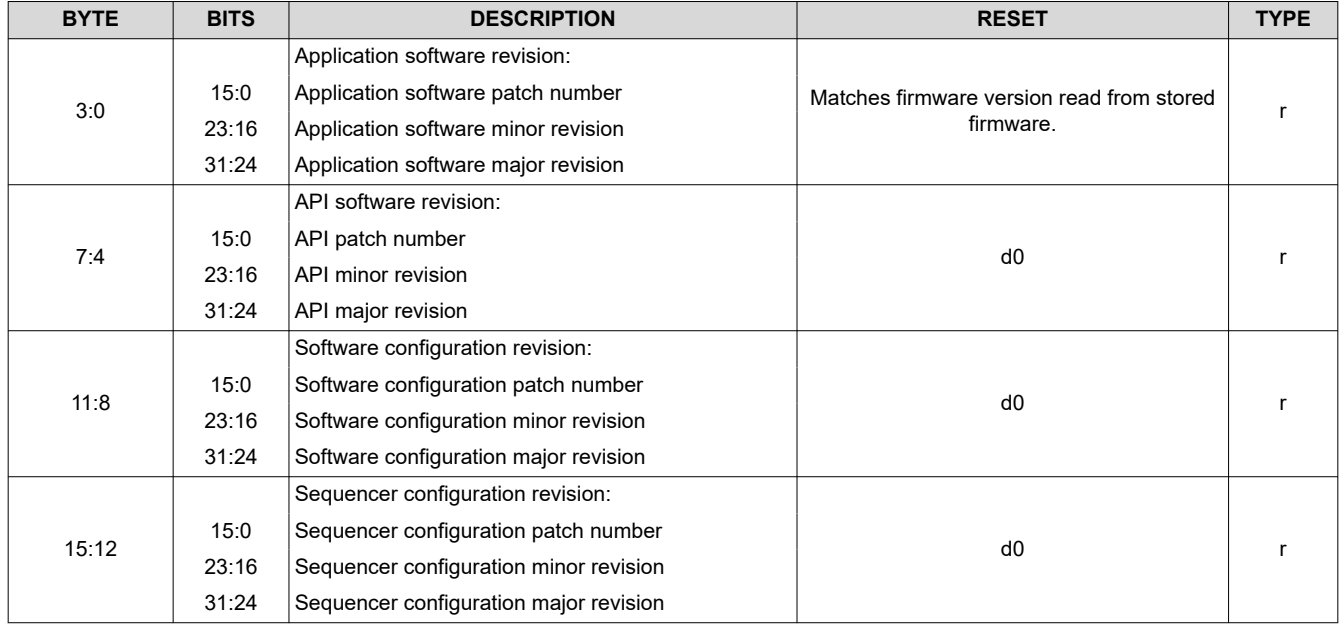

# *2.1.5 Reading Hardware Configuration and Firmware Tag Information*

This command reads the hardware configuration of the system and also returns the 31 byte ASCII firmware tag information.

## **Table 2-13. Reading Hardware Configuration and Firmware Tag Information Command**

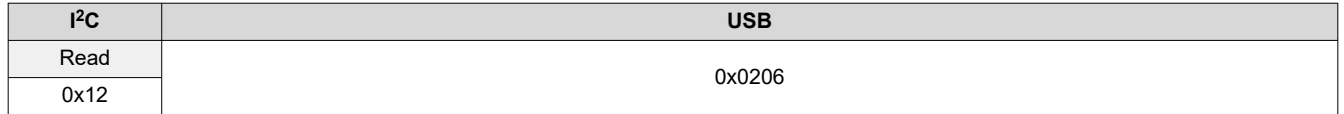

# **Table 2-14. Reading Hardware Configuration and Firmware Tag Command Response**

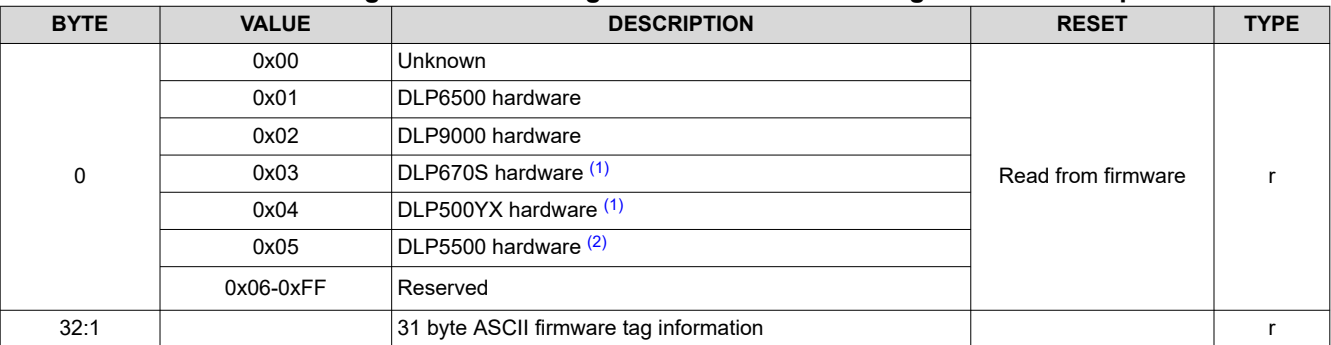

(1) Firmware version 6.0.0 introduced support for two new DMD devices. These are shown in Table 2-14.

(2) Firmware version 6.2.0 introduced support for this new DMD device, which is shown in Table 2-14.

# <span id="page-19-0"></span>*2.1.6 Read Error Code*

This command retrieves the error code number from the DLPC900 of the last executed command.

# **Table 2-15. Read Error Code Command**

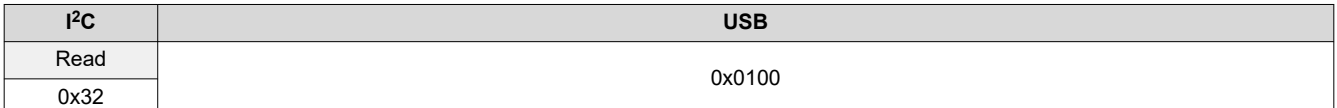

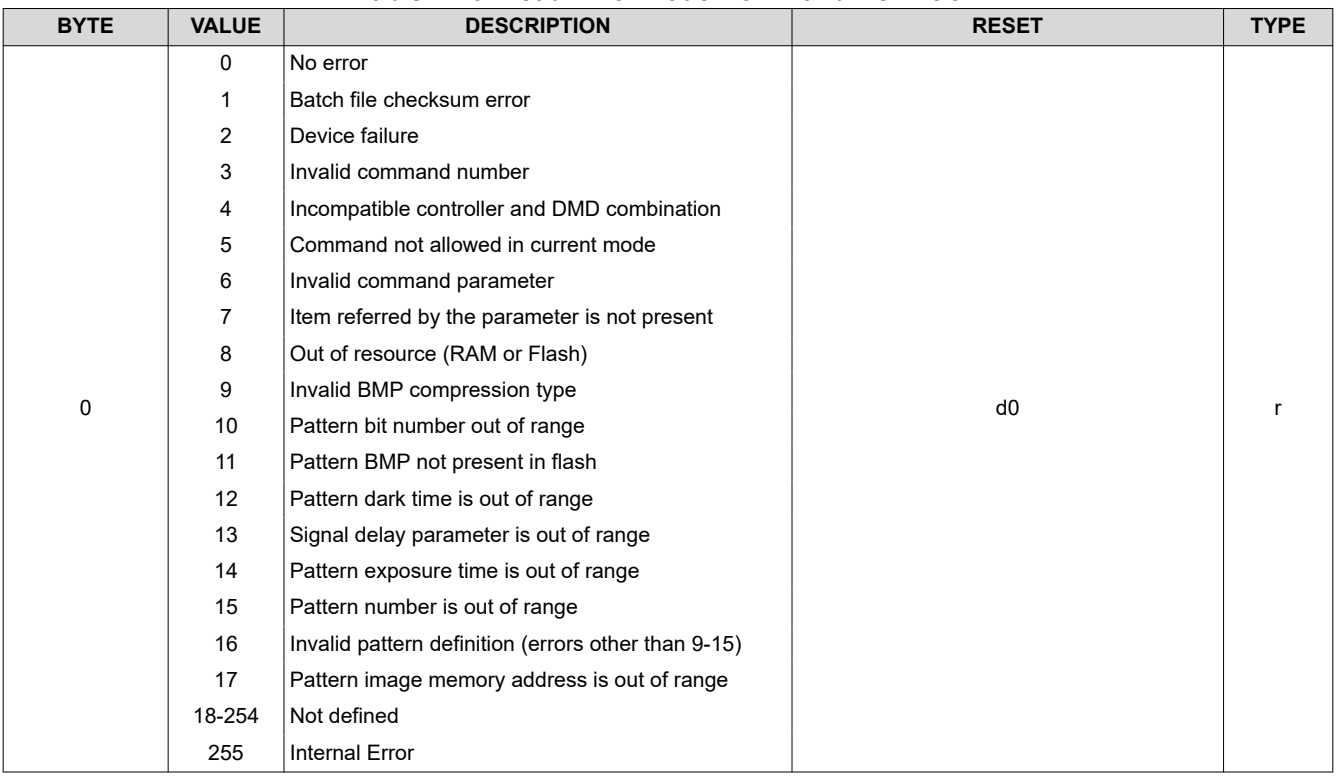

# **Table 2-16. Read Error Code Command Definition**

# *2.1.7 Read Error Description*

This command retrieves the error descriptive string from the DLPC900 of the last executed command. The string is composed of character bytes ending with a null termination character.

## **Table 2-17. Read Error Description Command**

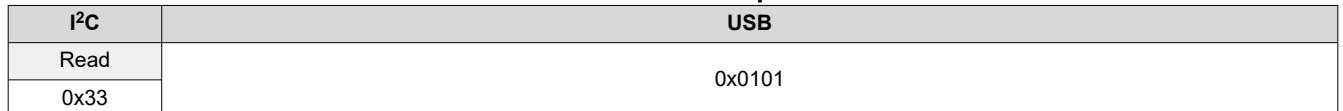

## **Table 2-18. Read Error Description Command Definition**

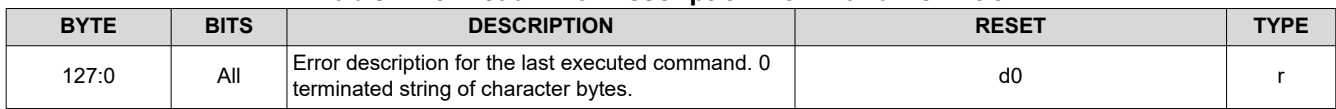

<span id="page-20-0"></span>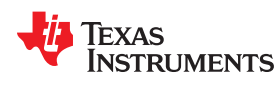

# **2.2 DLPC900 Firmware Programming Commands**

The Programming commands manage downloading a new firmware image into flash memory. Firmware Programming can be done over I<sup>2</sup>C or USB interfaces.

**Note** The commands in the DLPC900 Programming Commands section are only valid in **program mode**  except for Enter Program Mode (**I <sup>2</sup>C**: 0x30 or **USB** 0x3001), which exits normal mode and enters program mode. Once in program mode, the user must issue the proper Exit Program Mode (**I <sup>2</sup>C**: 0x30 or **USB** 0x0030) command to return to normal mode. **While in program mode, commands outside of this section do not work.**

Flash memory has the address layout shown in Table 2-19. The design is for up to a single 128 megabyte flash device for storing the firmware.

Depending on memory needs the design can also be used for a single 16, 32, or 64 megabyte flash memory.

**Note**

The firmware consists of the bootloader, the main application, any sequences and images stored in flash (optional), and 1 Megabyte of reserved space. This area (0x9000000 - 0x9FFFFFF) must not be overwritten.

The bootloader is located at the *beginning* of flash memory block 0. The size of the bootloader is 128 kilobytes, beginning at address 0xF9000000. The bootloader is necessary for operation. If the bootloader becomes corrupted in some way it may render the device inoperable requiring JTAG to reprogram. The bootloader is followed by the main application and 1 megabyte of reserved space. Pattern and sequence data starts at 0x9240000. Patterns may not span memory block boundaries.

#### **Note**

**Writing across memory block boundaries is not permitted.** Patterns must not span across block boundaries between blocks because of the extended addressing schema. If a pattern does not fit in a given block, the entire, 24-bit image (or composite image) must be moved into next block.

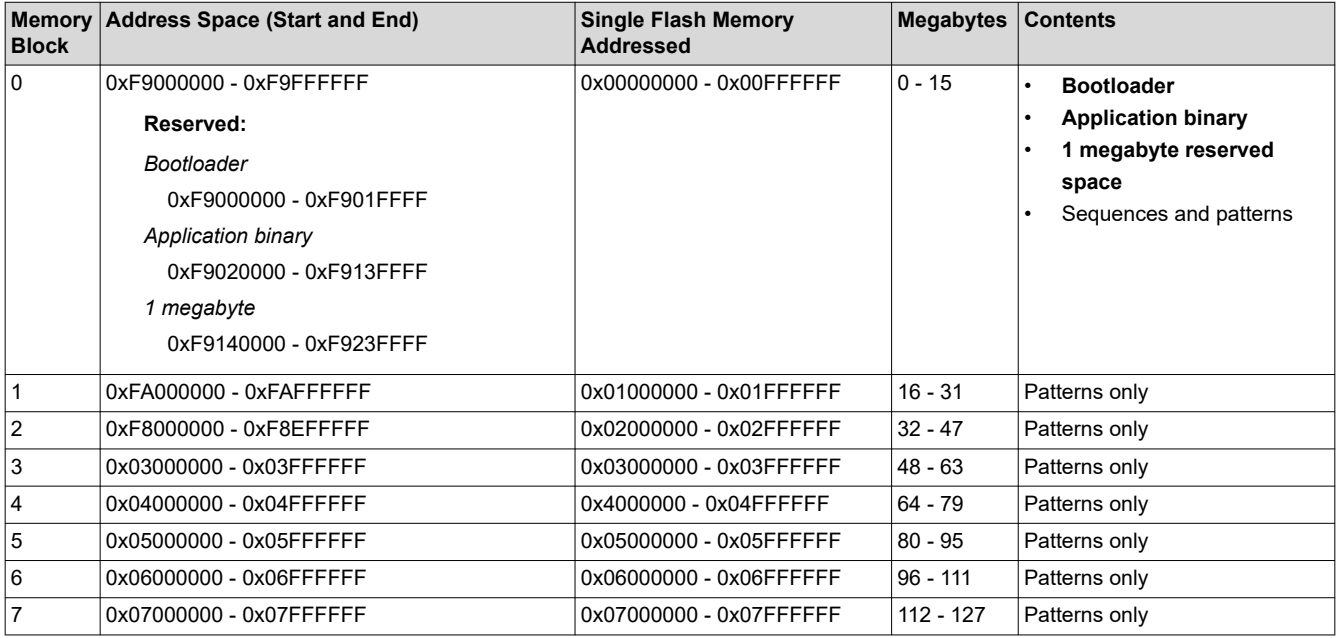

#### **Table 2-19. Flash Device Layout**

# <span id="page-21-0"></span>*2.2.1 Read Status*

This command indicates if the flash is ready to be programmed and also if a flash operation is in progress.

# **Table 2-20. Read Status Command**

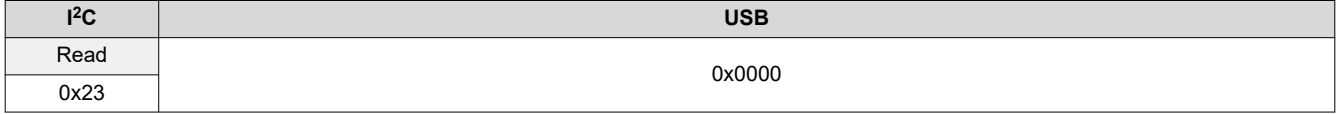

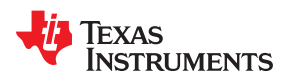

| <b>BYTE</b>    | <b>BITS</b>    | <b>DESCRIPTION</b>                                                   | <b>RESET</b>                                     | <b>TYPE</b> |
|----------------|----------------|----------------------------------------------------------------------|--------------------------------------------------|-------------|
| 0              | 0              | Primary ready                                                        |                                                  |             |
|                |                | $0 =$ Primary not ready                                              | d1                                               |             |
|                |                | $1 =$ Primary ready                                                  |                                                  |             |
|                | $\mathbf{1}$   | Secondary ready (Valid only on Dual DLPC900 board)                   | d0 (single controller                            |             |
|                |                | $0 =$ Secondary not ready                                            | DMD)<br>d1 (dual controller                      |             |
|                |                | $1 =$ Secondary ready                                                | DMD)                                             |             |
|                | 2              | Secondary controller flash busy (Valid only on Dual DLPC900 board)   | d0                                               |             |
|                |                | $0 =$ Secondary not busy                                             |                                                  |             |
|                |                | $1 =$ Secondary busy                                                 |                                                  |             |
|                | 3              | Primary controller flash busy                                        | d0                                               |             |
|                |                | $0 =$ Primary not busy                                               |                                                  |             |
|                |                | $1 =$ Primary busy                                                   |                                                  |             |
|                | 4              | Reserved                                                             | d <sub>0</sub>                                   |             |
|                | 5              | Secondary controller present (Valid only on Dual DLPC900 board)      | d0 (single controller                            |             |
|                |                | $0 =$ Secondary not present                                          | DMD)<br>d1 (dual controller                      |             |
|                |                | $1 =$ Secondary present                                              | DMD)                                             |             |
|                | 6              | Secondary controller program mode (Valid only on Dual DLPC900 board) | d0 (single controller                            |             |
|                |                | $0 =$ Secondary not in program mode                                  | DMD)<br>d1 (dual controller                      |             |
|                |                | 1 = Secondary in program mode                                        | DMD)                                             |             |
|                | $\overline{7}$ | Primary controller program mode                                      | d1                                               |             |
|                |                | 0 = Primary not in program mode                                      |                                                  |             |
|                |                | 1 = Primary in program mode                                          |                                                  | r           |
| 1              | 3:0            | Major Version                                                        | x                                                |             |
|                | 7:4            | Minor version                                                        | x                                                |             |
| 2              | 7:0            | Patch version                                                        | $\pmb{\chi}$                                     |             |
| 3              | 7:0            | Controller ID                                                        | 0x52                                             |             |
| 4              | 7:0            | Bootloader ID                                                        | 0x65 (Single                                     |             |
|                |                | $0x65 =$ Single DLPC900<br>$0x90 = Dual DLPC900$                     | <b>DLPC900)</b><br>0x90 (Dual<br><b>DLPC900)</b> |             |
|                |                |                                                                      |                                                  |             |
| 5              | 7:0            | Bytes 1 - 15 are from Primary or Secondary                           | d1                                               |             |
|                |                | $0 =$ Bytes 1 - 15 are from Secondary                                |                                                  |             |
|                |                | 1 = Bytes 1 - 15 are from Primary                                    |                                                  |             |
| 6              | 7:0            | Data (LSB)                                                           | d <sub>0</sub>                                   |             |
| $\overline{7}$ | 7:0            | Data                                                                 | d <sub>0</sub>                                   |             |
| 8              | 7:0            | Data                                                                 | d <sub>0</sub>                                   |             |
| 9              | 7:0            | Data (MSB)                                                           | d <sub>0</sub>                                   |             |
| $10$           | 7:0            | Reserved                                                             | 0x3                                              |             |
| 11             | 7:0            | Reserved                                                             | d <sub>0</sub>                                   |             |
| 12             | 7:0            | Data (LSB)                                                           | d <sub>0</sub>                                   |             |
| 13             | 7:0            | Data                                                                 | d <sub>0</sub>                                   |             |
| 14             | 7:0            | Data                                                                 | d <sub>0</sub>                                   |             |
| 15             | 7:0            | Data (MSB)                                                           | d <sub>0</sub>                                   |             |

**Table 2-21. Read Status Command Definition**

# <span id="page-23-0"></span>*2.2.2 Enter Program Mode*

This command tells the controller to enter its programming mode and jump to the boot loader. If the boot loader receives this command, then the command has no effect.

# **Table 2-22. Enter Program Mode Command**

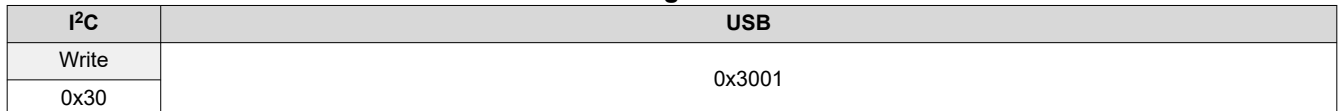

#### **Table 2-23. Enter Program Mode Command Definition**

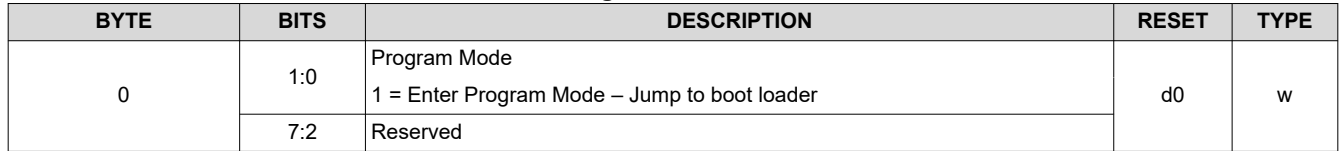

# *2.2.3 Exit Program Mode*

This command tells the controller to exit its programming mode. If the application receives the exit command, the command has no effect.

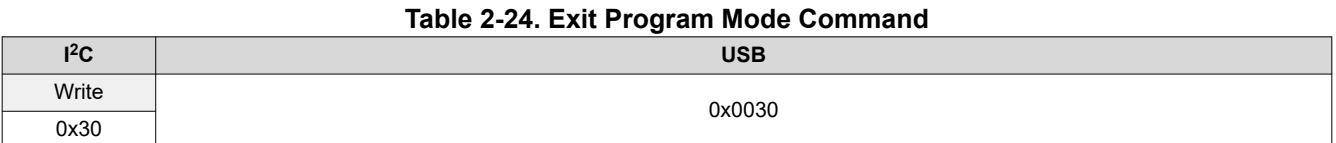

#### **BYTE BITS DESCRIPTION RESET TYPE** 0 1:0 Program Mode 2 = Exit Program Mode – Reset controller and run application  $\vert$  d0  $\vert$  w 7:2 Reserved

#### **Table 2-25. Exit Program Mode Command Definition**

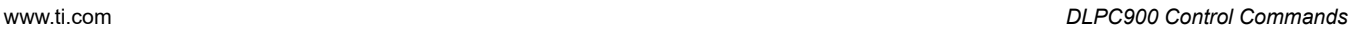

<span id="page-24-0"></span>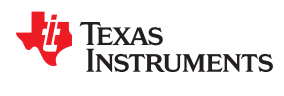

# *2.2.4 Read Control*

This command reads the Flash Manufacturer and Device IDs, as well as the Checksum, after the Calculate Checksum command is executed.

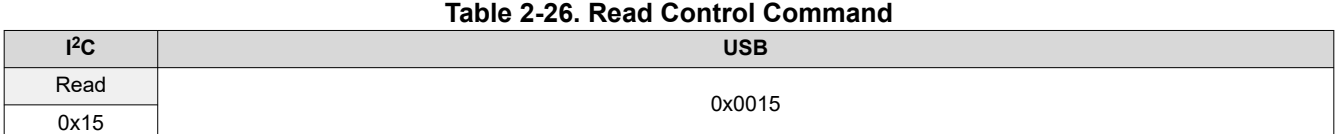

#### **Table 2-27. Query Flash IDs Command Definition**

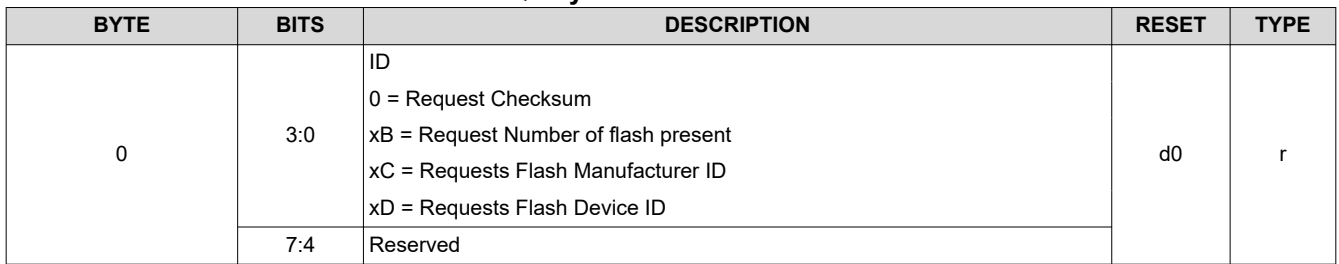

## *2.2.5 Start Address*

The Start Address command serves three purposes.

1) Specifies the start address of the flash download write operation. It is the responsibility of the user to ensure that the start address is on a sector boundary in the current flash device.

2) Specifies the start address where checksum operation begins.

3) Specifies the sector address to be erased. The address must be the start of a sector.

The Flash Data Size command always follows 1 and 2 above, which defines how many bytes to be downloaded or how many bytes to include for the checksum operation.

#### **Note**

**The user must avoid erasing the first 128 kilobytes of the boot flash as this contains the boot image. Please see** [Table 2-19](#page-20-0) **for a definition of areas that must not be erased.**

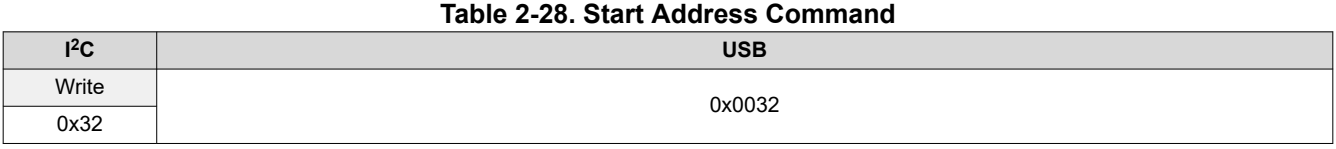

#### **Note**

Outside of programming mode this I2C sub-address is [Read Error Code](#page-19-0).

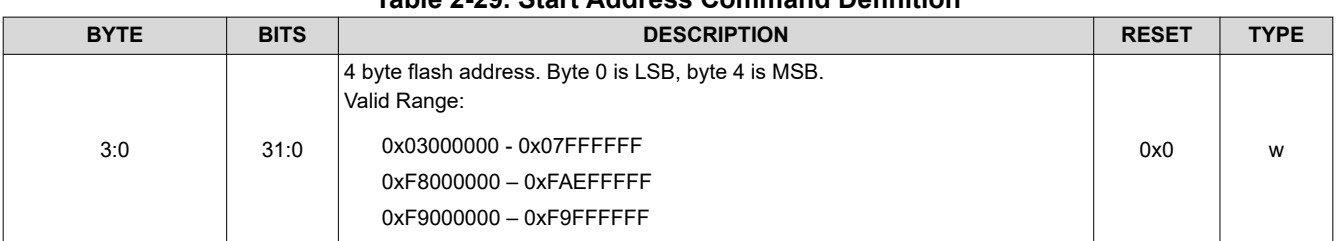

# **Table 2-29. Start Address Command Definition**

# <span id="page-25-0"></span>*2.2.6 Erase Sector*

System write command to erase a sector of flash memory. **Do not execute this command until valid data has been written to the Flash Start Address. Users are responsible for ensuring that a valid address has been written.** The Busy bit is set in the Boot Loader status byte while the sector erase is in progress. No data is associated with this command.

#### **Table 2-30. Erase Sector Command**

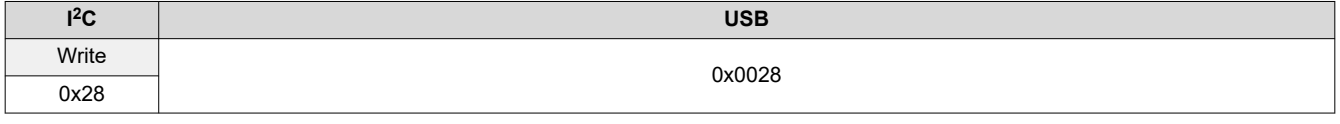

**Note**

**TI cautions against erasing the boot sector of the device as this contains key initialization parameters and the flash programming functionality. Only the sector that contains the start address is erased, not all sectors from the start address to the end of the device. Users must either pre-erase all sectors to be programmed, or erase and program each sector individually.**

## *2.2.7 Download Flash Data Size*

System write command to specify the size of the following flash download. The data size is sent to tell the Boot Loader how many bytes to expect to program into the flash device. Also used for specifying the checksum range when requesting that operation.

#### **Table 2-31. Download Flash Data Size Command**

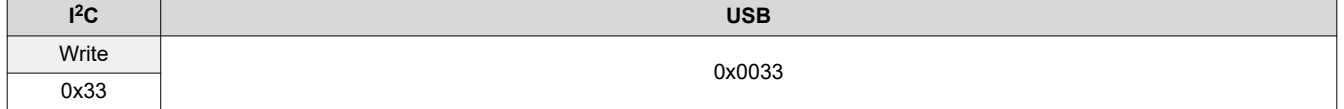

#### **Note**

Outside of programming mode this I2C sub-address is [Read Error Description](#page-19-0).

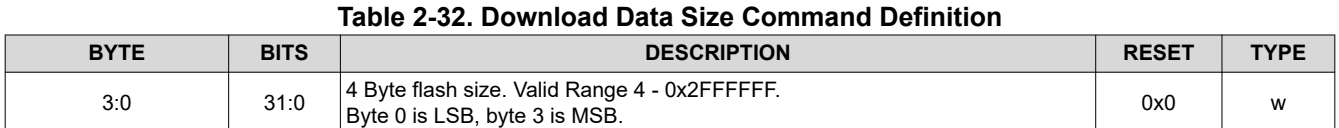

## *2.2.8 Download Data*

This command contains the flash data to be programmed. The maximum data size which can be sent in each command is 512 bytes, which corresponds to a data length of 514. The number of bytes downloaded by consecutive download data commands must match the predefined Flash Data Size for the operation to be successful.

## **Table 2-33. Download Data Command**

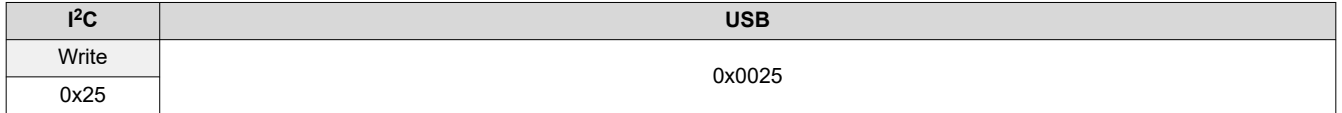

<span id="page-26-0"></span>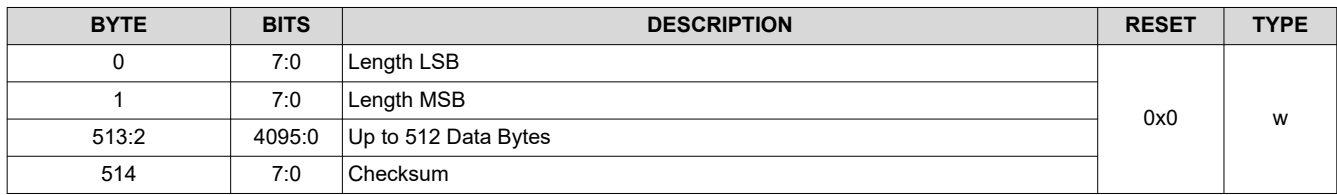

# **Table 2-34. Download Data Command Definition**

# *2.2.9 Calculate Checksum*

This command calculates the checksum. Executing this command causes the Boot Loader to read the data in the flash memory and calculate a 4-byte 8-bit checksum. The Busy bit is set in the Boot Loader status byte while the checksum computation is in progress. After completion, the 4-byte checksum can be read back through the Read Control command. The data range to be summed is specified by writing appropriate data with the Flash Start Address and Flash Data Size commands. There is no data associated with this command.

#### **Table 2-35. Calculate Checksum Command**

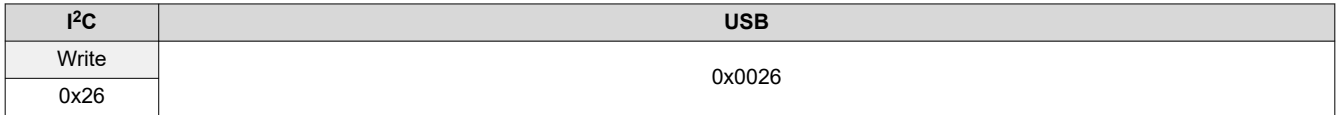

# *2.2.10 Controller Enable/Disable Command*

This command stops the given controller from executing any further commands until enabled by the same command. This command is intended to be used when two DLPC900 controllers are combined with a dual controller DMD, where one controller is the  $1^2C$  Primary and the other is the  $1^2C$  Secondary.

# **Table 2-36. Controller Enable/Disable Command**

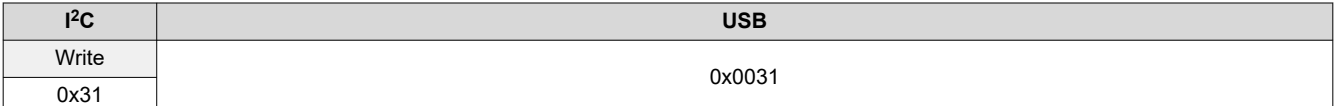

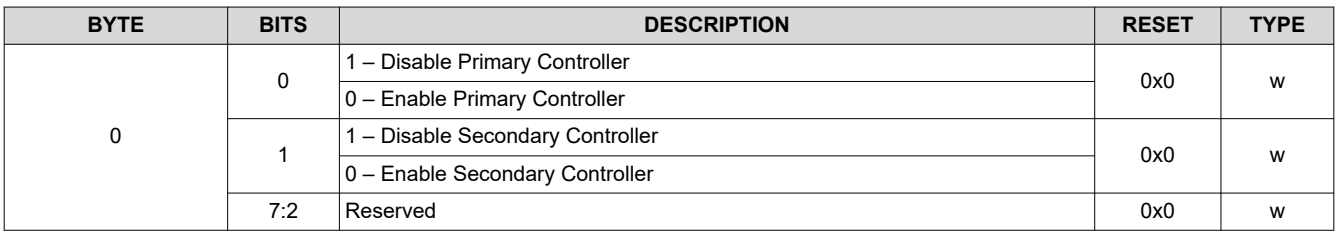

#### **Table 2-37. Controller Enable/Disable Command Definition**

# <span id="page-27-0"></span>**2.3 Chipset Control Commands**

The DLPC900 <sup>2</sup>C and USB control commands are accepted in any order, except when special sequencing is required (for example, setting up the flash). Each control command is validated for sub-address and parameter errors as it is received. Commands failing validation are ignored. On power up, it is necessary to wait for DLPC900 to complete its initialization before sending any I<sup>2</sup>C or USB commands.

# *2.3.1 Chipset Configuration Commands*

The Chipset Configuration commands enable control of the power mode, DMD park state and image curtain display.

## **2.3.1.1 Power Mode**

The Power Control changes the DLPC900 operational mode. When placed into a standby state the system powers down the DMD interface. Enter Standby mode prior to any planned system power shutdowns to safely park the micro-mirrors. Enable Standby mode only after all data for the last frame to be displayed has been transferred to the DLPC900. Standby mode must be disabled prior to sending any new data. See [Section](#page-29-0)  [2.3.1.2](#page-29-0).

For use cases for Idle Mode, Standby Mode, or DMD Park see [Recommended Use Case - Idle Mode, Standby](#page-30-0) [Mode, and Park](#page-30-0).

After executing this command, the host may poll the system status using  $1^2C$  commands 0x20, 0x21, and 0x22 or USB commands 0x1A0A, 0x1A0B, and 0x1A0C to attain status.

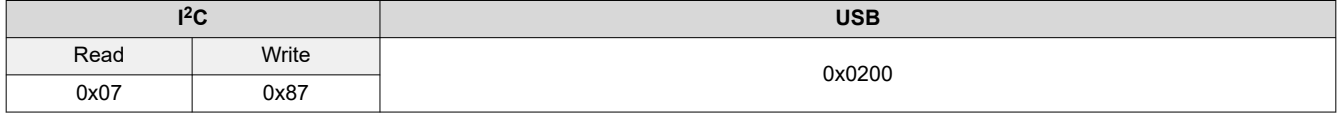

#### **Table 2-38. Power Mode Command**

<span id="page-28-0"></span>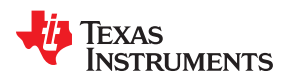

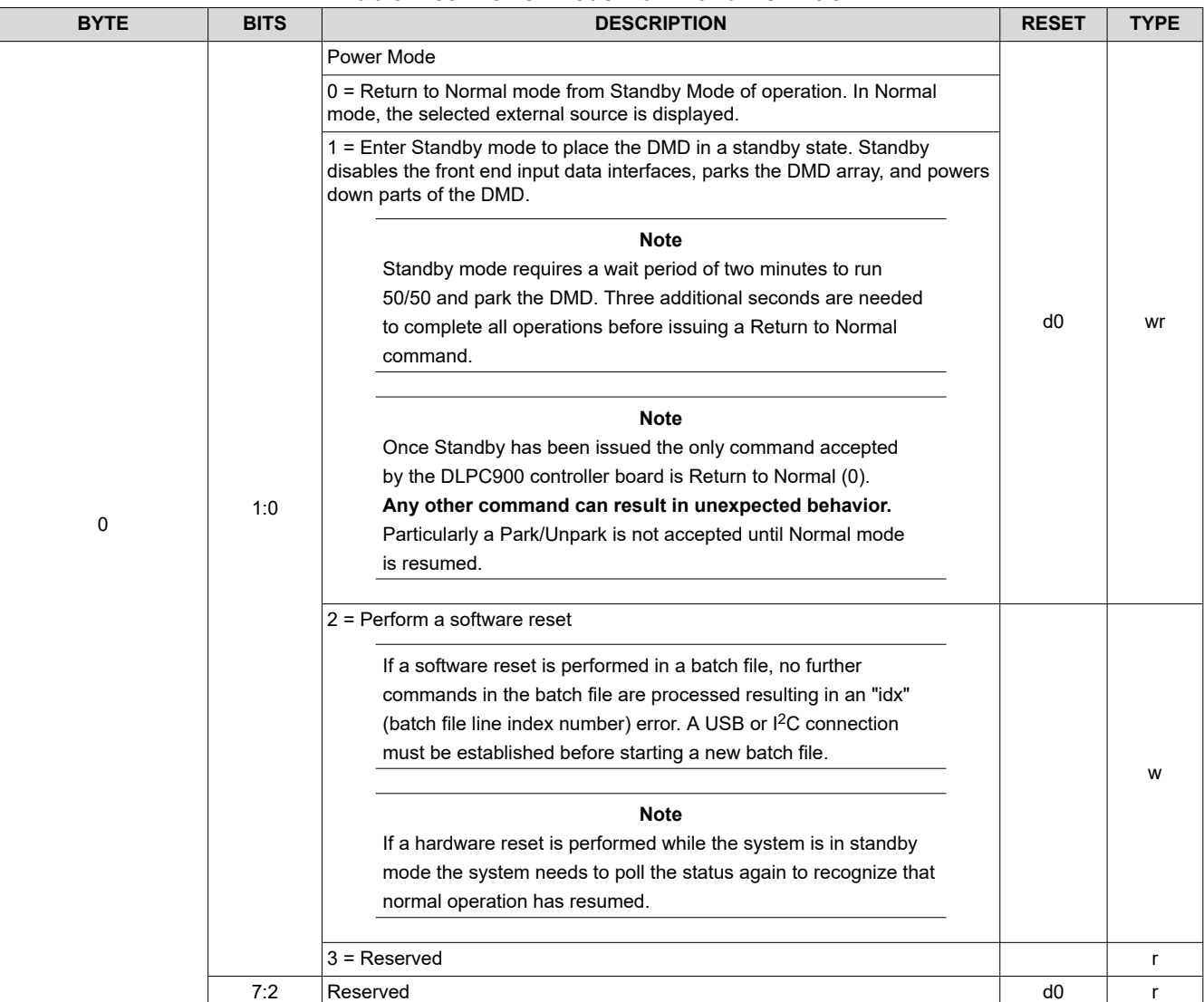

# **Table 2-39. Power Mode Command Definition**

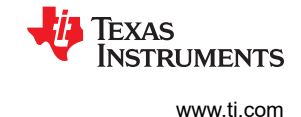

#### <span id="page-29-0"></span>**2.3.1.2 DMD Standby and Idle Modes**

When a DMD is idle and not actively projecting data, enable DMD Idle Mode or Standby Mode to assist in maximizing DMD lifetime.

Enable Idle Mode during shorter waiting periods of DMD non-operation. For waiting periods longer than 2 minutes and 3 seconds, enable Standby Mode. In Standby Mode, the DMD is powered but the mirrors are in a parked state. See the table below.

Idle Mode enables a 50/50 duty cycle pattern sequence where the entire mirror array is continuously flipped periodically between the on and off states. When Idle Mode is enabled, the LED Enable outputs are disabled to prevent illumination on the DMD.

To enable Idle Mode, any pattern sequences must first be stopped. To restart the pattern sequence, Idle Mode must be disabled. Idle Mode can be enabled in any operating mode except for Video Mode. Idle Mode can also be enabled to optimize the mirrors that experience prolonged use of being in the on or off states.

## **Note**

Once DMD Idle Mode is enabled, a minimum of three seconds must elapse before disabling it.

#### **Note**

If the system is going to be unused for long periods of time, consider using the Standby state [Power Mode =1] instead (see [Table 2-39](#page-28-0)).

Enabling Standby Mode performs a two-minute precondition step prior to safely parking the mirrors.

To enable Standby Mode see [Section 2.3.1.1.](#page-27-0)

#### **Table 2-40. DMD Idle Mode Command**

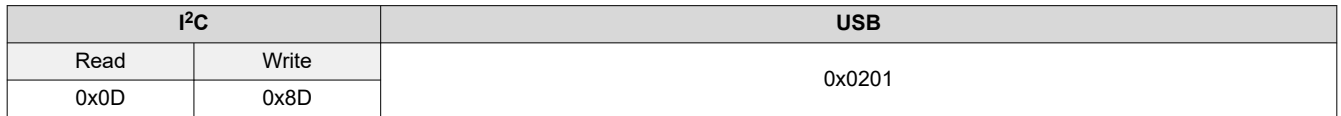

#### **Table 2-41. DMD Idle Mode Command Definition**

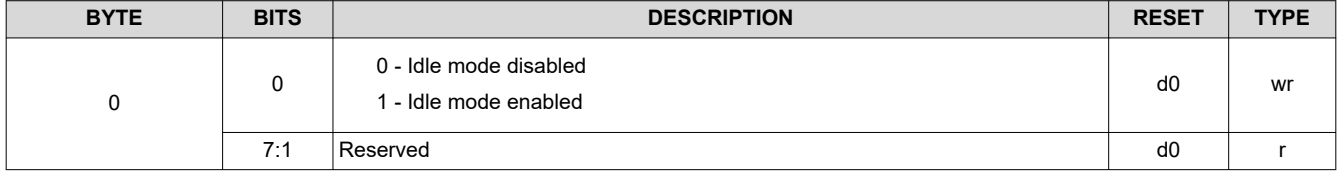

<span id="page-30-0"></span>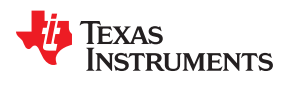

#### **2.3.1.3 DMD Park/Unpark (No Longer Recommended)**

The DMD Park commands parks the mirrors of the DMD. The DMD Unpark command unparks the mirrors of the DMD. Because the Standby command execution includes the parking of the DMD, the Park command is unneeded for planned power down events. Therefore using the isolated Park/Unpark command is no longer recommended except for debugging purposes.

If the system is not going to be powered down it is recommended to set the DMD to Idle Mode (see [Section](#page-29-0) [2.3.1.2](#page-29-0)).

#### **Note**

Except for Video Mode it is required to issue a Stop command before issuing a Park command. If the Display Mode is set to Pre-stored pattern mode, Video pattern mode or Pattern On-The-Fly mode, the pattern sequence must be stopped prior to execution of this command. The device stops the pattern sequence by calling Pattern Display Start/Stop [\(Section 2.4.4.3.1\)](#page-66-0).

Only Video Mode that resumes without further command after the device issues an Unpark command to returns mirrors to operation. For all other mode, the device must resend a Pattern Display LUT Configuration command and Pattern Display LUT Reorder Configuration command before restarting display of patterns sequence.

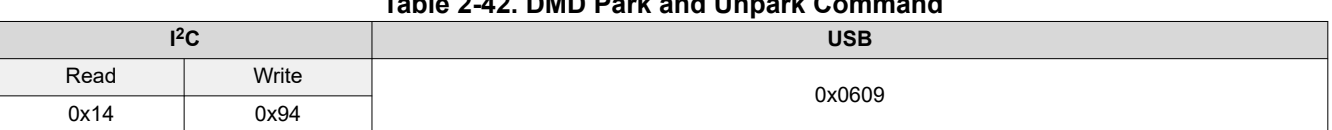

**Table 2-42. DMD Park and Unpark Command**

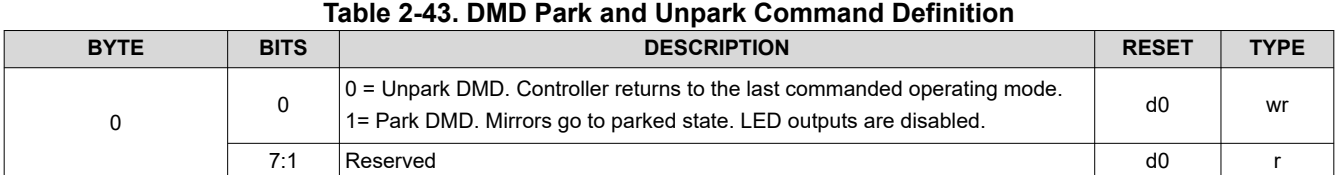

## **Table 2-44. Recommended Use Case - Idle Mode, Standby Mode, and Park**

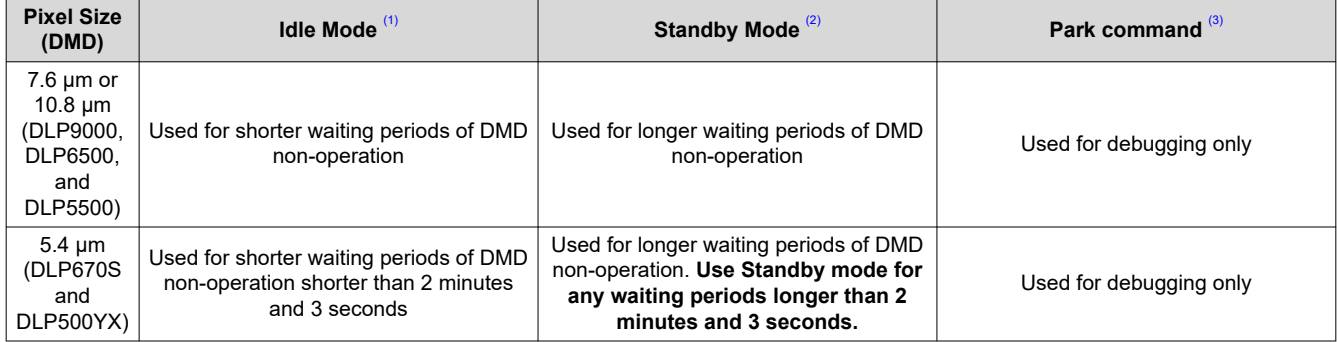

(1) Idle Mode is an operational mode where the DMD is powered and mirrors are operated at a 50/50 duty cycle.

(2) Standby Mode performs a pre-condition step two minutes in duration prior to safely parking the mirrors. The DMD is powered but the mirrors are in a parked state.

(3) Parked mirrors are released to a "flat" state. Note that "flat" is not defined. This mode releases the mirrors into a relaxed, non-contact state.

# <span id="page-31-0"></span>**2.3.1.4 Curtain Color**

This register provides image curtain control. When enabled and the input source is set to external video with no video source connected, a solid color field is displayed on the entire DMD display. The Display Curtain Control provides an alternate method of masking temporary source corruption from reaching the display due to on-the-fly reconfiguration and is also useful for optical test and debug support.

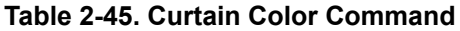

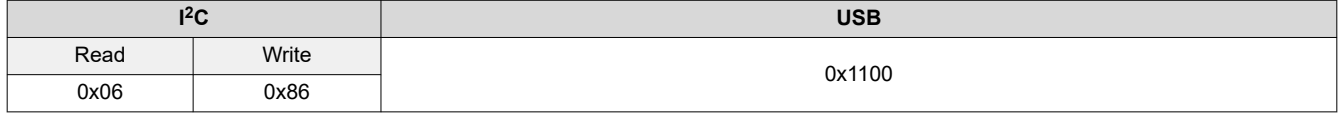

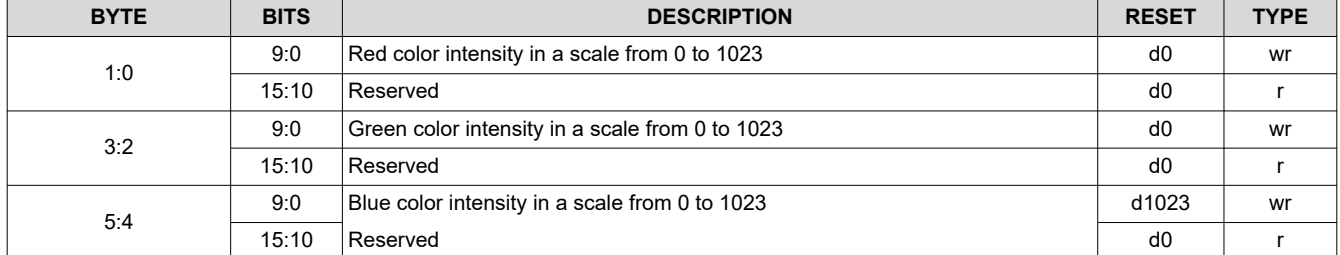

# **Table 2-46. Display Curtain Command Definition**

<span id="page-32-0"></span>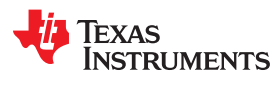

# *2.3.2 Parallel Interface Configuration*

The Parallel Interface Configuration manages the operation of the RGB parallel interface.

# **2.3.2.1 Parallel Port Configuration**

The Parallel Port Configuration command reads the parallel port configuration details.

# **Table 2-47. Parallel Port Configuration Command**

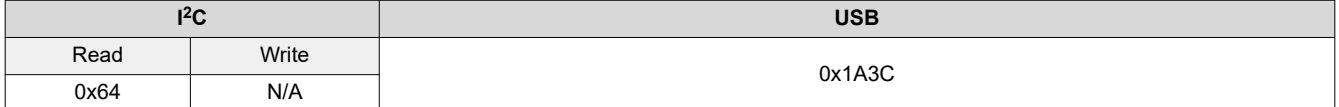

# **Table 2-48. Parallel Port Configuration Command Definition**

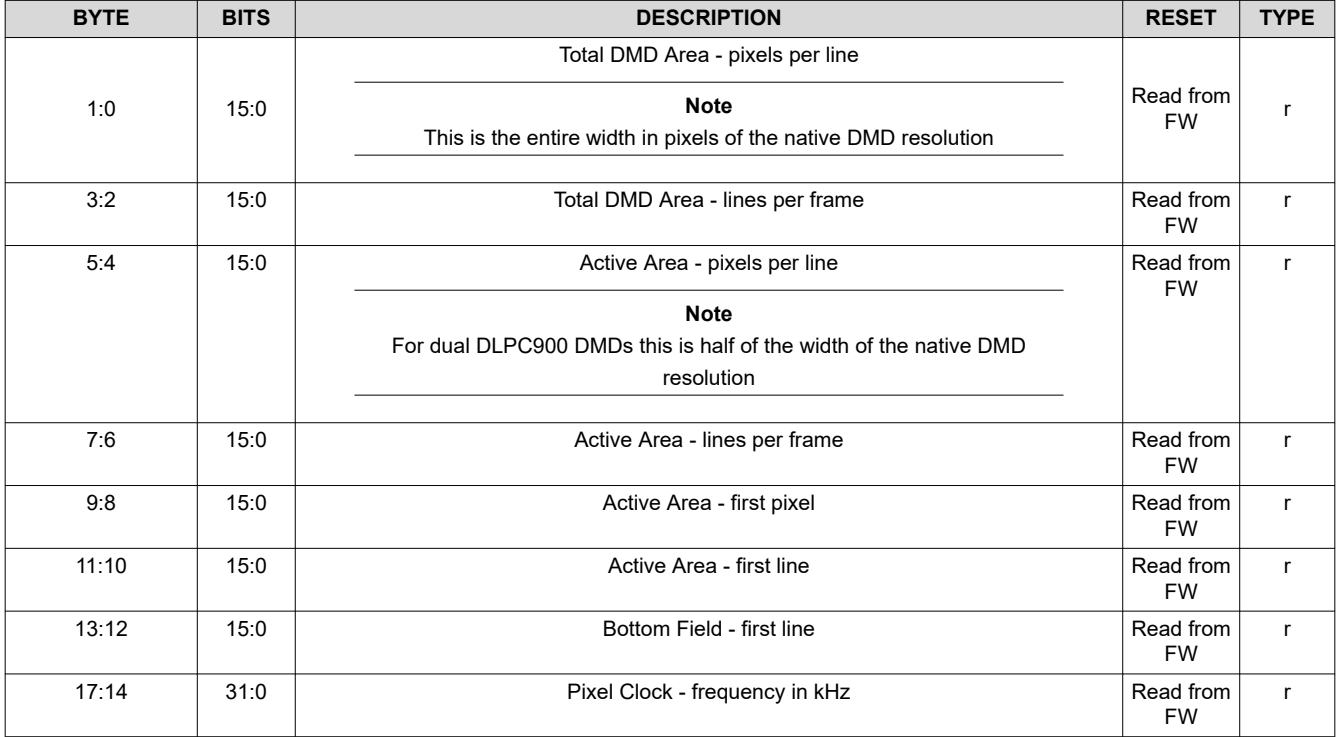

#### <span id="page-33-0"></span>**2.3.2.2 Input Data Channel Swap**

The Input Data Channel Swap commands configure the specified input data ports and maps the data subchannels. The DLPC900 interprets channel A as Green, channel B as Red, and channel C as Blue.

#### **Table 2-49. Input Data Channel Swap Command**

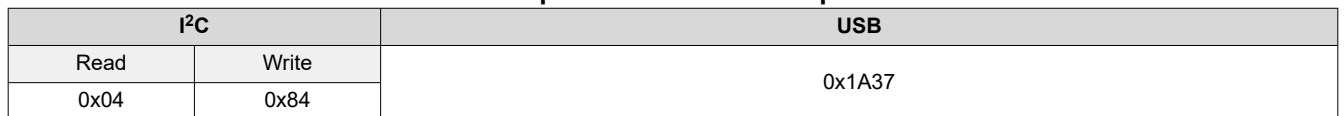

#### **Table 2-50. Input Data Channel Swap Command Definition**

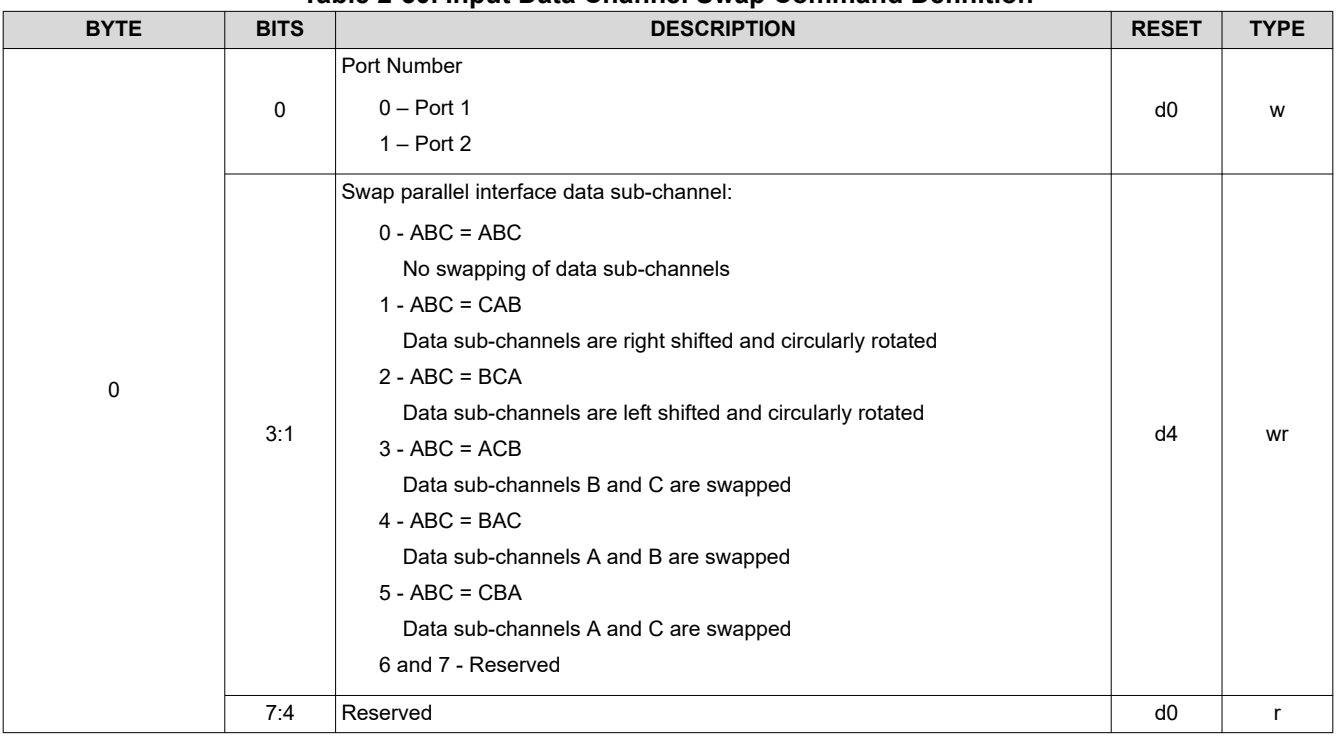

## *2.3.3 Input Source Commands*

The Input Source Selection determines the input source for the DLPC900 data display.

#### **2.3.3.1 Port and Clock Configuration**

This command selects which port the RGB data is on and which pixel clock, data enable, and syncs to use. The user must select the correct port and clock configuration according to the PCB layout routing.

#### **Table 2-51. Port and Clock Configuration Command**

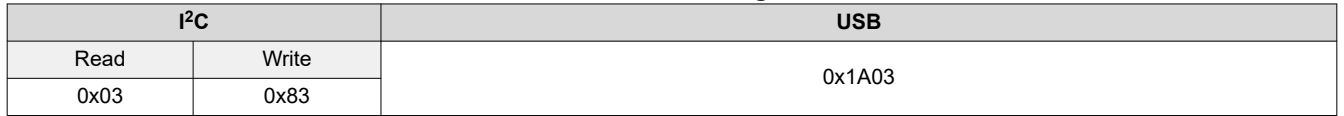

<span id="page-34-0"></span>

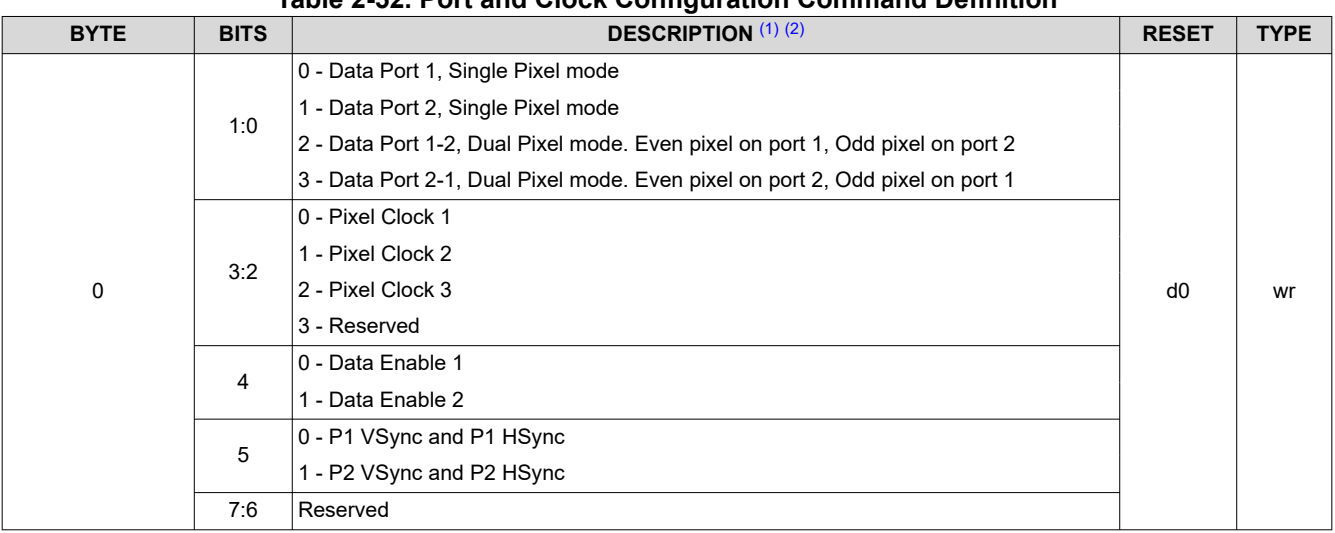

# **Table 2-52. Port and Clock Configuration Command Definition**

(1) Single Pixel refers to the parallel data that is connected to port 1 or port 2 and the input source pixel clock that is less than 175 MHz. Both ports cannot be used simultaneously in single pixel mode. Single Pixel mode is defined as the arrival of one pixel on edge of the pixel clock.

(2) Dual Pixel refers to the parallel data that is connected to port 1 and port 2 and the input source pixel clock that is less than 141 MHz. Dual Pixel mode is defined as the arrival of two pixels on the same edge of the pixel clock.

#### **2.3.3.2 Input Source Configuration**

The Input Source Configuration command selects the input source to be displayed by the DLPC900: 30-bit parallel port, Internal Test Pattern or flash memory. After executing this command, the host may poll the system status using <sup>12</sup>C commands: 0x20, 0x21, and 0x22, or the respective USB commands: 0x1A0A, 0x1A0B, and 0x1A0C.

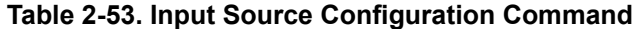

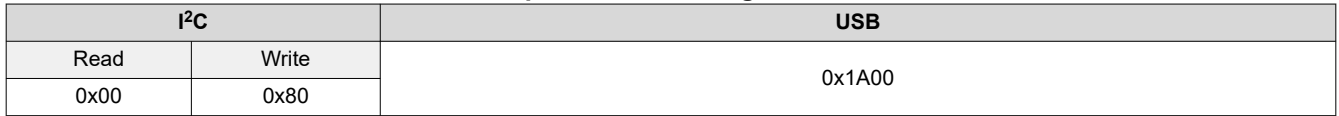

#### **Table 2-54. Input Source Configuration Command Definition**

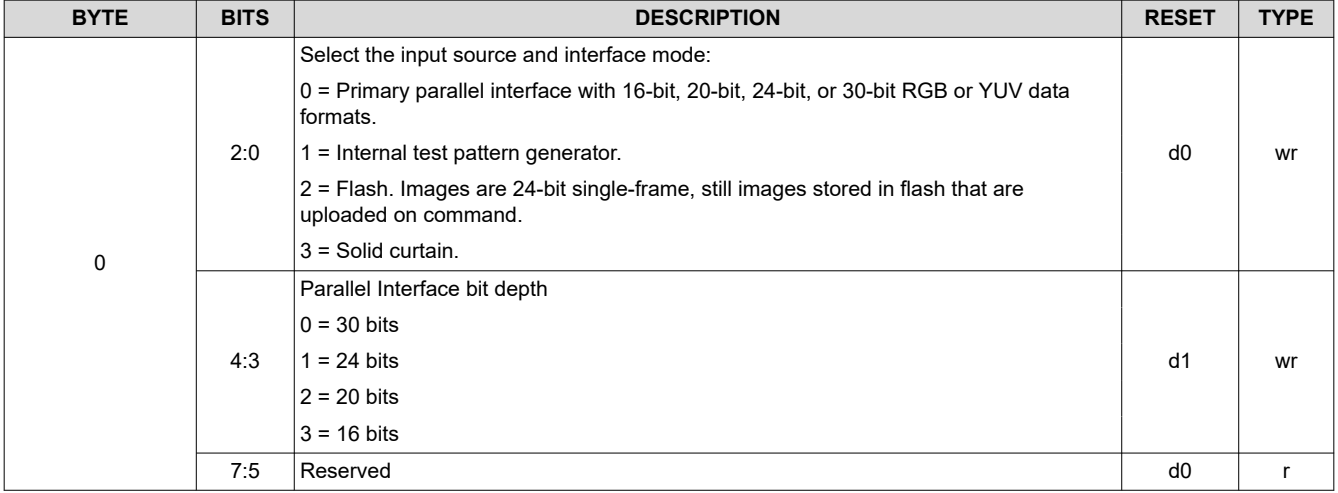

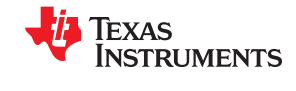

# **Note**

All Pattern modes only use up to 24 bits. If a 30 bit video stream is input, the last two bits of data are for each color are not used.
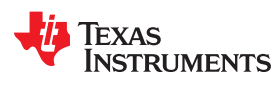

#### **2.3.3.3 Input Pixel Data Format**

The Input Pixel Data Format command defines the pixel data input format to the DLPC900.

#### **Table 2-55. Input Pixel Data Format Command**

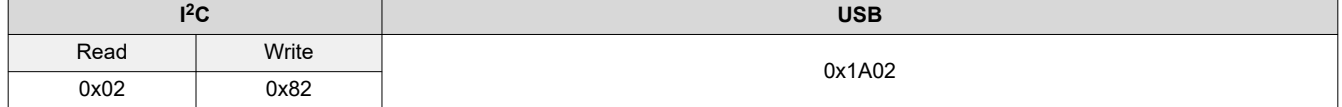

#### **Table 2-56. Input Pixel Data Format Command Definition**

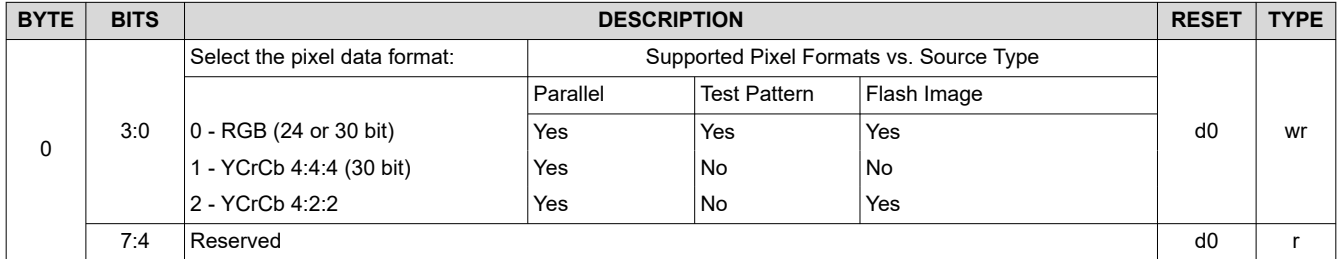

#### **2.3.3.4 Internal Test Pattern Select**

When the internal test pattern is the selected input, the Internal Test Pattern Select defines the test pattern displayed on the screen. These test patterns are internally generated; therefore, all image processing is performed on the test images. The resolution of the Test Pattern is native to the attached DMD.

#### **Table 2-57. Internal Test Pattern Select Command**

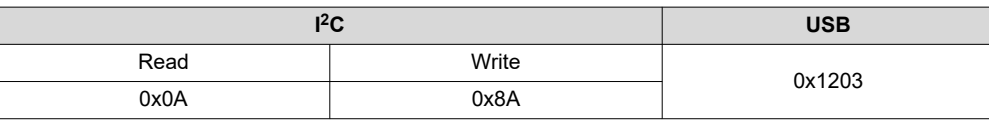

#### **Table 2-58. Internal Test Patterns Select Command Definition**

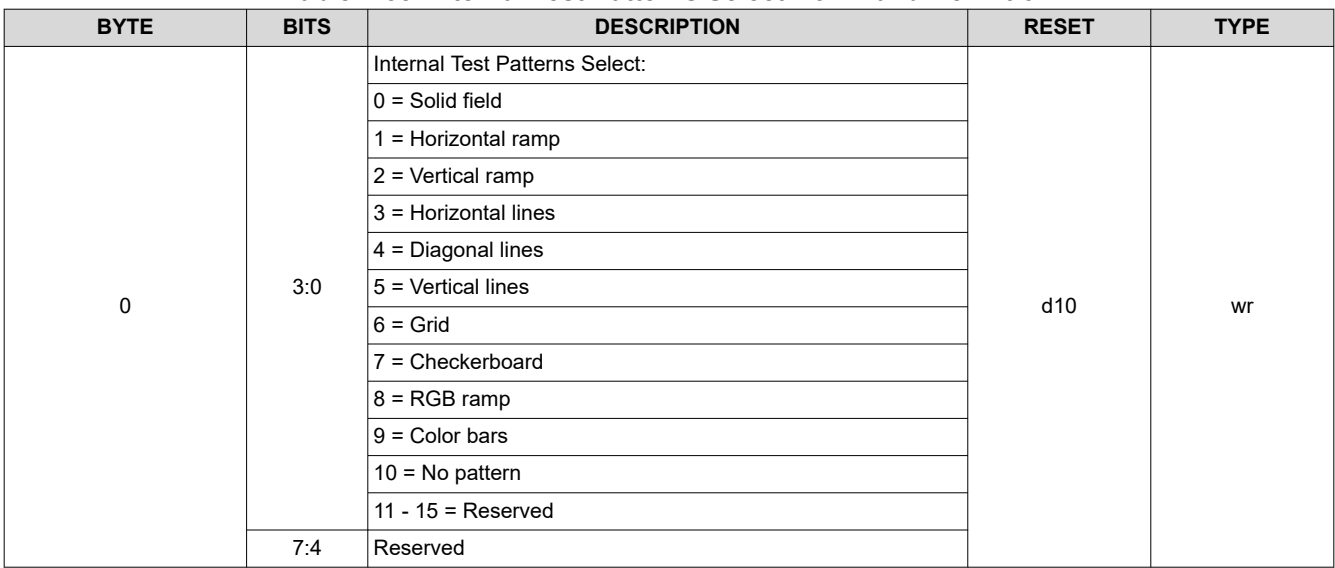

#### **2.3.3.5 Internal Test Patterns Color**

When the internal test pattern is the selected input, the Internal Test Patterns Color Control defines the colors of the test pattern displayed on the screen. These test patterns are internally generated; therefore, all image processing is performed on the test images. Set up all command registers as if the test images are input from an RGB 8:8:8 external source. The foreground color setting affects all test patterns. The background color setting affects those test patterns that have a foreground and background component, such as Horizontal Lines, Diagonal Lines, Vertical Lines, Grid, and Checkerboard.

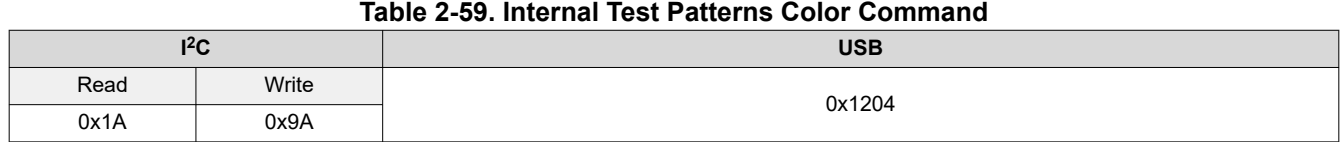

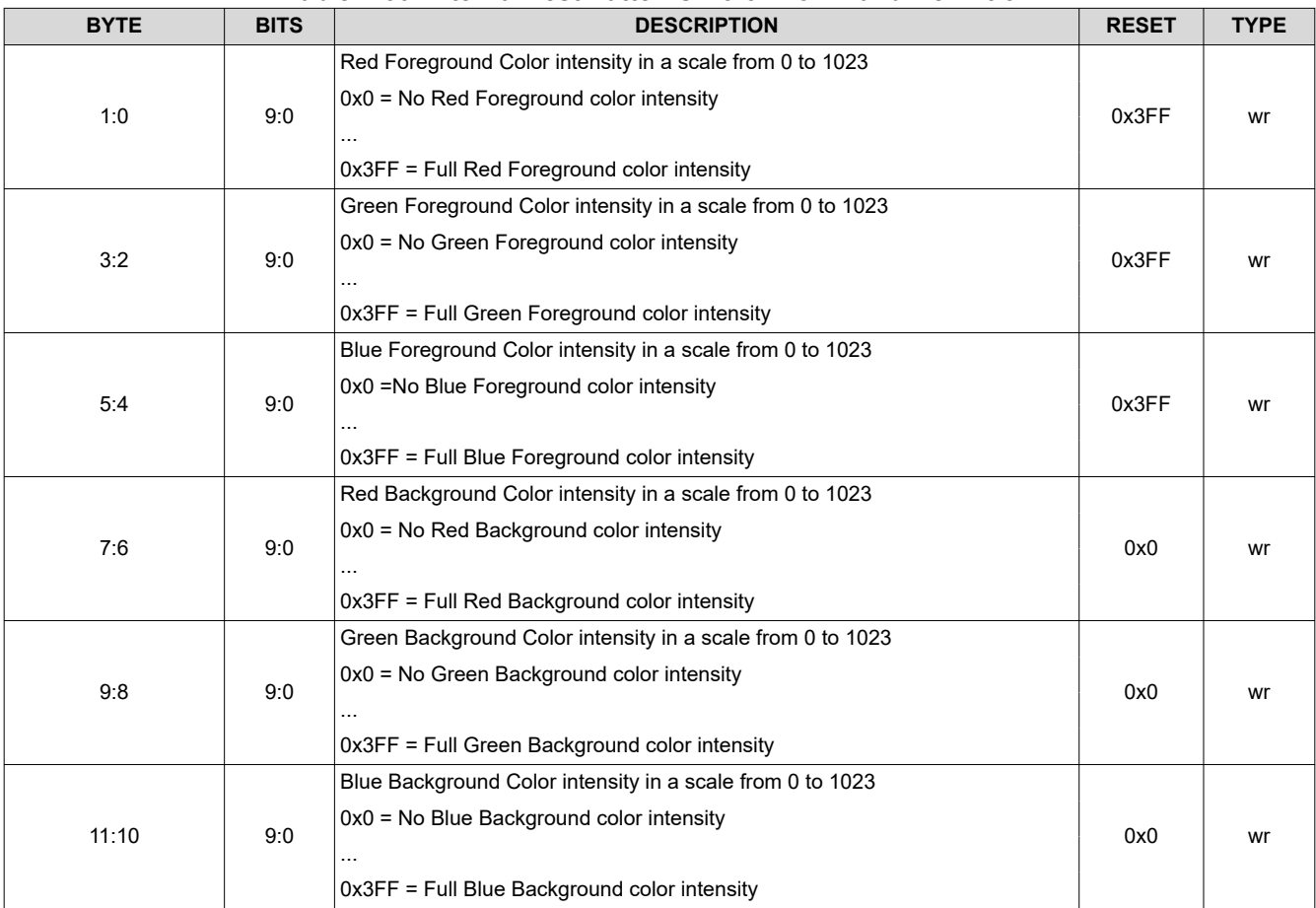

#### **Table 2-60. Internal Test Patterns Color Command Definition**

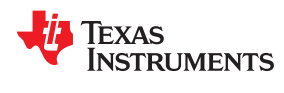

#### **2.3.3.6 Load Image**

This command loads an image from flash memory and then displays it on the DMD. After executing this command, the host may poll the system status using I2C commands: 0x20, 0x21, and 0x22, or using the respective USB commands: 0x1A0A, 0x1A0B, and 0x1A0C.

#### **Note**

The Load Image command is a blocking command. No other commands other than the polling commands are accepted by the system until the load has finished

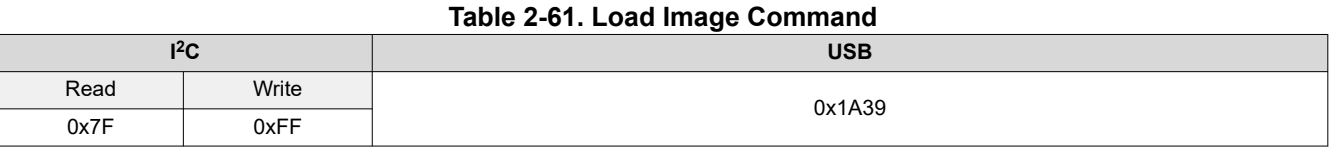

#### **Table 2-62. Load Image Command Definition**

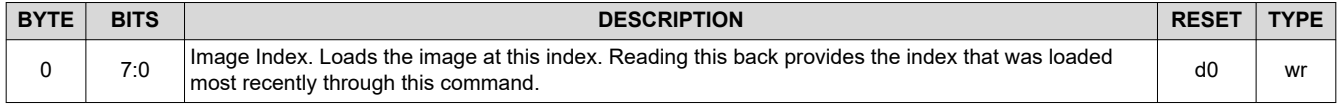

#### *2.3.4 Image Flip*

The DLPC900 supports long- and short-axis image flips to support rear- and front-projection, as well as tableand ceiling-mounted projection.

#### **Note**

If showing image from Flash, load image  $(I<sup>2</sup>C: 0x7F, USB: 0x1A39)$ , this must be called to update the image flip setting.

#### **2.3.4.1 Long-Axis Image Flip**

#### **Note**

#### **The DLPC900 only supports long axis image flip for single controller DMDs. This command is not supported when combined with a dual controller DMD**.

The Long-Axis Image Flip defines whether the input image is flipped across the long axis of the DMD. If this parameter is changed while displaying a still image, then re-send the still image. If the image is not re-sent, the output image might be slightly corrupted. [Figure 2-1](#page-39-0) shows an example of a long-axis image flip. In Structured Light mode, the image flip takes effect on the next bit-plane, image, or video frame load.

#### **Table 2-63. Long-Axis Image Flip Command**

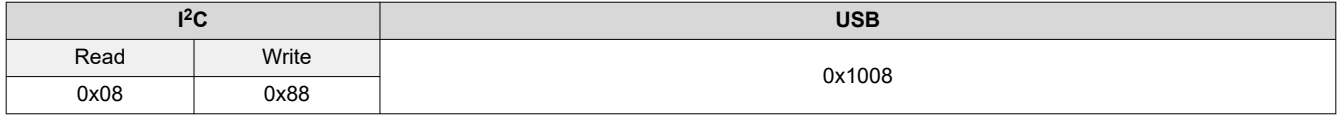

#### **Table 2-64. Long Axis Image Flip Command Definition**

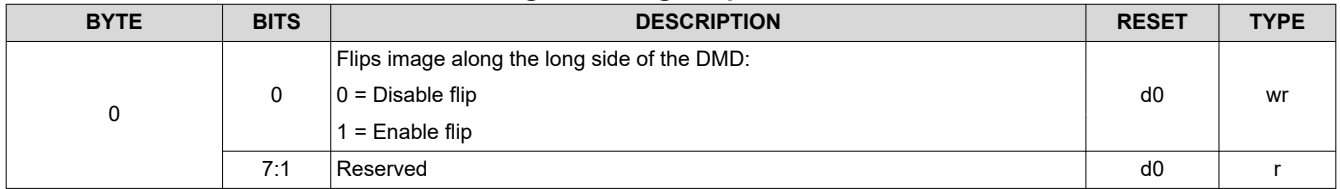

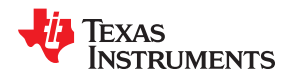

<span id="page-39-0"></span>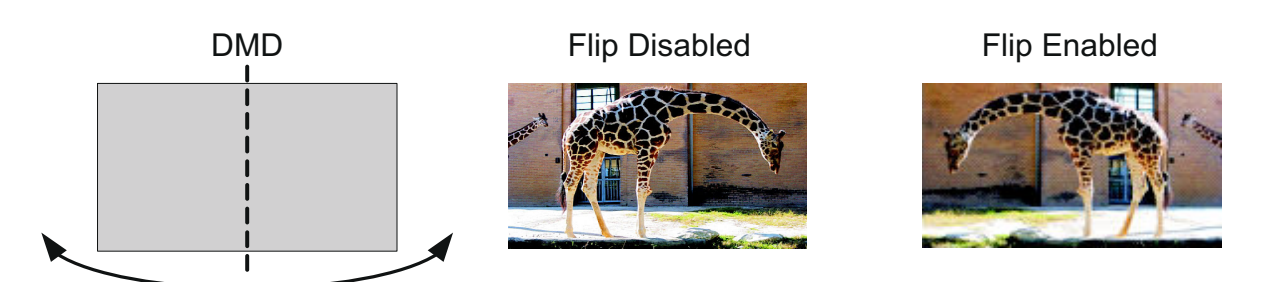

**Figure 2-1. Image Long-Axis Flip Example**

#### **2.3.4.2 Short Axis Image Flip**

The Short-Axis Image Flip defines whether the input image is flipped across the short axis of the DMD. If this parameter is changed while displaying a still image, re-send the input still image. If the image is not re-sent, the output image might be slightly corrupted. Figure 2-2 shows an example of a short axis image flip. In Structured Light mode, the image flip takes effect on the next bit-plane, image, or video frame load.

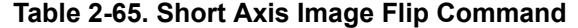

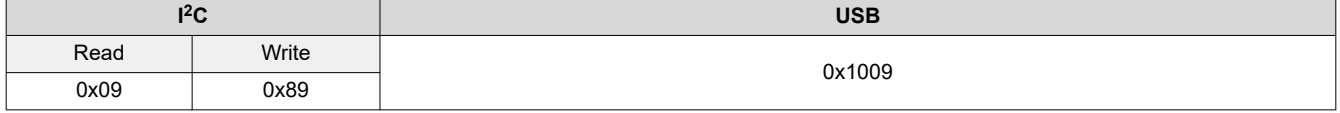

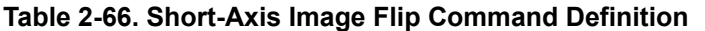

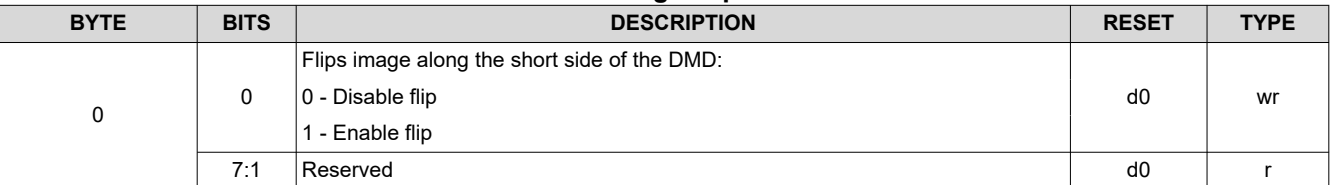

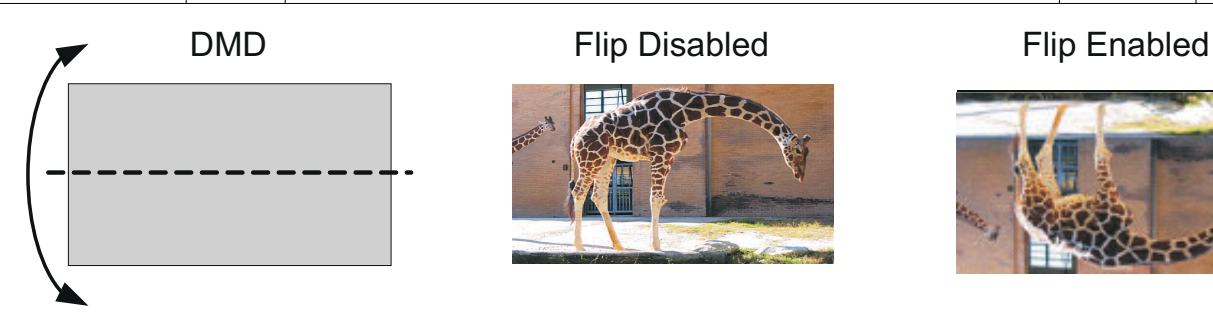

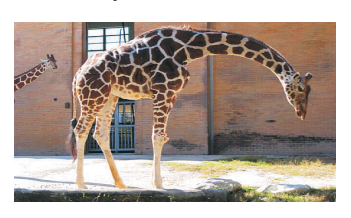

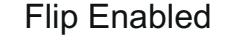

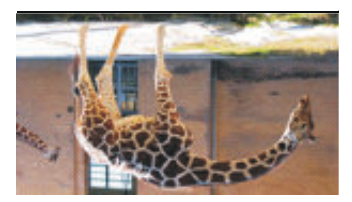

**Figure 2-2. Image Short-Axis Flip Example**

#### *2.3.5 IT6535 Power Mode*

The IT6535 Power Mode command allows the user to power-down and tri-state the IT6535 digital receiver data and sync outputs. This command is ignored if the IT6535 is not present or has been disabled.

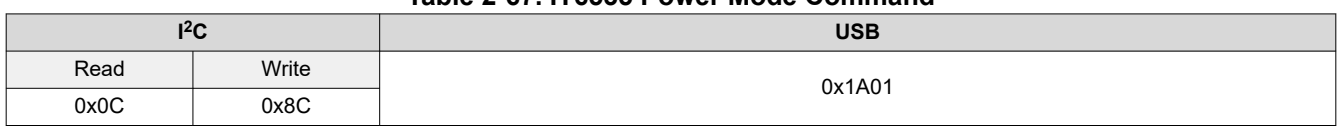

#### **Table 2-67. IT6535 Power Mode Command**

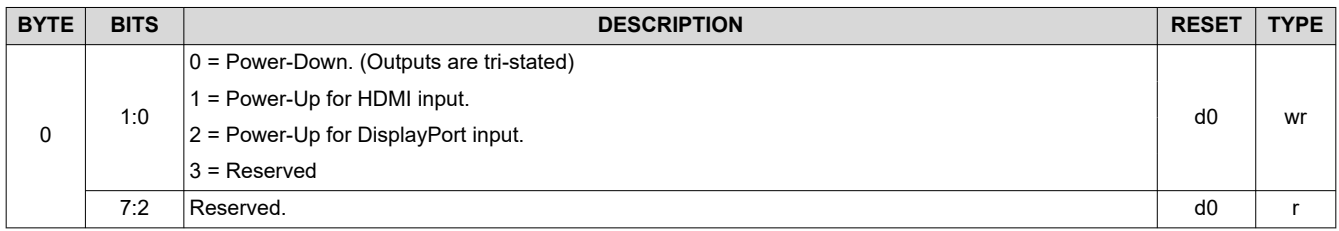

#### **Table 2-68. IT6535 Power Mode Command Definition**

#### *2.3.6 Gamma Configuration and Enable*

In firmware 6.x a new command to enable and disable Gamma and select one of three pre-defined gamma tables was introduced.

#### **Table 2-69. Gamma Configuration and Enable Command**

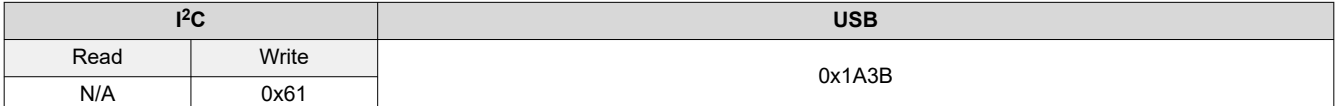

#### **Table 2-70. Gamma Configuration and Enable Command Definition**

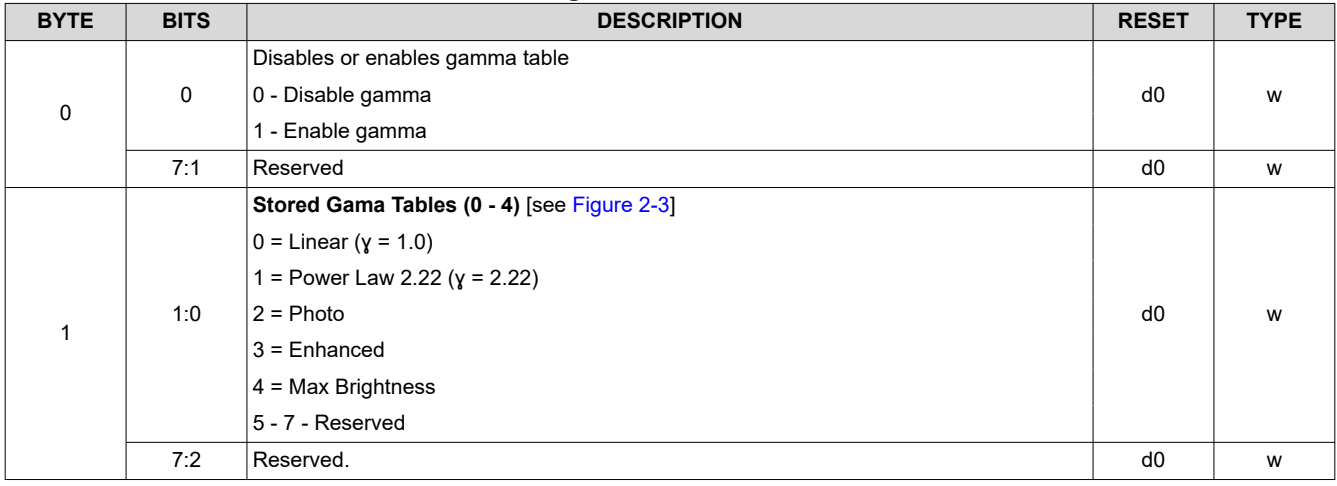

<span id="page-41-0"></span>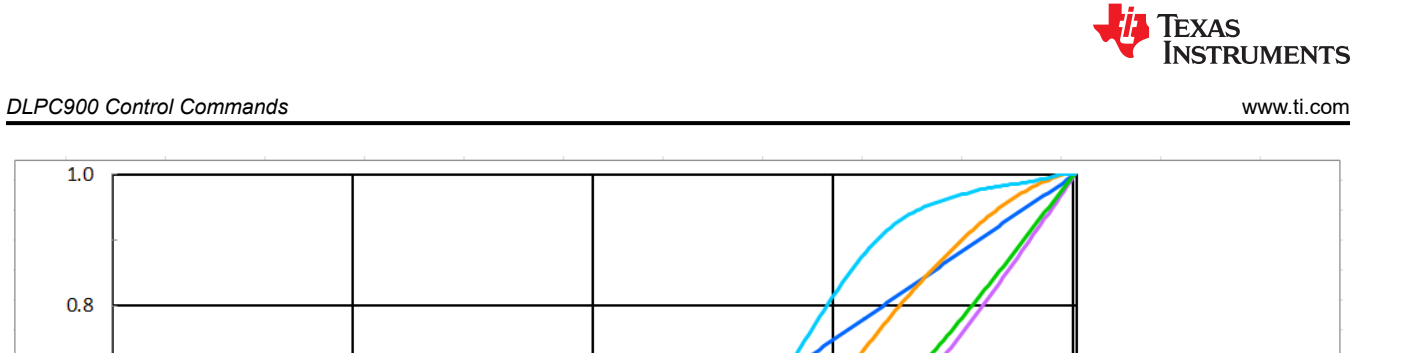

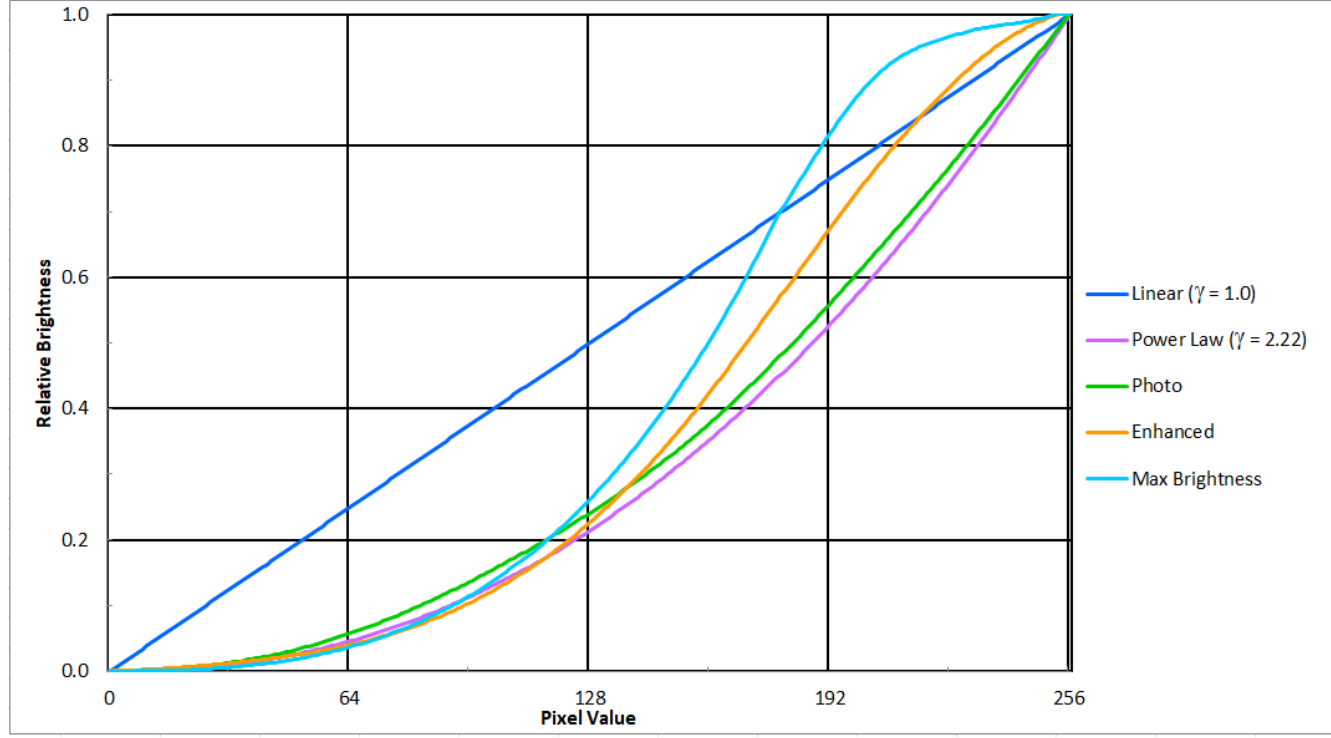

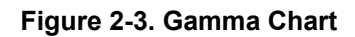

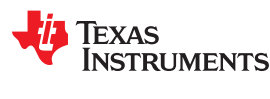

#### *2.3.7 LED Driver Commands*

LED driver operation is a function of the individual red, green, and blue LED-enable software-control parameters. The recommended order for initializing LED drivers is to:

- 1. Program the individual red, green, and blue LED driver currents.
- 2. Program the LED PWM polarity.
- 3. Enable the individual LED enable outputs.
- 4. Turn ON the DLP display sequence (see [Section 2.4.1\)](#page-55-0).

The LED-current software-control parameters define PWM values that drive corresponding LED current. The LED enables indicate which LEDs are activated.

#### **CAUTION**

Careful control of LED current is needed to prevent damage to LEDs. Follow all LED manufacturer recommendations and maintain LED current levels within recommended operating conditions. The setting of the LED current depends on many system and application parameters (including projector thermal design, LED specifications, selected display mode, and so forth). Therefore, the recommended and absolute-maximum settings vary greatly.

#### **2.3.7.1 LED Enable Outputs**

The DLPC900 offers three sets of pins to control the LED enables:

- RED LED EN for the red LED
- GRN\_LED\_EN for the green LED
- BLU\_LED\_EN for the blue LED

After reset, all LED enables are placed in the inactive state until the board initializes.

#### **Table 2-71. LED Enable Outputs Command**

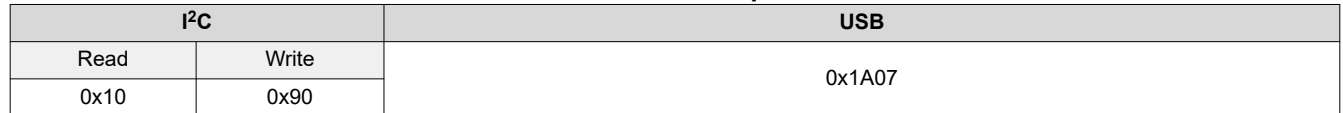

#### **Table 2-72. LED Enable Outputs Command Definition**

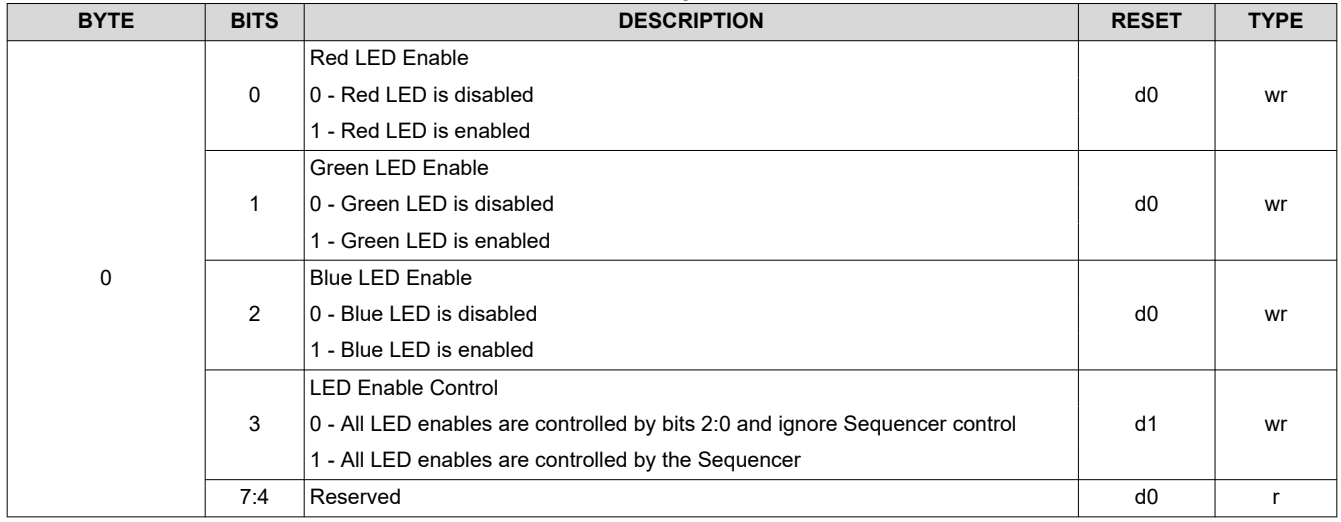

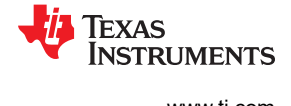

#### *2.3.7.1.1 LED PWM Polarity*

The LED PWM Polarity command sets the polarity of all PWM signals. This command must be issued before powering up the LED drivers.

#### **Table 2-73. LED PWM Polarity Command**

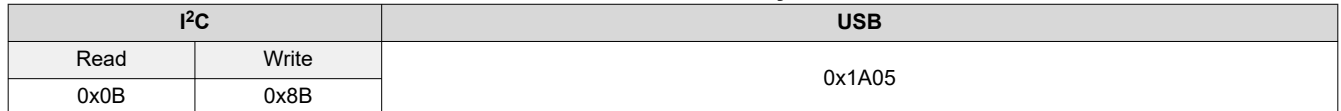

#### **Table 2-74. LED PWM Polarity Command Definition**

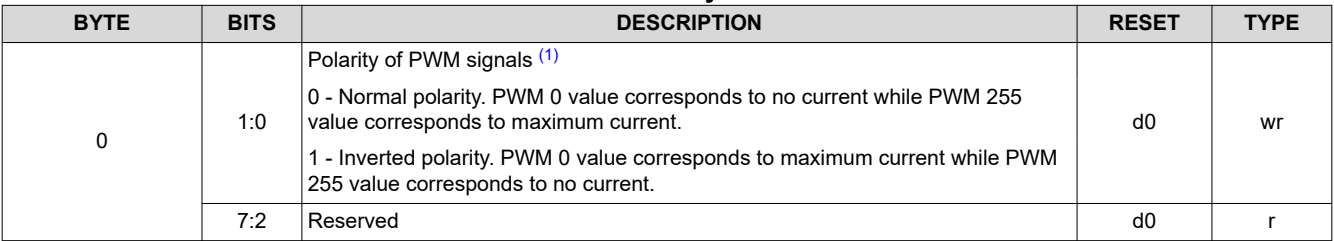

(1) Depending on the LED driver design, the polarity chosen may have an opposite effect.

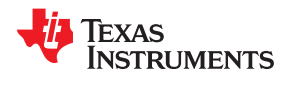

#### **2.3.7.2 LED Driver Current**

This parameter controls the pulse duration of the specific LED PWM modulation output pin. The resolution is 8 bits and corresponds to a percentage of the LED current. The PWM value can be set from 0 to 100% in 256 steps. If the LED PWM polarity is set to normal polarity, a setting of 0xFF gives the maximum PWM current. The LED current is a function of the specific LED driver design.

#### **Table 2-75. LED Driver Current Command**

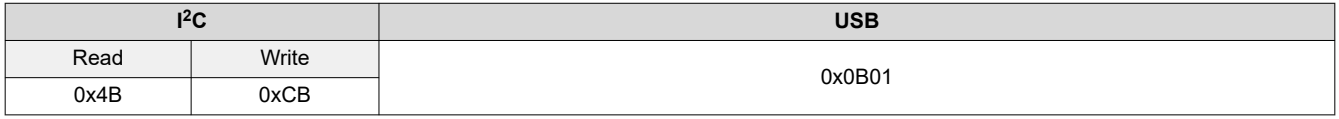

#### **CAUTION**

Take care when using this command. Improper use of this command can lead to damage to the system. The setting of the LED current depends on many system and application parameters (including thermal design, LED specifications, selected display mode, and so forth). Therefore, recommended and absolute-maximum settings vary greatly.

#### **Table 2-76. LED Driver Current Command Definition**

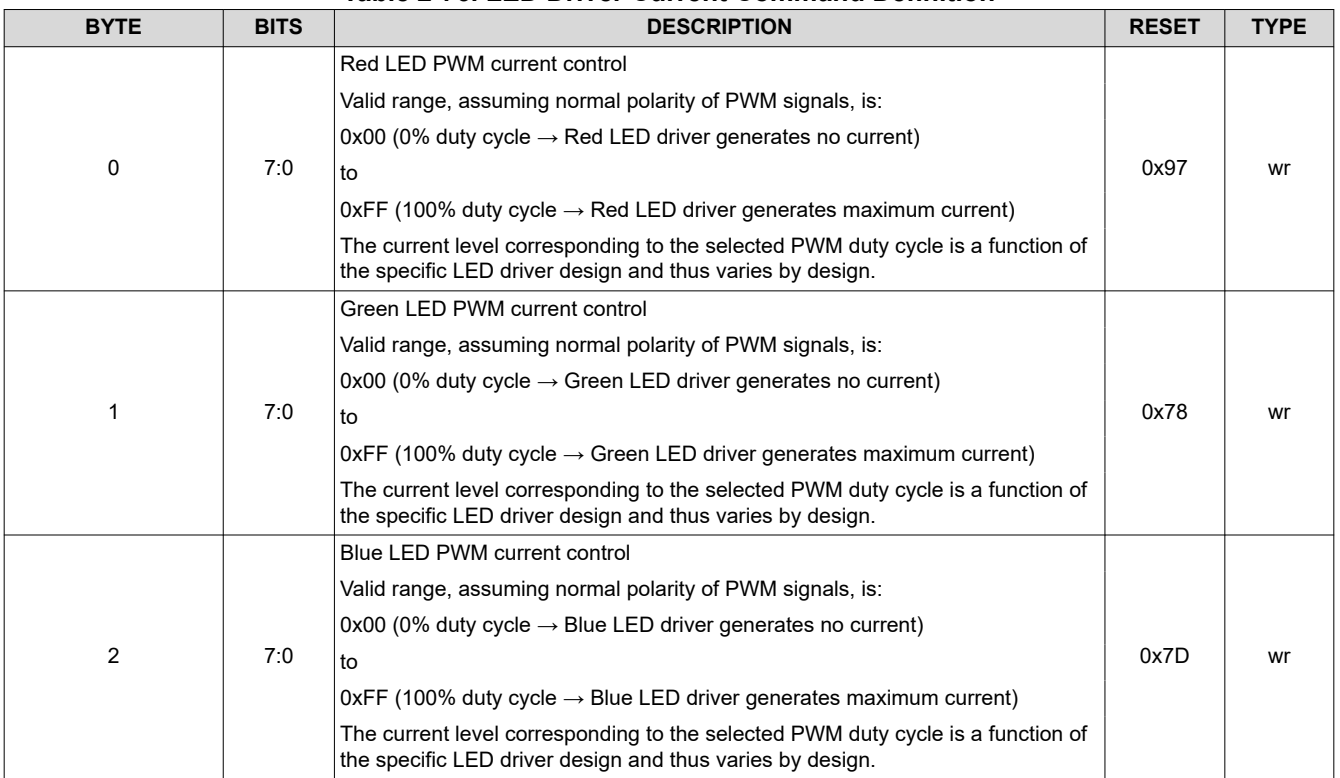

#### <span id="page-45-0"></span>**2.3.7.3 Minimum LED Pulse Width in microseconds (µs)**

This parameter gets or sets the minimum LED pulse width restriction in microseconds (µs) for the implementation of high speed illumination-modulated 8-bit patterns. Setting a value of 0 indicates that no illumination modulation is performed.

#### **Table 2-77. Set Minimum LED Pulse Width in microseconds (µs) Command**

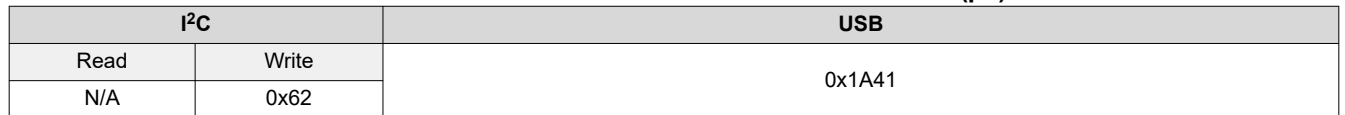

#### **Table 2-78. Set Minimum LED Pulse Width in microseconds (µs) Command Definition Table**

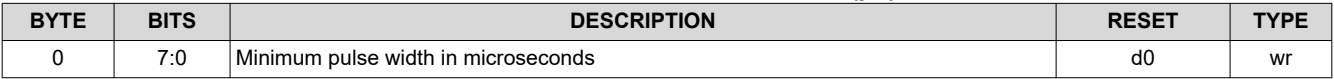

#### **2.3.7.4 Minimum LED Pulse Width in nanoseconds (ns)**

Introduced in firmware 6.x, this parameter gets or sets the minimum LED pulse width restriction in nanoseconds (ns) for DMDs that support the implementation of high speed illumination-modulated 16-bit patterns. Setting a value of 0 indicates that no illumination modulation is performed.

#### **Table 2-79. Set Minimum LED Pulse Width in ns Command**

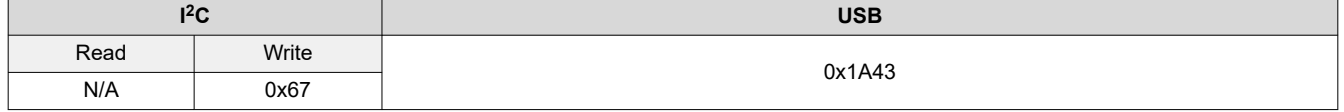

#### **Table 2-80. Set Minimum LED Pulse Width in ns Command Definition Table**

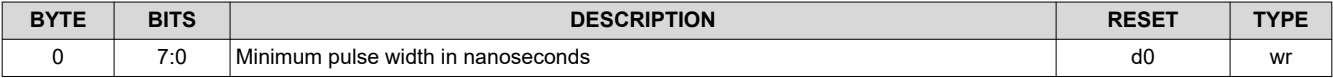

#### **2.3.7.5 Get Minimum LED Pattern Exposure in microseconds (µs)**

This parameter gets the stored minimum LED pattern exposure, in microseconds.

#### **Table 2-81. Get Minimum LED Pattern Exposure in µs Command**

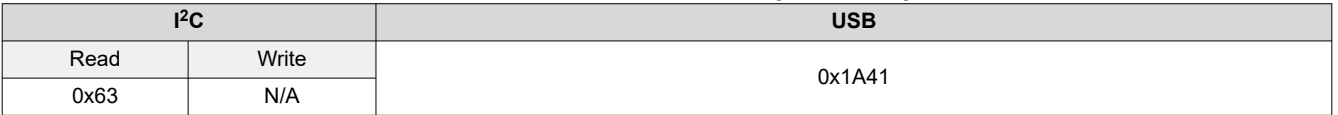

#### **Table 2-82. Get Minimum LED Pattern Exposure in µs Command Definition Table**

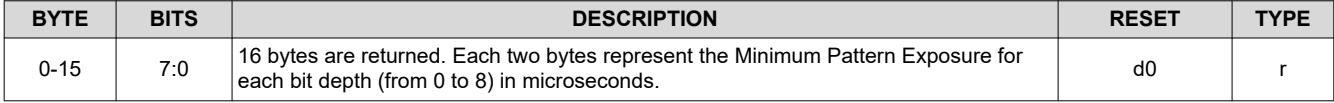

#### **2.3.7.6 Get Minimum LED Pattern Exposure in nanoseconds (ns)**

This parameter gets the stored minimum LED pattern exposure, in nanoseconds.

#### **Table 2-83. Get Minimum LED Pattern Exposure in ns Command**

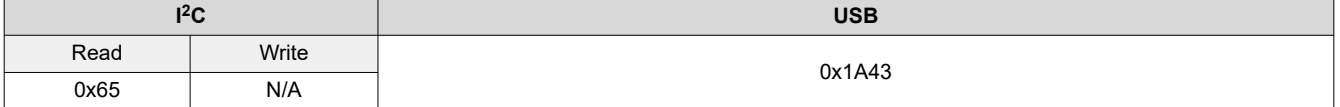

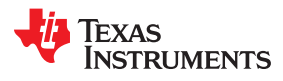

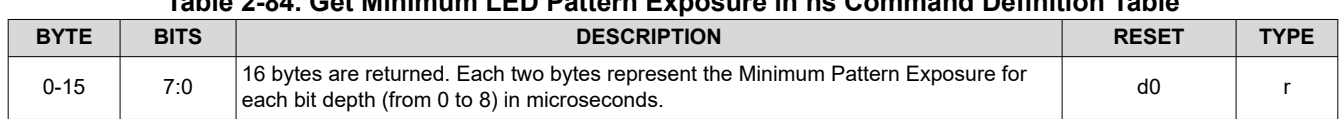

# **Table 2-84. Get Minimum LED Pattern Exposure in ns Command Definition Table**

#### *2.3.8 GPIO Commands*

DLPC900 offers 9 general-purpose input/output pins (GPIO). Some of these pins can be configured for PWM output, PWM input, or clock output functionality. By default, all pins are configured as GPIO inputs.

#### **2.3.8.1 GPIO Configuration**

The GPIO Configuration command enables GPIO functionality on a specific set of DLPC900 pins. The command sets their direction, output buffer type, and output state.

#### **Table 2-85. GPIO Configuration Command**

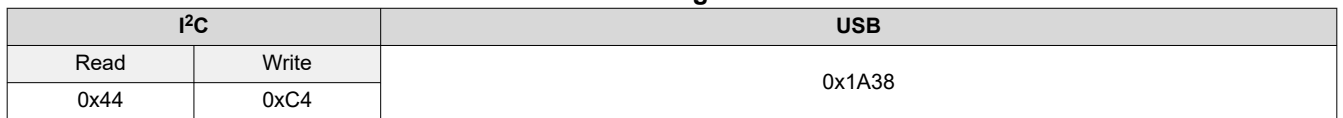

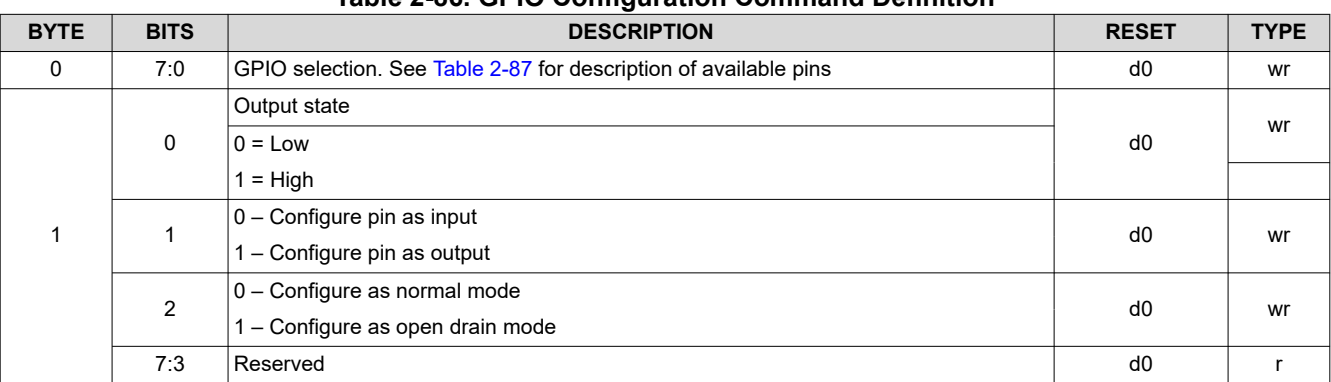

#### **Table 2-86. GPIO Configuration Command Definition**

#### **Table 2-87. GPIO Selection**

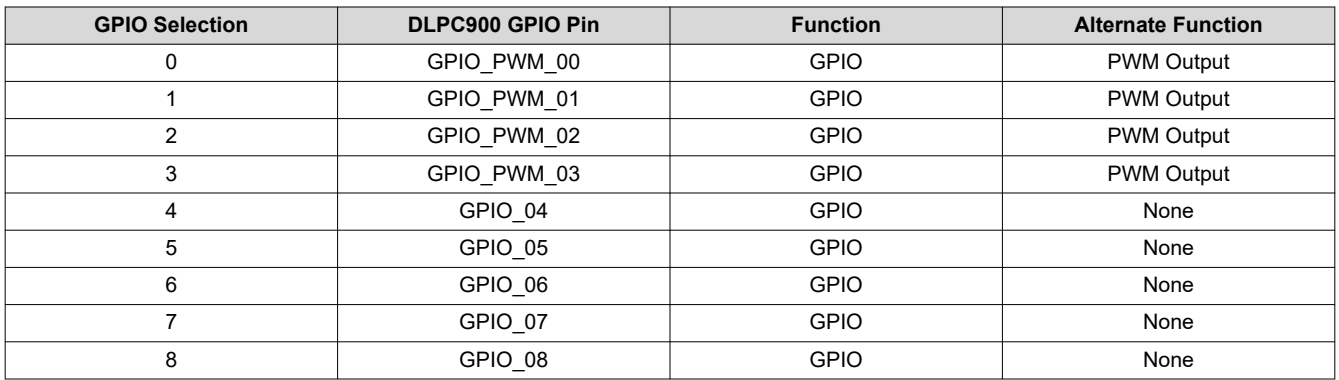

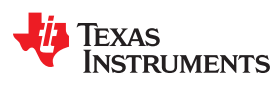

#### **2.3.8.2 GPIO Clock Configuration**

DLPC900 supports one clock output capability. The OCLKA Clock Configuration command enables the clock output functionality and sets the clock frequency.

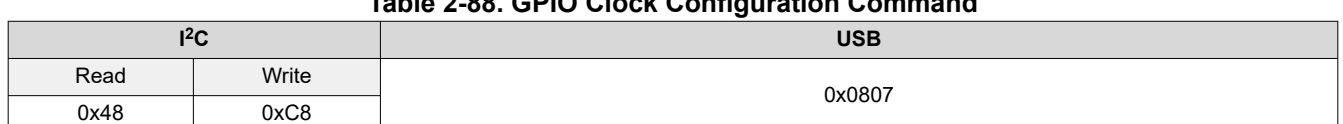

**Table 2-88. GPIO Clock Configuration Command**

#### **Table 2-89. GPIO Clock Configuration Command Definition BYTE BITS DESCRIPTION RESET TYPE** 0 0 Clock Selection 0 = OCLKA d0 wr 1 = Reserved 7:1 Reserved to the control of the control of the control of the control of the control of the control of the control of the control of the control of the control of the control of the control of the control of the control 1 0 Clock Functionality Disable 0 = Disable clock functionality on selected pin d0 d0 wr 1 = Enable clock functionality on selected pin 7:1 Reserved to the control of the control of the control of the control of the control of the control of the control of the control of the control of the control of the control of the control of the control of the control 2 7:0 Clock Divider. Allowed values in the range of 2 to 127. Output frequency = 100 MHz / (Clock Divider)  $0x7F$  wr 0x0 = Reserved 0x1 = Reserved  $0x^2 = 2$ ...  $0x7F = 127$ 0xFF:0x80 = Reserved

#### **2.3.8.3 GPIO Busy**

Added in FW 6.x the GPIO Busy command queries the system to poll if the GPIO subsystem is busy.

#### **Table 2-90. GPIO Busy Command**

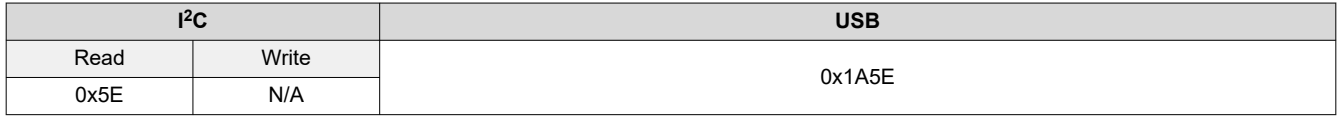

#### **Table 2-91. GPIO Configuration Command Definition**

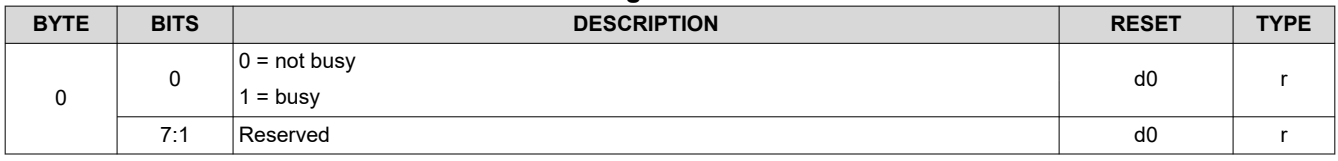

#### *2.3.9 Pulse Width Modulated (PWM) Control*

DLPC900 provides four general-purpose PWM channels that can be used for a variety of control applications, such as fan speed. If the PWM functionality is not needed, these signals can be programmed as GPIO pins. To enable the PWM signals:

- 1. Program the PWM signal using the PWM Setup command.
- 2. Enable the PWM signal with the PWM Enable command.

#### **2.3.9.1 PWM Setup**

The PWM Setup command sets the clock period and duty cycle of the specified PWM channel. The PWM frequency and duty cycle is derived from an internal 18.67 MHz clock. To calculate the desired PWM period, divide the desired clock frequency from the internal 18.67 MHz clock. For example, a PWM frequency of 2 kHz, requires a 18666667 / 2000 = 9333 or 0x2475.

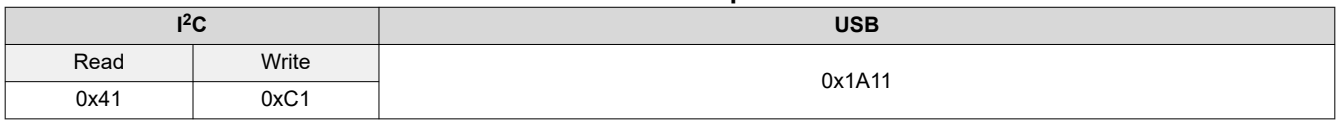

#### **Table 2-92. PWM Setup Command**

#### **Table 2-93. PWM Setup Command Definition**

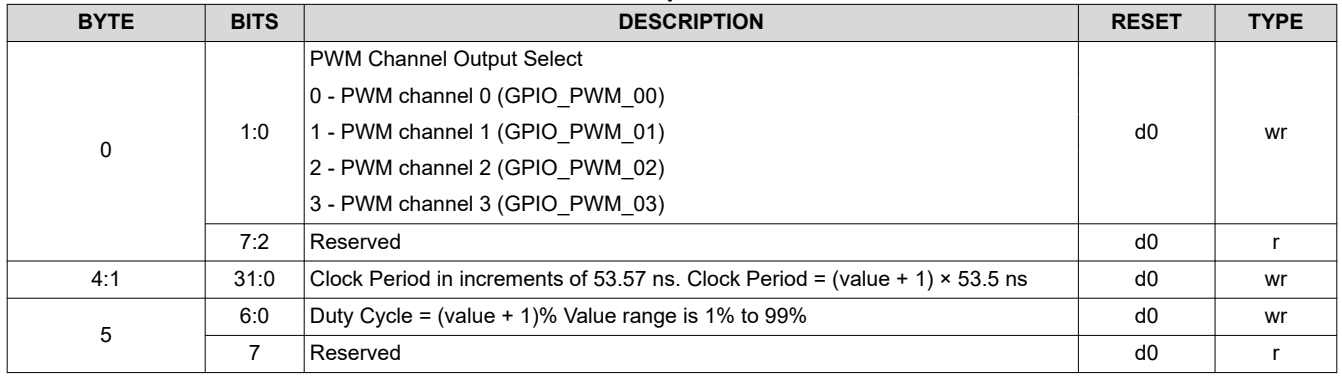

#### **2.3.9.2 PWM Enable**

After the PWM Setup command configures the clock period and duty cycle, the PWM Enable command activates the PWM signals.

#### **Table 2-94. PWM Enable Command**

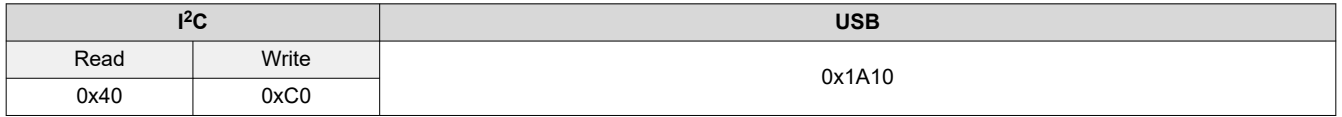

#### **Table 2-95. PWM Enable Command Definition**

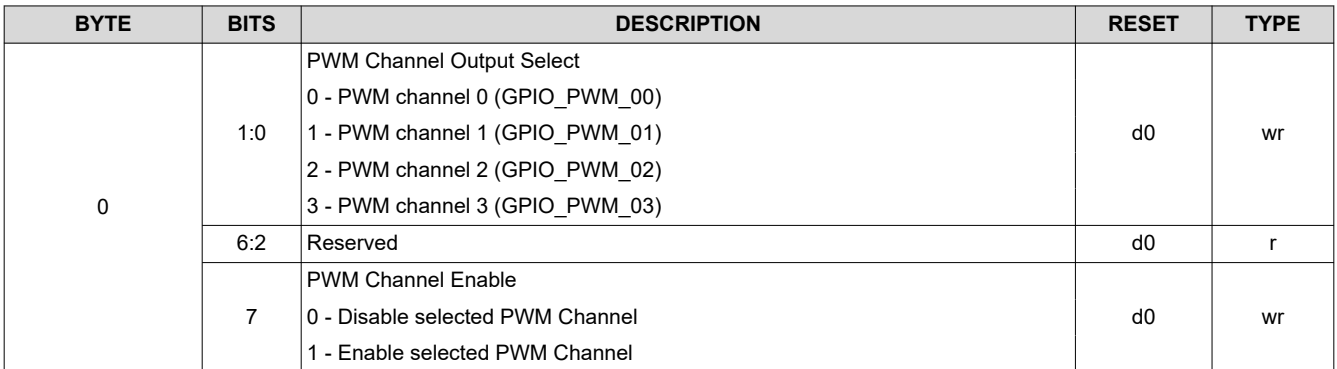

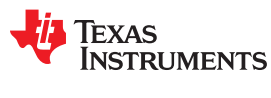

 $\sqrt{2a}$ 

#### *2.3.10 Batch File Commands*

During power-up and initialization or during normal operation, the DLPC900 can be commanded to execute a batch file containing a set of commands. The set of commands are created and saved in a text file.

If the batch file is added to the firmware it then becomes an additional part of the firmware and is uploaded into the flash memory. A batch file stored in the firmware that is specified to be the default batch file is executed by the DLPC900 during the power-up sequence.

#### **2.3.10.1 Batch File Name**

The batch file name command returns the name of the given batch file index and is useful for listing the set of batch files available for the user to execute. To list all the batch file names, iterate through all numbers from 0 to n until an error is returned, which identifies the end of the list.

#### **Table 2-96. Batch File Name Command**

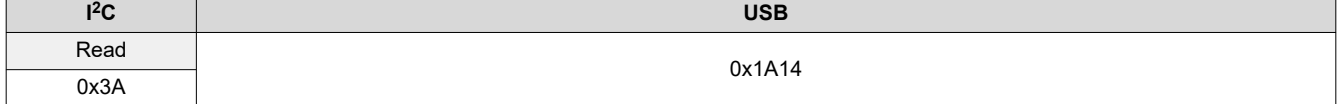

#### **Table 2-97. Batch File Name Command Definition**

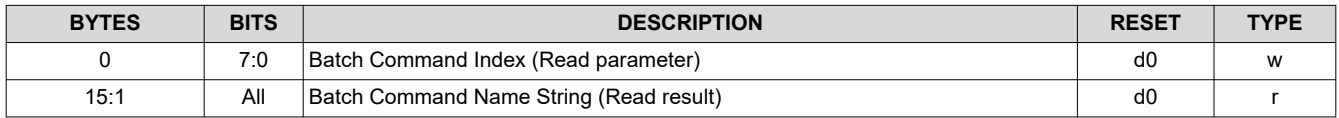

#### **2.3.10.2 Batch File Execute**

This command executes all the commands in a given batch file at the given index.

#### **Table 2-98. Batch File Execute Command**

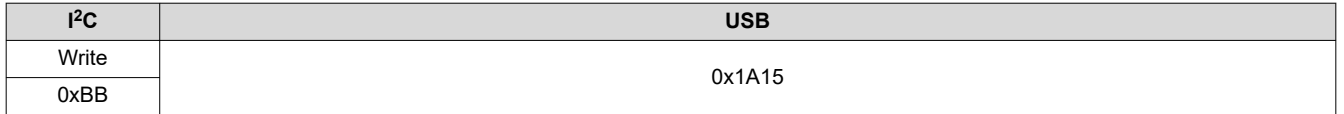

#### **Table 2-99. Batch File Execute Command Definition**

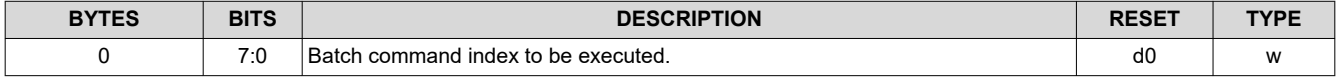

#### **2.3.10.3 Batch File Delay**

This command is useful for introducing the given amount of delay between batch commands within the same batch file. This command by itself does not perform any action nor allow any action during the delay.

**Note** It is not possible to use this command to wait for Vsync lock in order to switch to Video Pattern Mode from Video Mode.

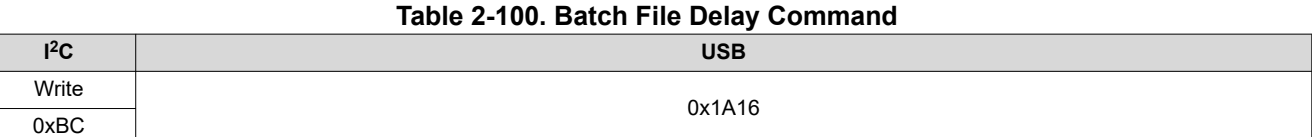

#### **Table 2-101. Batch File Delay Command Definition**

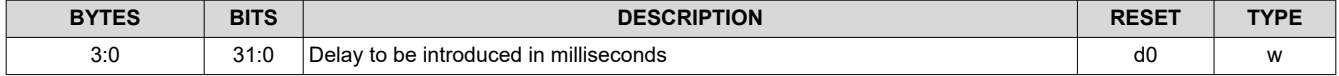

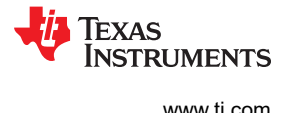

#### **2.3.10.4 Batch File Example**

The following table shows an example of a batch file. Only command descriptors with parameters are allowed in the batch file.

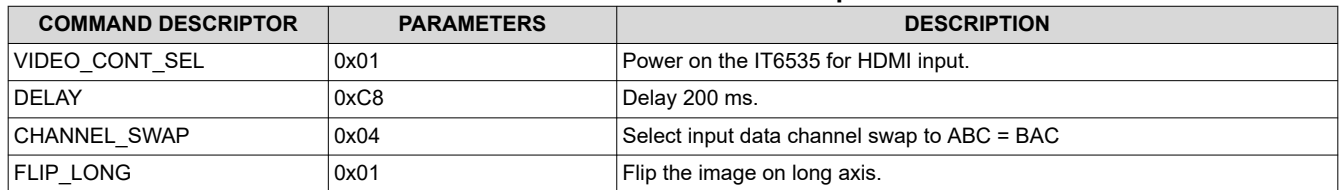

#### **Table 2-102. Batch File Example**

When saving the batch file to a text file, only save the command descriptor and the parameters as shown below with a colon after the command descriptor and space delimited. See [Appendix B](#page-91-0) for a list of the supported command descriptors. Once the batch file has been created and saved as a text file, see the DLPC900 LightCrafter Dual Controller or Single Controller EVM User's Guide on how to add batch files to the firmware.

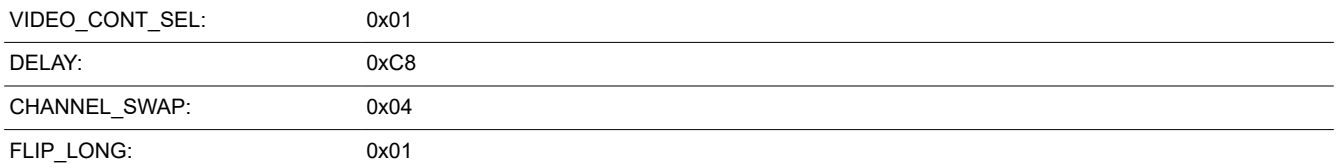

# **2.4 Display Mode Commands**

The DLPC900 display consists of several parameters which dictate the loading of the DMD and the control of PWM to the LEDs. The DLPC900 supports four main display modes:

- Video Mode
- Video Pattern Mode
- Pre-Stored Pattern Mode
- Pattern On-The-Fly Mode

The Display Mode Selection command ([Section 2.4.1](#page-55-0)) selects between these modes.

In Video mode, the DLPC900 30-bit RGB interface supports up to the native resolution of the attached DMD. The DLPC900 processes the digital input image and converts the data into the appropriate format.

The DLPC900 offers scaling and cropping functions to appropriately display resolutions on single controller DMDs.

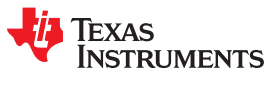

#### **The DLPC900 combined with dual controller DMDs does not support scaling or cropping functions.**

In the latter three modes, the DLPC900 provides high-speed pattern rates. These modes support only 24-bit data input through the DLPC900 RGB interface (Video Pattern Mode), from flash memory (Pre-Stored Pattern Mode), or dynamically loaded (Pattern On-The-Fly Mode). These modes are well-suited for techniques such as structured light, additive manufacturing, or digital exposure. The DLPC900 also has the capability to display a set of patterns and signal a camera to capture when these patterns are displayed.

Figure 2-4 shows the DLPC900 Single Controller DMD block diagram and [Figure 2-5](#page-53-0) shows the DLPC900 Dual Controller DMD block diagram. The main functional blocks for the four display modes are shown in these diagrams.

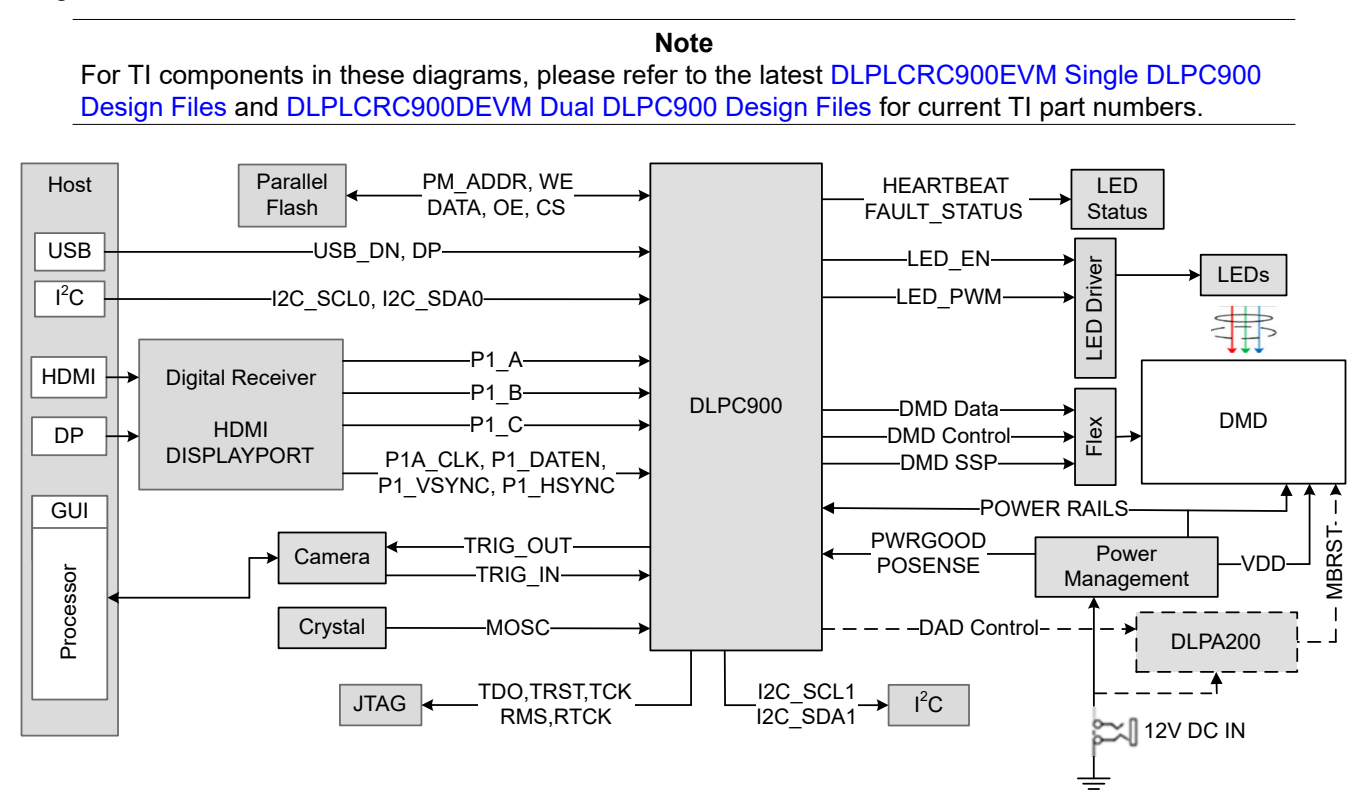

**Figure 2-4. DLPC900 Single Controller System Block Diagram**

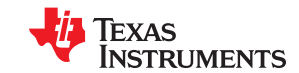

<span id="page-53-0"></span>*DLPC900 Control Commands* [www.ti.com](https://www.ti.com)

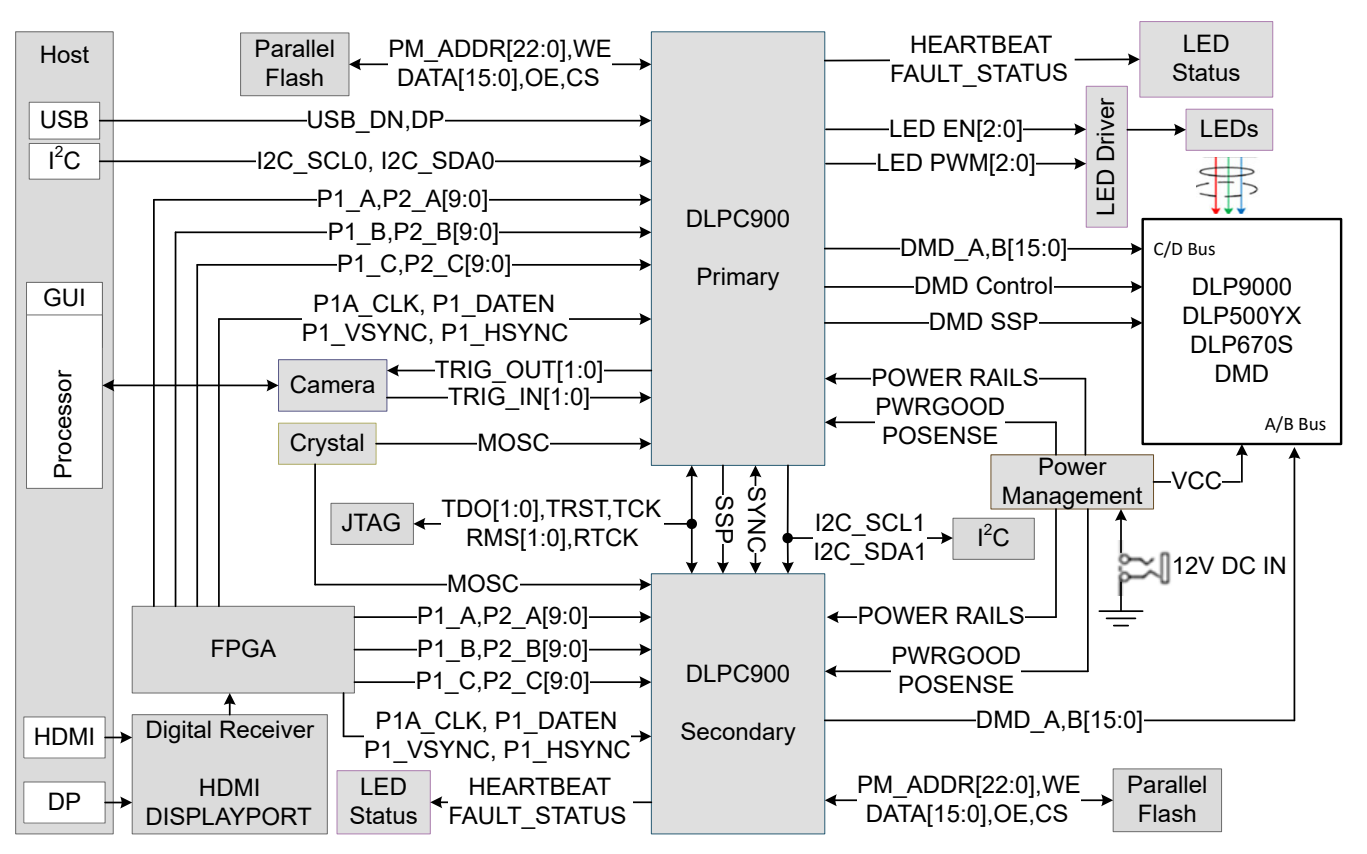

**Figure 2-5. DLPC900 Dual Controller System Block Diagram**

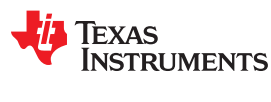

In Video mode, the DLPC900 operates on a per-frame basis where it takes the input data and appropriately allocates it in a frame. For example, a 24-bit RGB input image is allocated into a 60-Hz frame by dividing each color (red, green, and blue) into specific percentages of the frame. Therefore, for a 40% red, 45% green, and 15% blue ratio, results in the red, green, and blue colors having a 6.67-, 7.5-, and 2.54-ms time slot allocated, respectively. Because each color has an 8-bit depth, each color time slot is further divided into bit-planes, as shown in Figure 2-6. A bit-plane is the two-dimensional arrangement of one bit extracted from all the pixels in the full color 2D image.

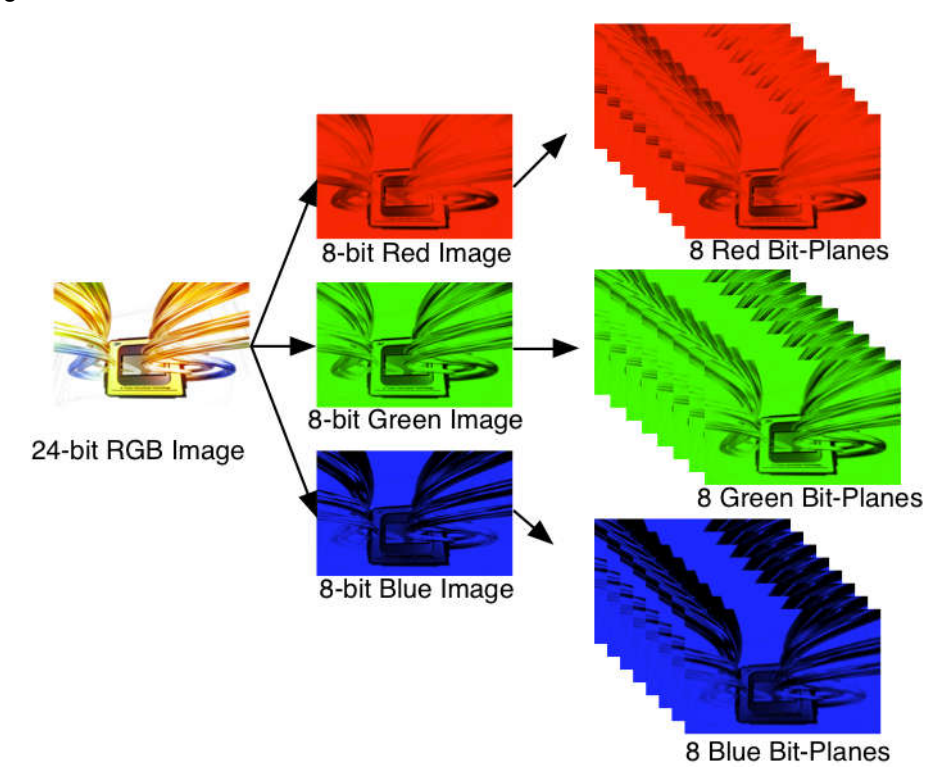

**Figure 2-6. Bit-Planes of a 24-Bit RGB Image**

The length of each bit-plane in the time slot is weighted by the corresponding power of two of its binary representation resulting in a binary pulse-width modulation of the image. For example, a 24-bit RGB input has three colors with 8-bit depth each. Each color time slot is divided into eight bit-planes, with the sum of the weight of all bit planes in the time slot equal to 255. See Figure 2-7 for an illustration of this partition of the bits in a frame.

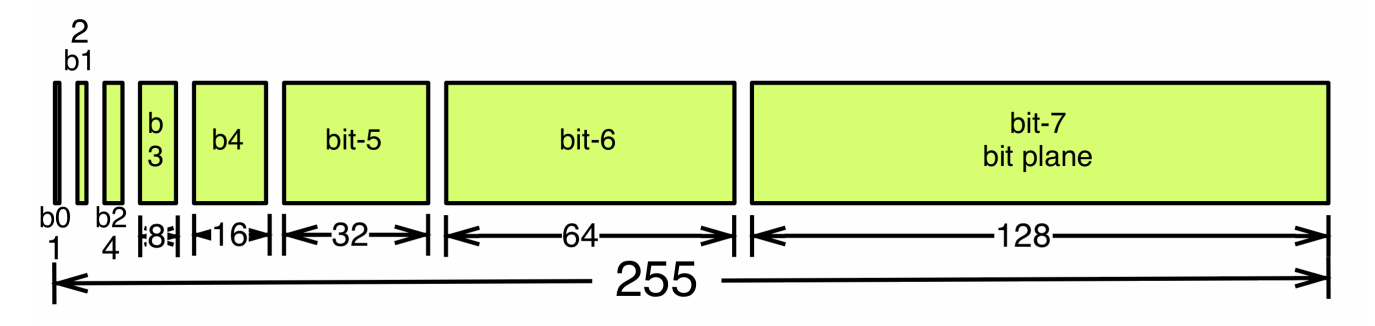

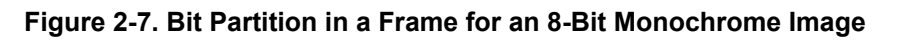

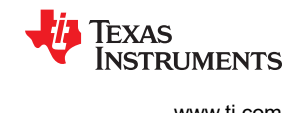

<span id="page-55-0"></span>Therefore, a single video frame is composed of a series of bit-planes. Because the DMD mirrors can be either on or off, an image is created by turning on the mirrors corresponding to the bit set in a bit-plane. With binary pulse width modulation, the intensity level of the color is reproduced by controlling the amount of time the mirror is on. For a 24-bit RGB frame image inputted to the DLPC900 controller, the DLPC900 controller creates 24 bit-planes, stores them in internal embedded DRAM, and sends them to the DMD, one bitplane at a time. The bit weight controls the illumination intensity of the bit-plane where smaller the bit weight is the less intense the bit-plane becomes. To improve image quality in video frames, these bit-planes, time slots, and color frames are shuffled and interleaved within the pixel processing functions of the DLPC900 controller.

For other applications where one-to-one pixel mapping to the DMD micromirror is required, the scaling, cropping, and pixel processing functions are disabled and a specific set of patterns is used. The bit-depth of the pattern is then allocated into the corresponding binary weighted time slots. Furthermore, output trigger signals are also synchronized with these time slots to indicate when the image is displayed. For structured light applications, this mechanism provides the capability to display a set of patterns and signal a camera to capture these patterns overlaid on an object.

#### *2.4.1 Display Mode Selection*

The Display Mode Selection command switches the internal image processing functions of the DLPC900 to operate in the mode selected. After executing this command, the host may poll the system status using  ${}^{12}C$ commands: 0x20, 0x21, and 0x22 or the respective USB commands: 0x1A0A, 0x1A0B, and 0x1A0C.

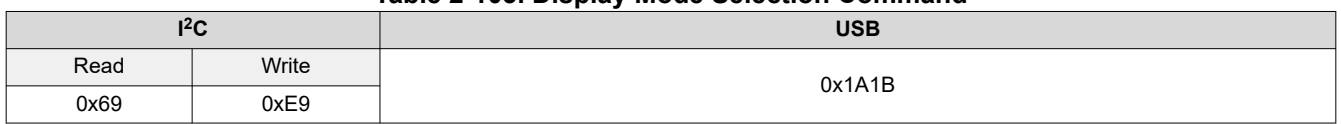

**Table 2-103. Display Mode Selection Command**

# **Table 2-104. Display Mode Selection Command Definition**

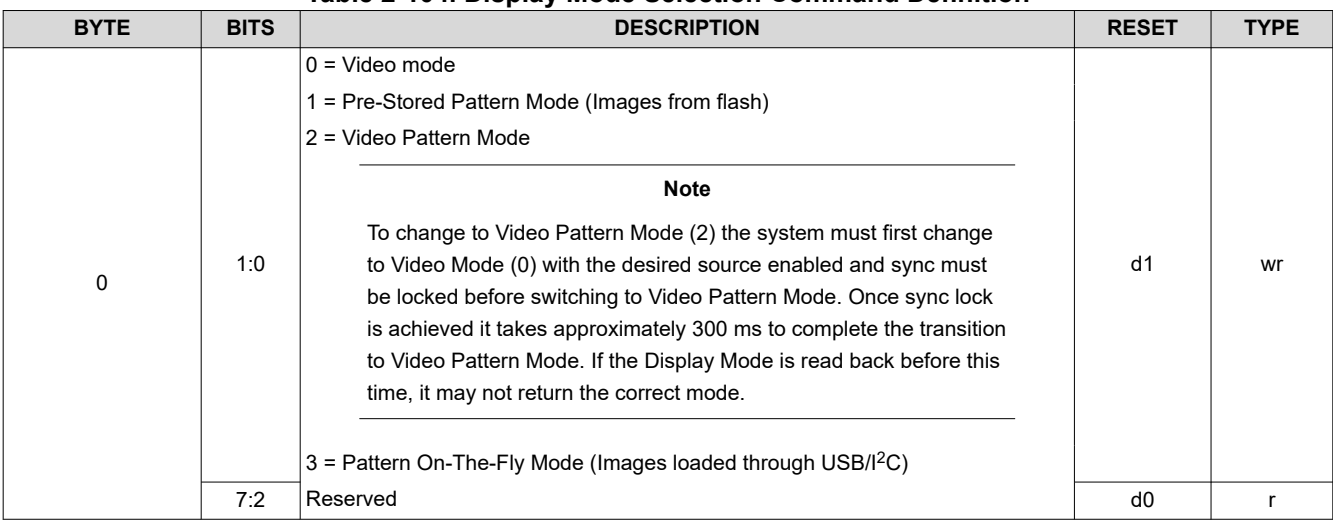

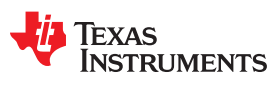

#### **2.4.1.1 Video Mode Resolution**

When Display Mode is set to Video Mode see the DLPC900 data sheet for resolutions supported with various DLPC900 / DMD combinations and any reduced blanking requirements.

#### **2.4.1.2 Input Display Resolution**

The Input Display Resolution command defines the active input resolution and active output (displayed) resolution. This command provides the option to define a subset of active input frame data using pixel (column) and line (row) counts relative to the source-data enable signal (DATEN). In other words, this feature allows the source image to be cropped as the first step in the processing chain. After executing this command, the host may poll the system status using I<sup>2</sup>C commands: 0x20, 0x21, and 0x22, or the respective USB commands: 0x1A0A, 0x1A0B, and 0x1A0C. **This command is not supported when DLPC900 is combined with a Dual DLPC900 DMD**.

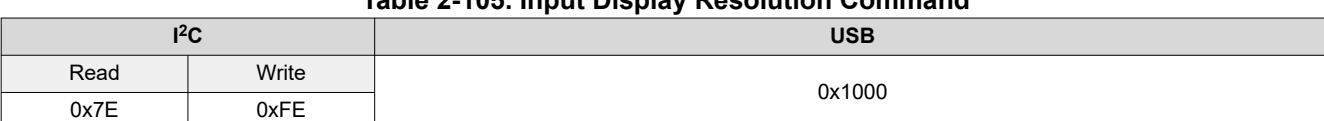

# **Table 2-105. Input Display Resolution Command**

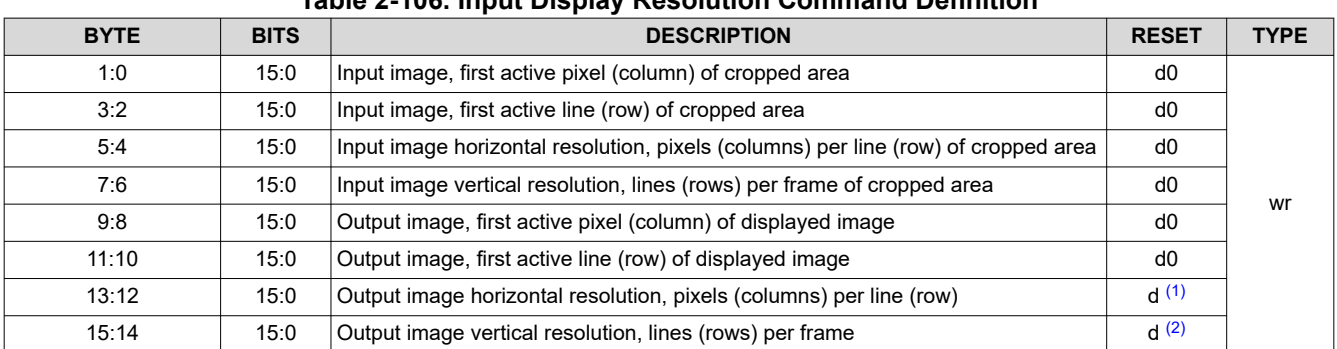

## **Table 2-106. Input Display Resolution Command Definition**

(1) Maximum horizontal resolution depends on attached DMD.

(2) Maximum vertical resolution depends on attached DMD.

#### **2.4.1.3 DMD Block Load**

The DMD Block Load command allows the user to specify which of the DMD blocks are active. Only adjacent blocks are allowed. Mirrors in blocks that are not active are set to their off state prior to the pattern sequence running. Selecting a reduced number of active DMD blocks allows for an increase in pattern speeds. See [Table](#page-57-0) [2-109](#page-57-0).

Block Load is only applicable for 1-bit depth patterns. The entire 1-bit pattern data must be sent to the controller when using video pattern mode, pattern on the fly, or prestored pattern mode. The controller loads the selected blocks based on the rows selected in Block Load.

#### **Note**

The performance of mirrors in blocks that are not active are affected by prolonged use of being in the off state. To optimize the mirrors, enable DMD Idle Mode as often as possible. This mode provides a 50/50 duty cycle across the entire DMD mirror array, where the mirrors are continuously flipped between the on and off states. See command in [Section 2.3.1.2.](#page-29-0)

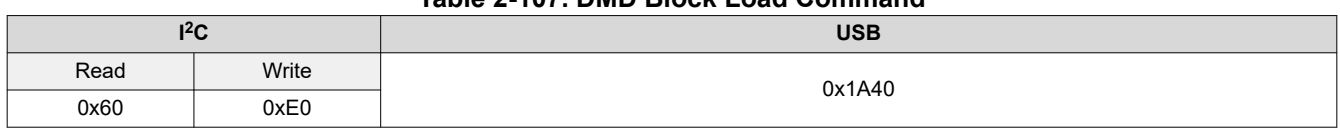

#### **Table 2-107. DMD Block Load Command**

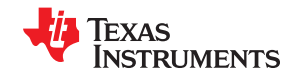

<span id="page-57-0"></span>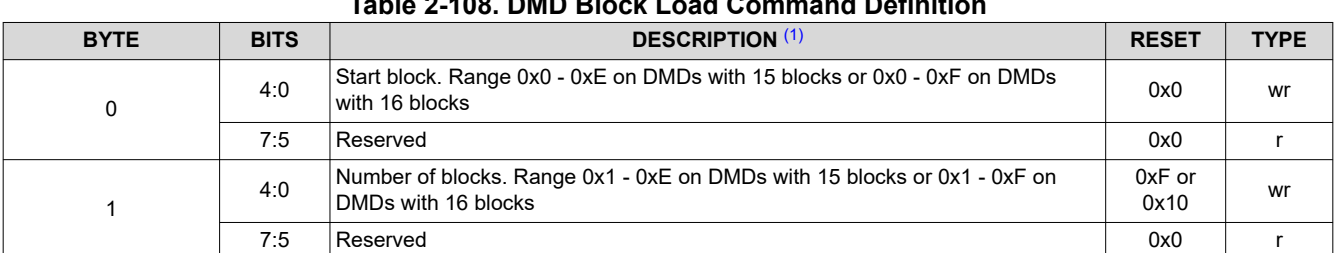

# **Table 2-108. DMD Block Load Command Definition**

(1) When short and long axes are disabled, block 0 begins at pixel (0,0) on the DMD.

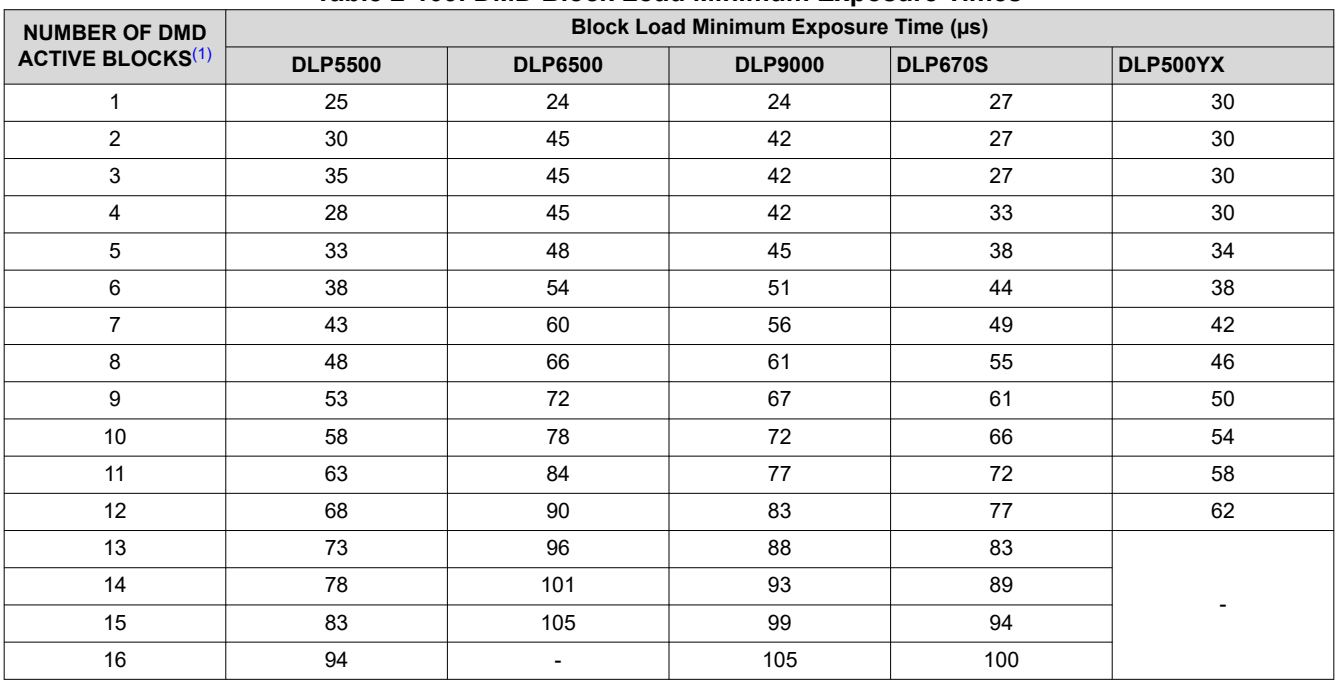

#### **Table 2-109. DMD Block Load Minimum Exposure Times**

(1) See DMD data sheet for number of blocks and rows per block.

<span id="page-58-0"></span>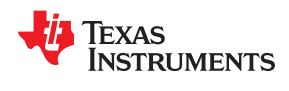

#### **2.4.1.4 Minimum Exposure Times**

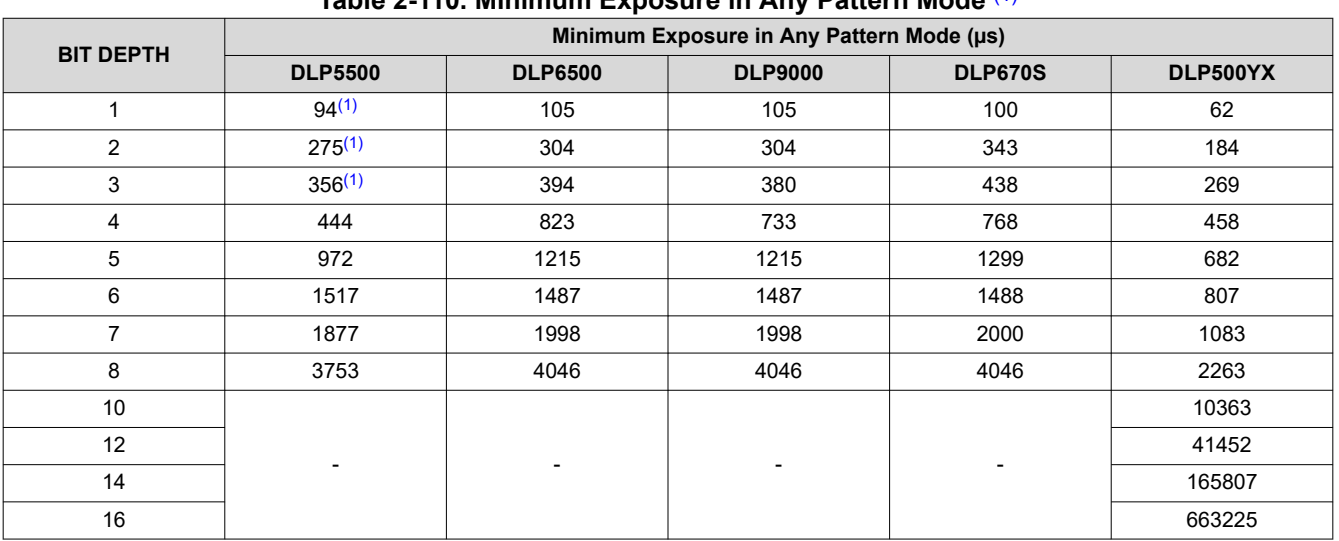

#### **Table 2-110. Minimum Exposure in Any Pattern Mode** (1)

(1) The maximum pattern rate for preloaded patterns with external trigger are slightly less than the listed values for preloaded patterns with internal trigger.

For faster 8-bit pattern speeds, the illumination source can be modulated to shorten the smallest bits, and thus shorten the pattern speed. This method will introduce dark time into the pattern and affect the brightness, but it is capable of 8-bit pattern speeds up to four times faster than patterns without illumination modulation. More information on illumination modulation can be found in the *[DLP® LightCrafter™ Single DLPC900 Evaluation](https://www.ti.com/lit/ug/dlpu101/dlpu101.pdf) [Module \(EVM\) User's Guide](https://www.ti.com/lit/ug/dlpu101/dlpu101.pdf)* or *[DLP® LightCrafter™ Dual DLPC900 Evaluation Module \(EVM\) User's Guide](https://www.ti.com/lit/ug/dlpu102/dlpu102.pdf)*. Examples of possible pattern speeds is shown in Faster Pattern Speed Examples

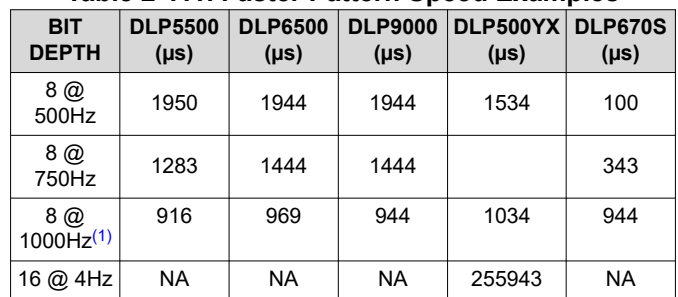

#### **Table 2-111. Faster Pattern Speed Examples**

(1) Minimum achievable exposure using smallest allowed [Minimum](#page-45-0)  [LED Pulse Width in microseconds \(µs\)](#page-45-0)

#### *2.4.2 Image Header*

Precede the image data by the image header (48 Bytes) shown in Table 2-112.

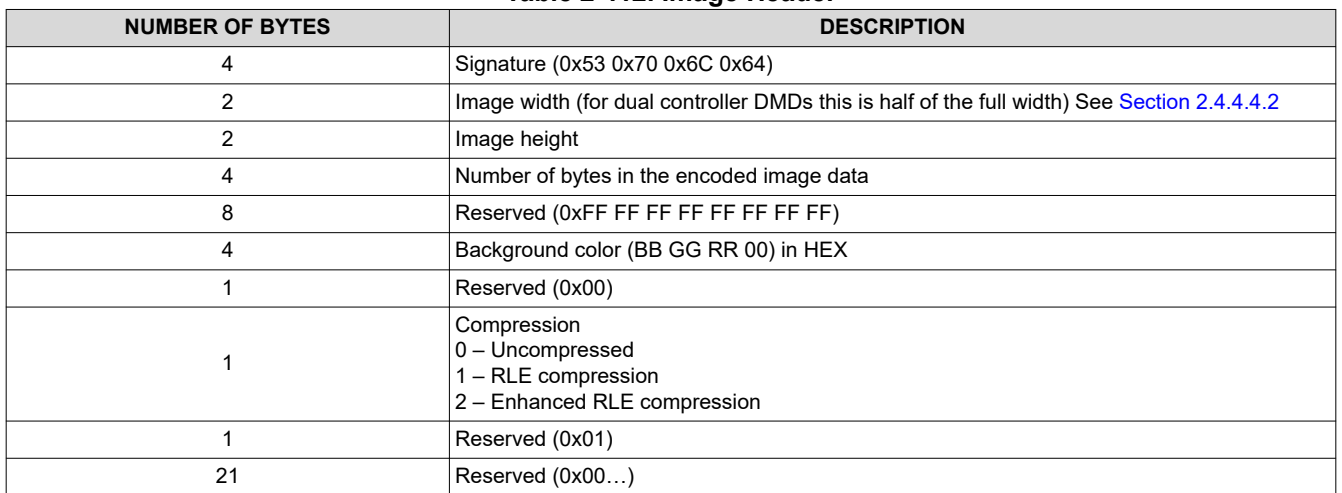

#### **Table 2-112. Image Header**

#### *2.4.3 Pattern Image Compression*

In order to minimize Flash storage requirements, it is recommended (but not required) that pattern images be stored in a compressed format. The compression format supported by the DLPC900 is a subset of BMP Run-Length Encoding (RLE). The DLPC900 is able to perform the decompression of pattern images as they are loaded from external flash or when using Pattern On-The-Fly mode to its internal memory. The DLPC900 can also perform no decompression if the images are not compressed.

For most efficient storage and compression of images, pack stored images into groups of 24-bit RGB bitmap images.

**Note**

Compressed images must be stored right side up instead of upside down as in standard BMP format images.

#### **Note**

With RLE, there is always a question of whether the compressed image is larger or smaller than the uncompressed image. The method to decide which to use is left up to the programmer.

#### **2.4.3.1 Run-Length Encoding**

Table 2-113 defines the RLE Control Bytes recognized by the DLPC900. The DLPC900 firmware automatically decompresses the image when operating in Pre-Stored Pattern Mode or Pattern On-The-Fly Mode.

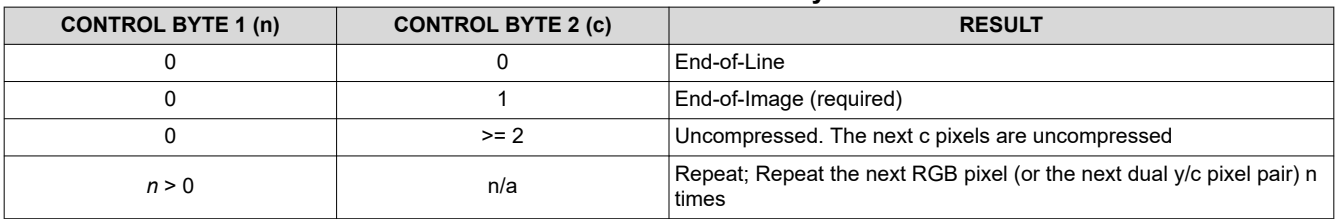

#### **Table 2-113. RLE Control Bytes**

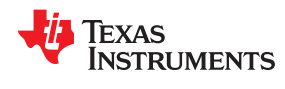

#### *2.4.3.1.1 RLE Compression Example*

Table 2-114 shows the hexadecimal values of a 2-line packed 24-bit compressed bitmap. The compressed data on the left is stored sequentially in Flash memory. The DLPC900 firmware automatically expands the data as shown on the right which is stored in internal memory.

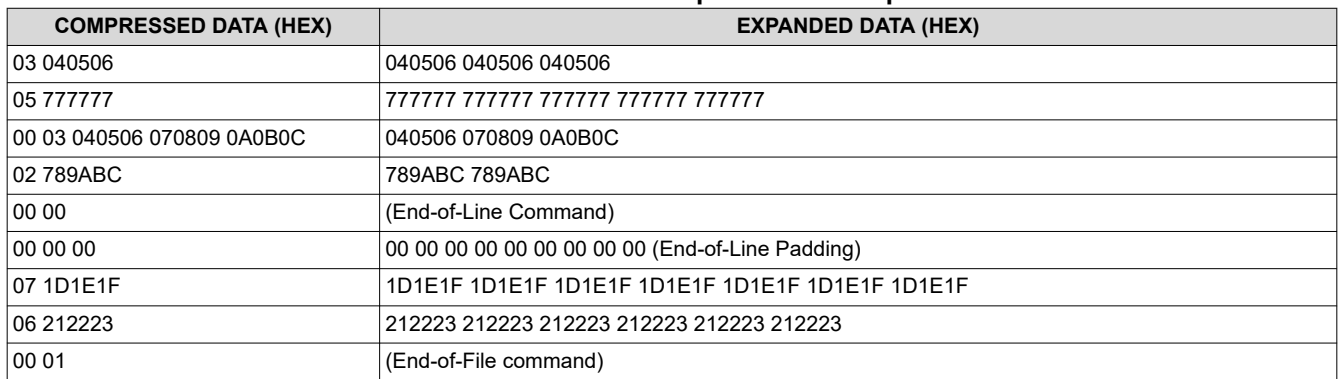

#### **Table 2-114. RLE Compression Example**

#### **2.4.3.2 Enhanced Run-Length Encoding**

To achieve higher compression ratios, this compression format takes advantage of the similarities from line-toline and uses one or two bytes to encode the length. Table 2-115 defines the RLE Control Bytes recognized by the DLPC900. The DLPC900 firmware automatically decompresses the image when operating in Pre-Stored Pattern Mode or Pattern On-The-Fly Mode.

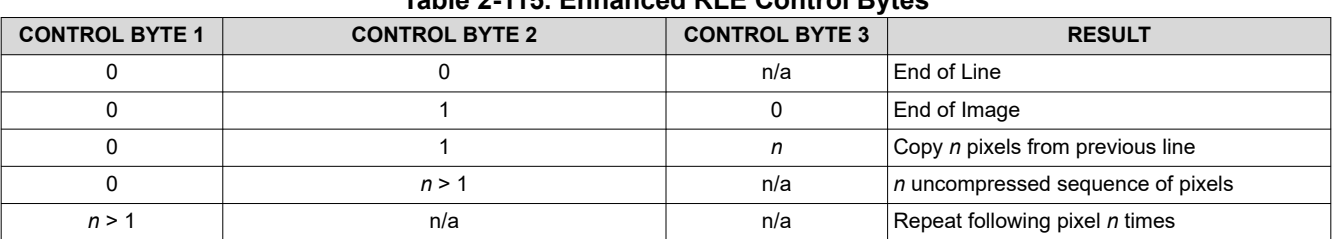

# **Table 2-115. Enhanced RLE Control Bytes**

If *n* is < 128 then encode it with 1 byte.

If *n* is >= 128 then encode it with 2 bytes in the following manner:

- byte  $0 = (n \text{ and } 0x7F)$  | 0x80
- byte  $1 = (n \gg 7)$
- Example: number 0x1234 is encoded as 0xB4, 0x24

#### *2.4.3.2.1 Enhanced RLE Compression Example*

Table 2-116 shows an example of this RLE compression.

#### **Table 2-116. Enhanced RLE Compression Example**

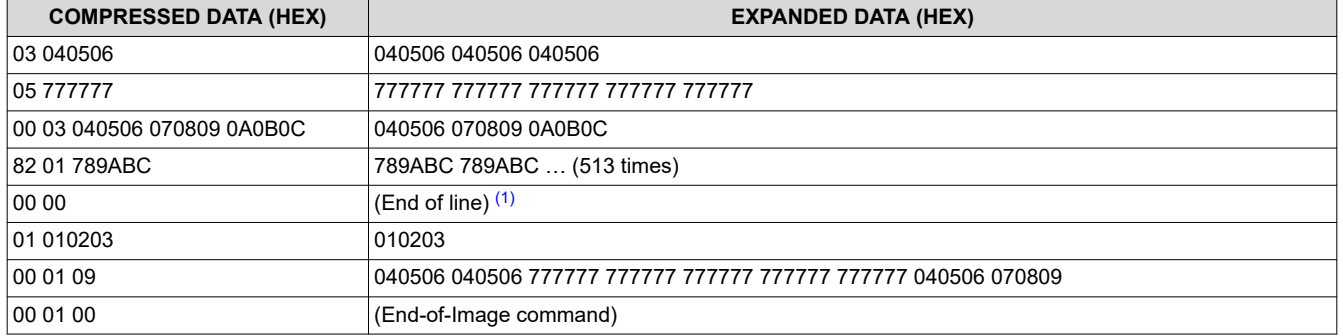

(1) End-of-Line Command and End-of-Line Padding is optional for enhanced RLE compression.

#### *2.4.3.2.2 End of Image Padding*

**Note**

End all padding on a 4 byte boundary.

#### *2.4.4 Pattern Display Commands*

In pattern display modes 0, 2, and 3, the DLPC900 supports 1-, 2-, 3-, 4-, 5-, 6-, 7-, and 8- bit images streamed through the 24-bit RGB parallel interface, pre-stored patterns in the flash memory, or dynamically with Pattern On-The-Fly. The following commands are only supported in display modes 1, 2, and 3:

- Trigger Commands
- LED Enable Delay Commands
- Pattern Display Commands
- Pattern On-The-Fly Commands

#### **Note**

If the pattern display is already active, it must be stopped using I<sup>2</sup>C command 0xE5 or USB 0x1A24 before calling these commands.

#### **2.4.4.1 Trigger Commands**

To synchronize a camera with the displayed patterns, the DLPC900 supports three pattern modes:

- Video Pattern Mode (applicable when pattern data from RGB parallel port):
	- VSYNC used as trigger input.
	- TRIG OUT 1 frames the exposure time of the pattern.
	- TRIG\_OUT\_2 : marks the beginning of each pattern start with 20-µs pulse and can be selectively disabled for individual patterns.
- Pre-Stored Pattern Mode (applicable for pattern data from flash):
	- TRIG IN 1 advances to next pattern, while TRIG IN 2 starts and pauses the pattern sequence.
	- TRIG\_OUT\_1 frames the exposure time of the pattern.
	- TRIG\_OUT\_2 : marks the beginning of each pattern start with 20-µs pulse and can be selectively disabled for individual patterns.
- Pattern On-The-Fly Mode (patterns downloaded over USB/I<sup>2</sup>C)
	- Triggers are the same as Pre-Stored Pattern Mode

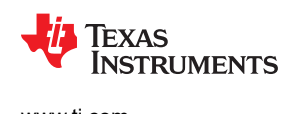

Figure 2-8 shows an example in video pattern mode. The VSYNC starts the pattern sequence display. The pattern sequence consists of a series of four patterns followed by a series of three patterns and then repeats. The first pattern sequence consists of P1, P2, P3, and P4. The second pattern sequence consists of P5, P6, and P7. TRIG\_OUT\_1 frames each pattern exposed while TRIG\_OUT\_2 is user programmable and in this example, indicates the start of each pattern in the sequence. If the pattern sequence is configured without dark time between patterns, then the TRIG\_OUT\_1 output remains high for the entire pattern sequence. This example uses internal triggering, so TRIG\_IN\_*x* signals are not used.

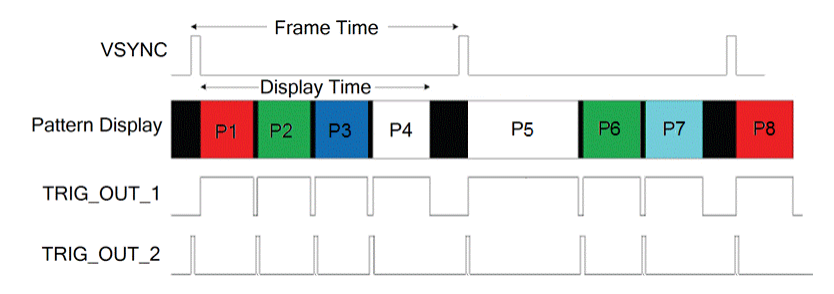

**Figure 2-8. Video Pattern Mode Timing Diagram Example**

Figure 2-9 shows an example in pre-stored pattern mode. Pattern sequences of four are displayed. TRIG OUT 1 frames each pattern exposed, while TRIG OUT 2 is user programmable and in this example, indicates the start of each pattern in the sequence. If the pattern sequence is configured without dark time between patterns, then the TRIG\_OUT\_1 output remains high for the entire pattern sequence. This example uses internal triggering, so TRIG\_IN\_*x* signals are not used.

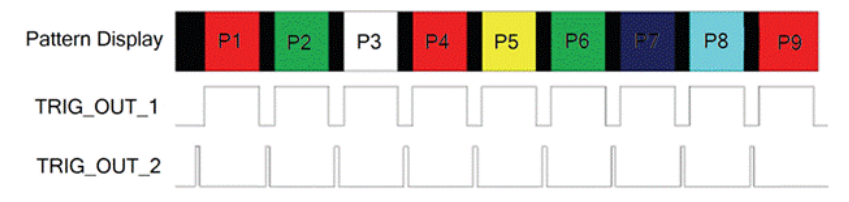

**Figure 2-9. Pre-Stored Pattern Mode Timing Diagram Example**

#### *2.4.4.1.1 Trigger Out 1*

The Trigger Out 1 command sets the polarity, rising edge delay, and falling edge delay of the TRIG\_OUT\_1 signal. The delays are compared to when the pattern is displayed on the DMD. Before executing this command, stop the current pattern sequence.

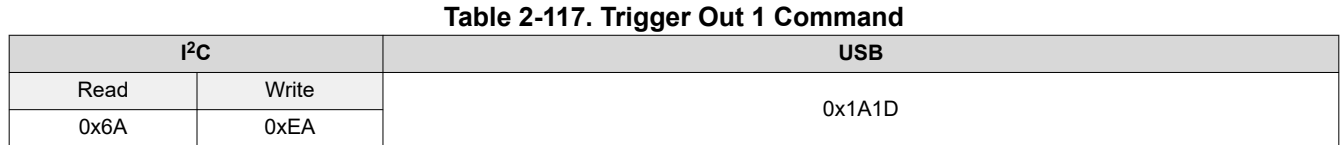

#### **Table 2-118. Trigger Out 1 Command Definition**

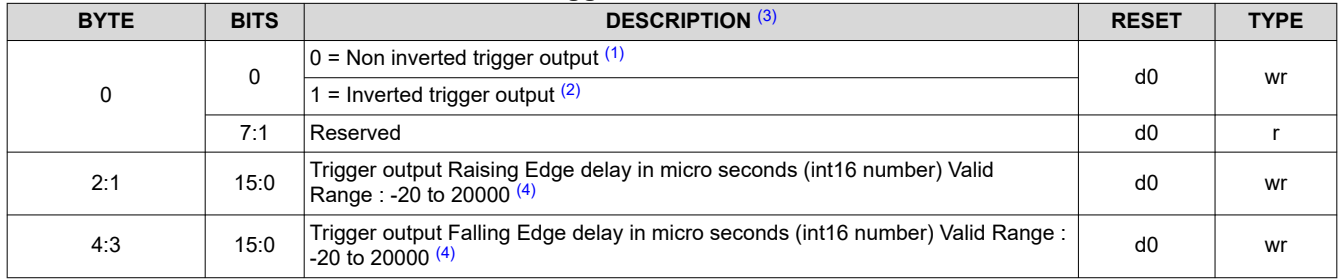

(1) When non inverted output is selected, the rising edge must be less than or equal to the falling edge.

(2) When inverted output is selected, the rising edge must be greater than or equal to the falling edge.

(3) Minimum pulse width is 20  $\mu$ s.

(4) The minimum delay is affected when the number of active blocks is reduced. The formula to calculate the minimum delay is:  $-$ (min exposure – 5) µs. See [Table 2-109](#page-57-0) for the min exposure for the number of active DMD blocks.

#### *2.4.4.1.2 Trigger Out 2*

The Trigger Out 2 Control command sets the polarity and rising edge delay of the TRIG\_OUT\_2 signal. The delay is compared to when the pattern is displayed on the DMD. Before executing this command, stop the current pattern sequence.

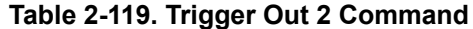

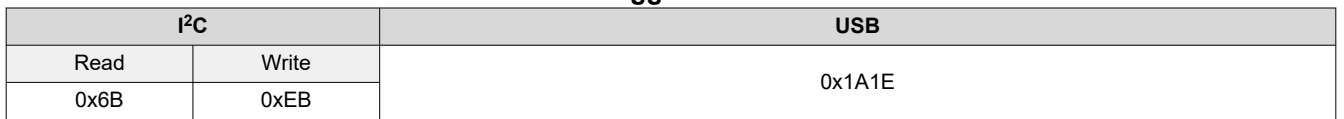

#### **Table 2-120. Trigger Out 2 Command Definition**

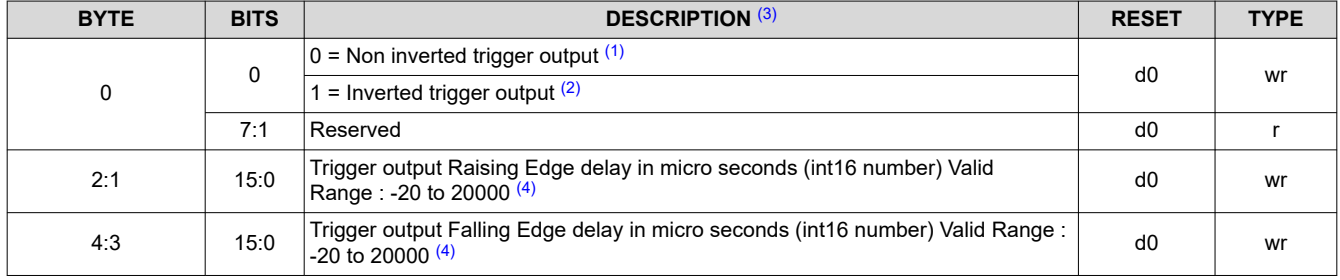

(1) When non inverted output is selected, the rising edge must be less than the falling edge.

(2) When inverted output is selected, the rising edge must be greater than the falling edge.

 $(3)$  Minimum pulse width is 20  $\mu$ s.

(4) The minimum delay is affected when the number of active blocks is reduced. The formula to calculate the minimum delay is:  $-$ (min exposure  $- 5$ ) µs. See [Table 2-109](#page-57-0) for the min exposure for the number of active DMD blocks.

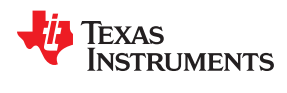

#### *2.4.4.1.3 Trigger In 1*

The Trigger In 1 command sets the rising edge delay of the TRIG IN 1 signal compared to when the pattern is displayed on the DMD. The polarity of TRIG\_IN\_1 is set in the lookup table of the pattern sequence. Before executing this command, stop the current pattern sequence.

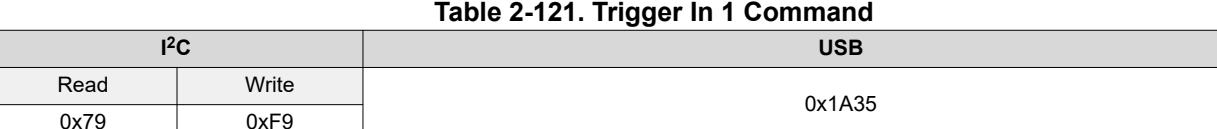

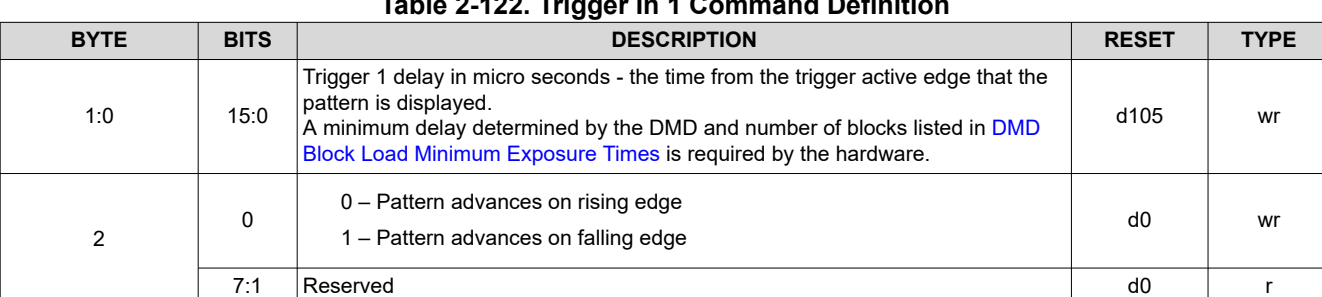

# **Table 2-122. Trigger In 1 Command Definition**

#### *2.4.4.1.4 Trigger In 2*

In Video Pattern and Pre-Stored Pattern modes, the TRIG IN 2 acts as a start or stop signal. If the sequence was not already started by a software command, the rising edge on the TRIG IN 2 signal input starts or resumes the pattern sequence. If the pattern sequence is active, the falling edge on the TRIG\_IN\_2 signal input stops the pattern sequence. Before executing this command, stop the current pattern sequence.

#### **Table 2-123. Trigger In 2 Command**

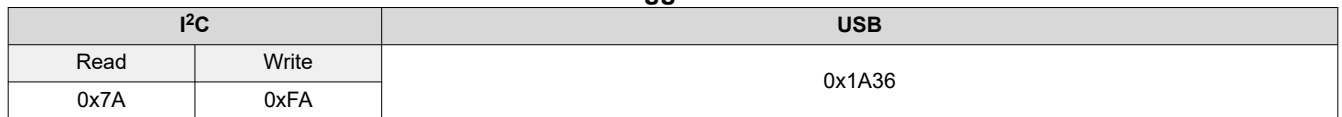

#### **Table 2-124. Trigger In 2 Command Definition**

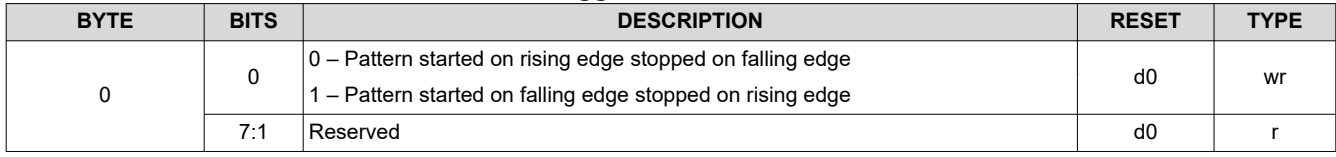

#### **2.4.4.2 LED Enable Delay Commands**

The LED Enable Delay commands set the rising and falling edge offsets of the LED enable signals compared to when the pattern is displayed on the DMD. This command is only for Pattern Display mode. When in a video mode, set these delays to 0x0.

#### *2.4.4.2.1 Red LED Enable Delay*

The Red LED Enable Delay command sets the rising and falling edge delay of the Red LED enable signal.

#### **Table 2-125. Red LED Enable Delay Command**

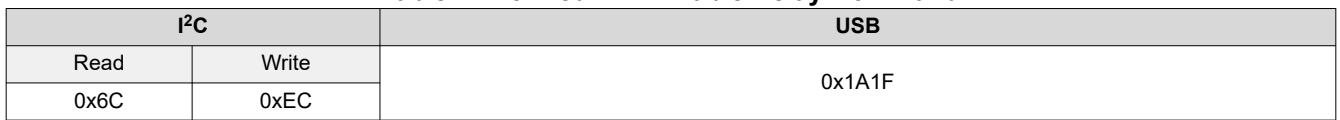

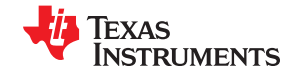

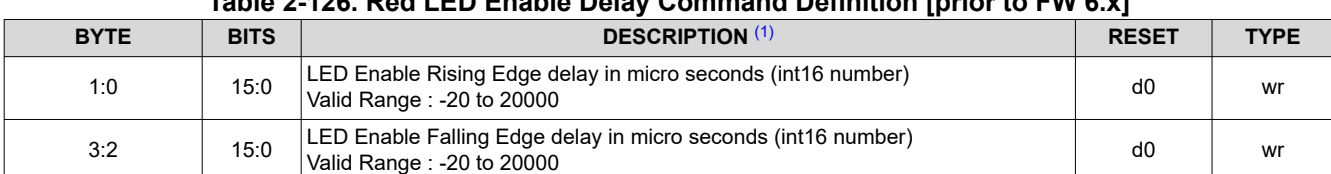

# **Table 2-126. Red LED Enable Delay Command Definition [prior to FW 6.x]**

#### **Table 2-127. New Red LED Enable Delay Command Definition [beginning with FW 6.x]**

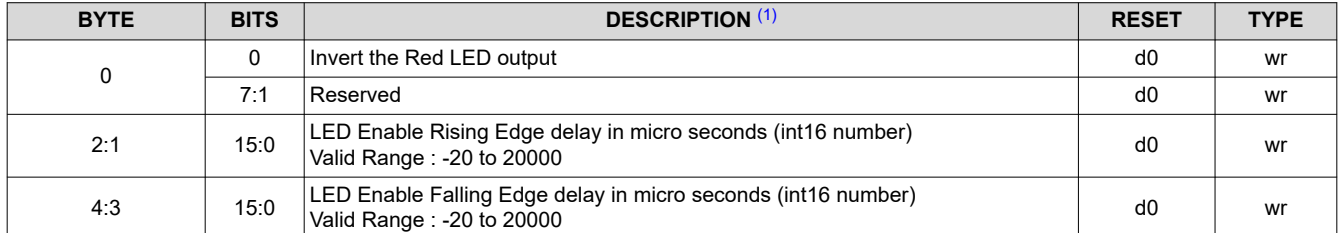

(1) The minimum delay is affected when the number of active blocks is reduced. The formula to calculate the minimum delay is: –(min\_exposure – 5) µs. See [Table 2-109](#page-57-0) for the min\_exposure for the number of active DMD blocks.

#### **Note**

The new Red LED Enable Delay Command Definition is NOT backward compatible with FW prior to 6.x.

#### *2.4.4.2.2 Green LED Enable Delay*

The Green LED Enable Delay command sets the rising and falling edge delay of the Green LED enable signal.

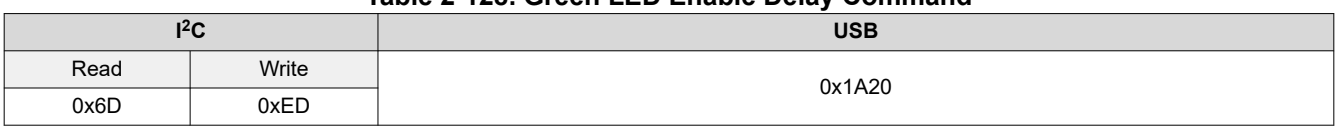

# **Table 2-128. Green LED Enable Delay Command**

#### **Table 2-129. Green LED Enable Command Definition [prior to FW 6.x]**

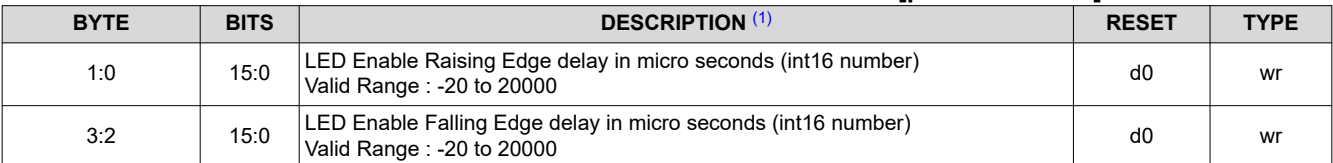

#### **Table 2-130. New Green LED Enable Delay Command Definition [beginning with FW 6.x]**

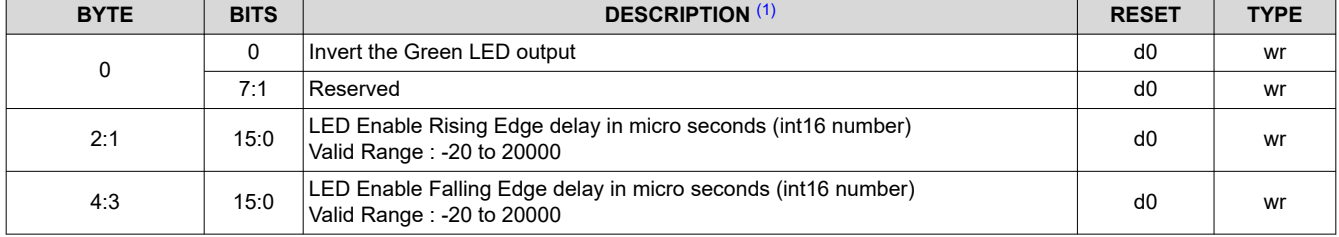

(1) The minimum delay is affected when the number of active blocks is reduced. The formula to calculate the minimum delay is:  $-(\text{min\_exposure} - 5)$  µs. See [Table 2-109](#page-57-0) for the min\_exposure for the number of active DMD blocks.

**Note**

#### The new Green LED Enable Command Definition is NOT backward compatible with FW prior to 6.x.

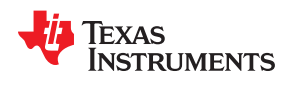

#### *2.4.4.2.3 Blue LED Enable Delay*

The Blue LED Enable Delay command sets the rising and falling edge delay of the Blue LED enable signal.

#### **Table 2-131. Blue LED Enable Delay Command**

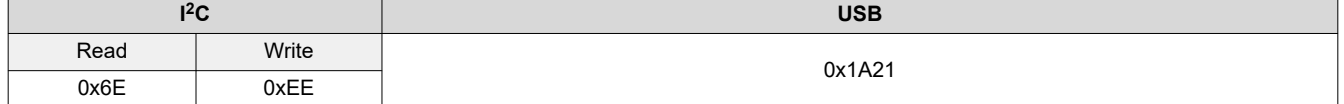

#### **Table 2-132. Blue LED Enable Delay Command Definition [prior to FW 6.x]**

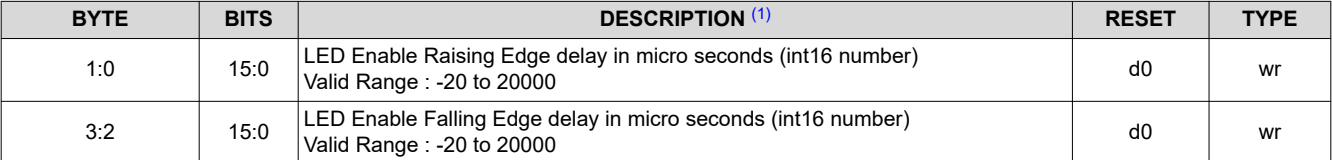

#### **Table 2-133. New Blue LED Enable Delay Command Definition [beginning with FW 6.x]**

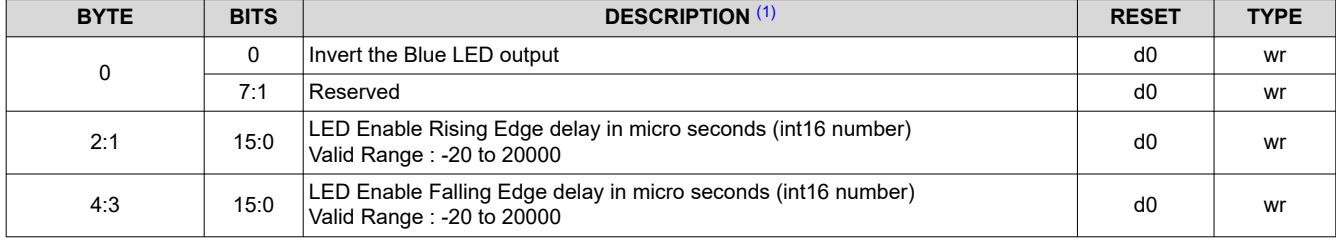

(1) The minimum delay is affected when the number of active blocks is reduced. The formula to calculate the minimum delay is: –(min\_exposure – 5) µs. See [Table 2-109](#page-57-0) for the min\_exposure for the number of active DMD blocks.

#### **Note**

The new Blue LED Enable Delay Command Definition is NOT backward compatible with FW prior to 6.x.

# **2.4.4.3 Pattern Display Commands**

#### *2.4.4.3.1 Pattern Display Start/Stop*

The Pattern Display Start/Stop command starts or stops the programmed pattern sequence. After executing this command, the host may poll the system status using I2C commands: 0x20, 0x21, and 0x22 or the respective USB commands: 0x1A0A, 0x1A0B, and 0x1A0C.

#### **Table 2-134. Pattern Display Start/Stop Command**

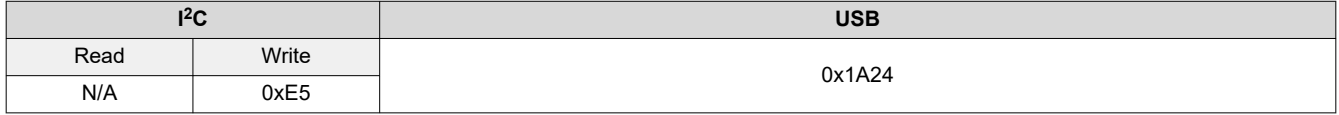

#### **Table 2-135. Pattern Display Start/Stop Command Definition**

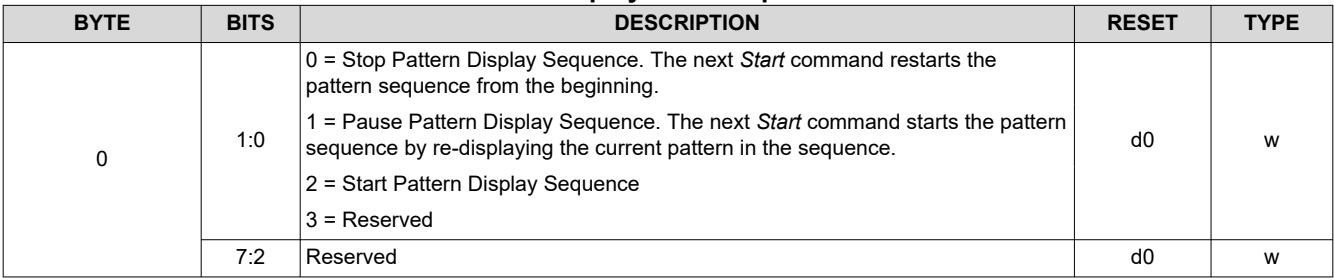

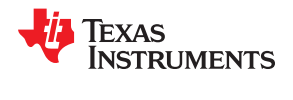

## **Note**

Before changing Modes, issue a Pattern Display Stop command. It is also good practice to issue a Pattern Display Stop command when changing the pattern sequence, various settings or executing batch command sequences.

<span id="page-68-0"></span>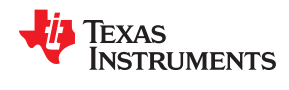

#### *2.4.4.3.2 Pattern Display Invert Data*

The Pattern Display Invert Data command dictates how the DLPC900 interprets a value of 0 or 1 to control mirror position for displayed patterns.

#### **Note**

Before executing this command, stop the current pattern sequence. Once the command has been sent to the DLPC900, the Pattern Display LUT Definition for all the patterns must be re-sent to the DLPC900.

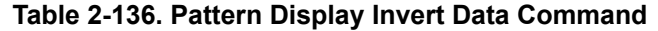

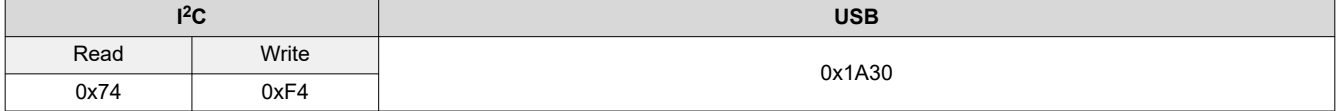

#### **Table 2-137. Pattern Display Invert Data Command Definition**

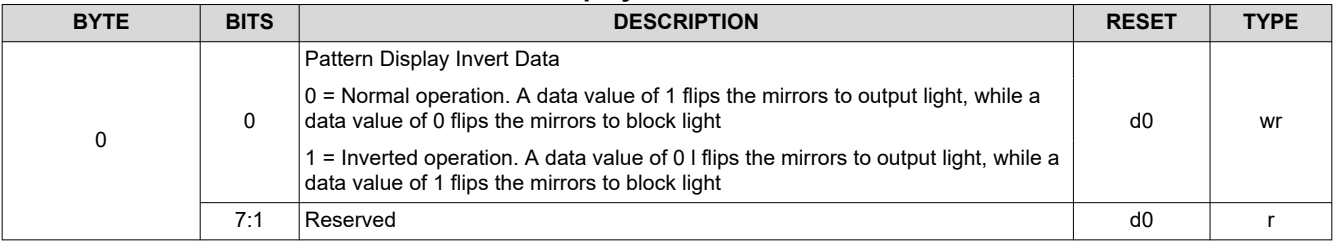

#### *2.4.4.3.3 Pattern Display LUT Configuration*

The Pattern Display LUT Configuration command controls the execution of patterns stored in the lookup table (LUT). Before executing this command, stop the current pattern sequence.

Issue this command after any *Pattern Display LUT Definition* command is issued.

NOTES:

- This command makes all *Pattern Display LUT Definition* data effective and sets the *Pattern Display LUT*  default order which displays all patterns in the DLPC900 pattern memory in the order they are defined by the pattern index in *Pattern Display LUT Definition*.
- When this command is executed any pattern that precedes a pattern with an input trigger in the *Pattern Display LUT Definition*, has a black pattern loaded at the end which causes the system to display a darkness until the trigger is received to start the triggered pattern. If the triggered pattern is the very first pattern in the *Pattern Display LUT Definition* then the very last pattern in the in the *Pattern Display LUT Definition* is treated as the pattern preceding it.

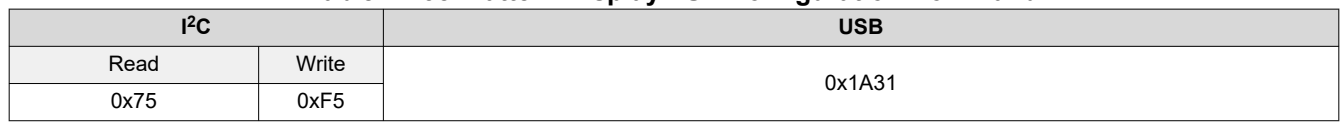

#### **Table 2-138. Pattern Display LUT Configuration Command**

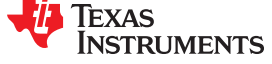

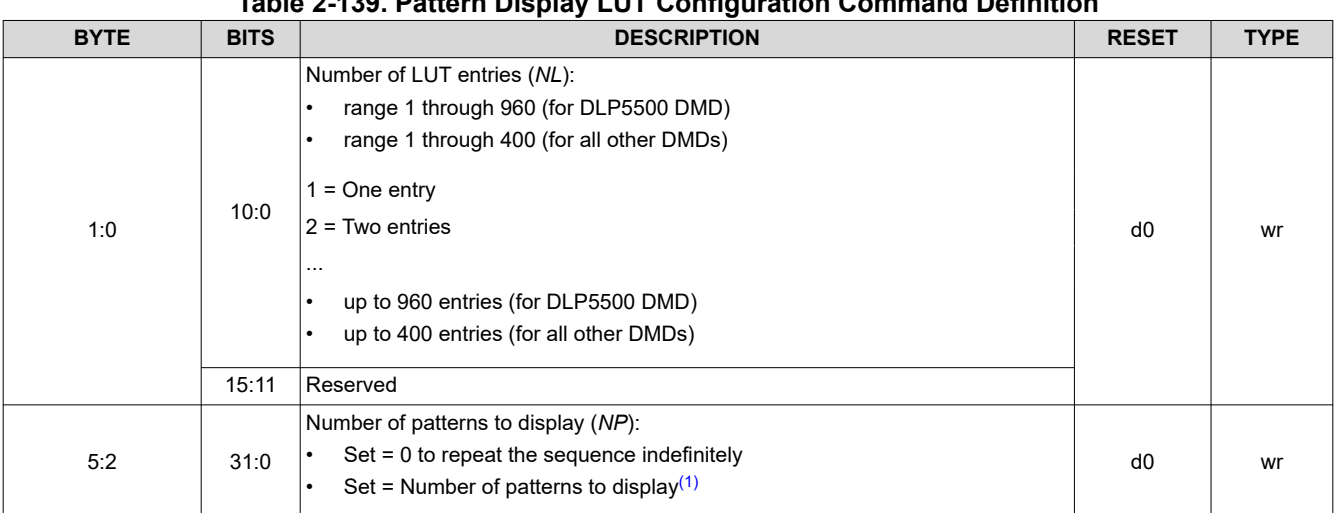

# **Table 2-139. Pattern Display LUT Configuration Command Definition**

(1) The number of patterns in the Pattern Display LUT Configuration to display (*NP*).

#### **Note**

Set this equal to the Number of Pattern Display LUT entries (*NL*) to display the sequence once. Any number can be entered here to display the sequence multiple times. The pattern will display floor(*NP*/*NL*) times and any remainder (*R*) will display the first *R* Pattern Display LUT entries. For example if *NP* = 27 and *NL* = 5 the Pattern Display LUT sequence will display five times followed by the first two patterns defined in the Pattern Display LUT.

#### *2.4.4.3.4 Pattern Display LUT Reorder Configuration*

The Pattern Display LUT Reorder Configuration command reorders the lookup table (Pattern Display LUT) so that the patterns stored in memory are displayed in the order defined by this command. Before executing this command, stop the current pattern sequence. This command is only applicable in Pre-stored Pattern Mode and Pattern On-The-Fly Mode.

Patterns can be referenced in any order and can be repeated in the Pattern Display LUT. Moreover, a subset of patterns stored in the DLPC900 pattern memory can be referenced.

NOTES:

- The default display order must be set by issuing a *Pattern Display LUT Configuration* command before this command can be used.
- The pattern index numbers used must be in the set of patterns defined by the *Pattern Display LUT Configuration* command (that is, must be less than or equal to the number of entries - 1 defined by the *Pattern Display LUT Configuration* command).

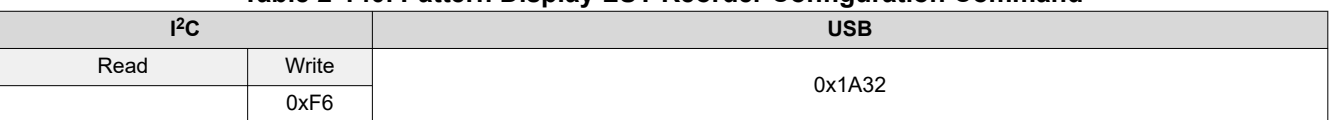

#### **Table 2-140. Pattern Display LUT Reorder Configuration Command**

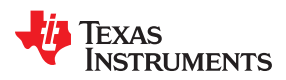

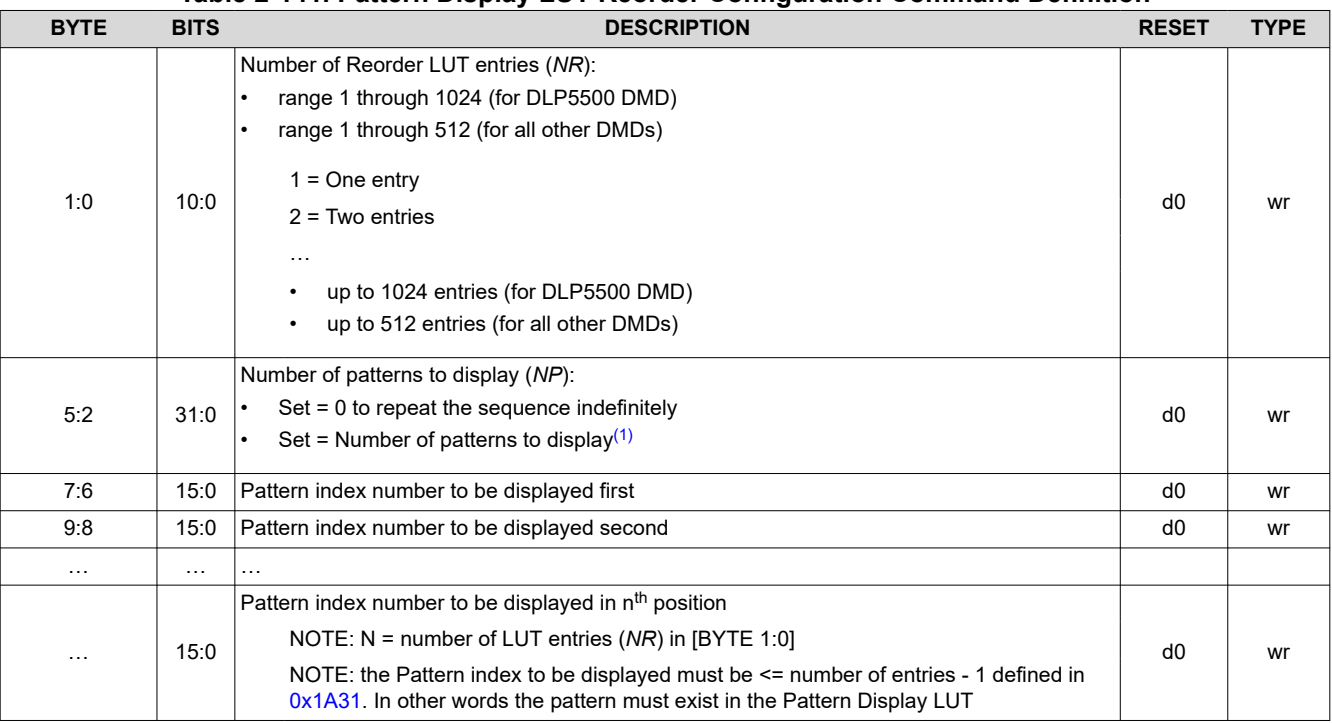

**Table 2-141. Pattern Display LUT Reorder Configuration Command Definition**

(1) The number of patterns in the Pattern Display Reorder LUT Configuration to display (*NP*).

#### **Note**

Set this equal to the Number of Pattern Display LUT entries (*NR*) to display the sequence once. Any number can be entered here to display the sequence multiple times. The pattern will display floor(*NP*/*NR*) times and any remainder (*R*) will display the first *R* Pattern Display LUT Reorder entries. For example if *NP* = 157 and *NR* = 50 the Pattern Display LUT Reorder sequence will display three times followed by the first seven patterns defined in the Pattern Display LUT Reorder sequence.

1.

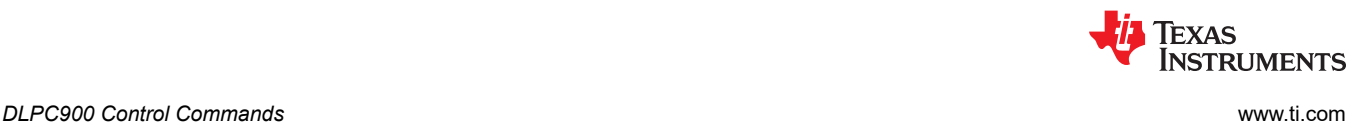

#### **Input Trigger considerations:**

Patterns with input triggers, as defined by the *Pattern Display LUT Definition* commands, are attached to the pattern. Therefore the system waits for a trigger whenever the pattern index number is referenced in the re-ordered *Display Pattern LUT*. Moreover, the pattern that originally preceded the triggered pattern in the default *Display Pattern LUT* order displays 105 µs of dark time at the end of it regardless of where it appears in the re-ordered *Display Pattern LUT*. In addition, if a pattern that was not preceding the triggered pattern in the default *Display Pattern LUT* order is placed immediately in front of the triggered pattern, the last bit pattern of that pattern displays until the trigger is received.

There are several methods that can be employed to manage this behavior:

- Consider the triggered pattern and the pattern preceding it in the default *Display Pattern LUT* order as a set that must be kept together.
- Add a 1-bit all-black pattern with the shortest duration allowed preceding the triggered pattern in the default *Display Pattern LUT* order. See [Minimum Exposure Times in Any Pattern Mode](#page-58-0) for the correct shortest duration for the current DMD. Consider these patterns as a set that must be kept together.
- Add a 1-bit all-black pattern with the shortest duration allowed followed by a triggered 1-bit all-black pattern and remove the trigger from the pattern originally to be triggered in the default *Display Pattern LUT* order. These two patterns become a versatile trigger set that can be used repeatedly wherever a trigger is desired. Since the triggered pattern is black, even if your exposure integration begins with the triggered black pattern there is no additional light contributing to your exposure.

#### *2.4.4.3.5 Pattern Display LUT Definition*

The Pattern Display LUT Definition contains the definition of each pattern to be displayed during the pattern sequence. **Display Mode must be set before sending any pattern LUT definition data. If the Pattern Display Data Input Source is set to streaming, the image indexes do not need to be set. After any Pattern Display LUT Definition command is issued a Pattern Display LUT Configuration command must be issued**. Regardless of the input source, the pattern definition must be set.

NOTES:

- Pattern definition data can be changed using this command without reloading pattern data into the DLPC900 pattern memory.
- It is possible to use *Pattern Display LUT Definition* commands to change the pattern definitions for some or all of the patterns in a previously set default *Display Pattern LUT* . Only those pattern indices that are to be changed need to entered. (For the changes to take effect a *Pattern Display LUT Configuration* command must again be issued.)

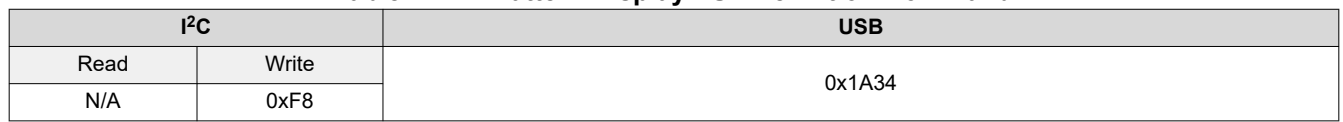

#### **Table 2-142. Pattern Display LUT Definition Command**
**EXAS RUMENTS** 

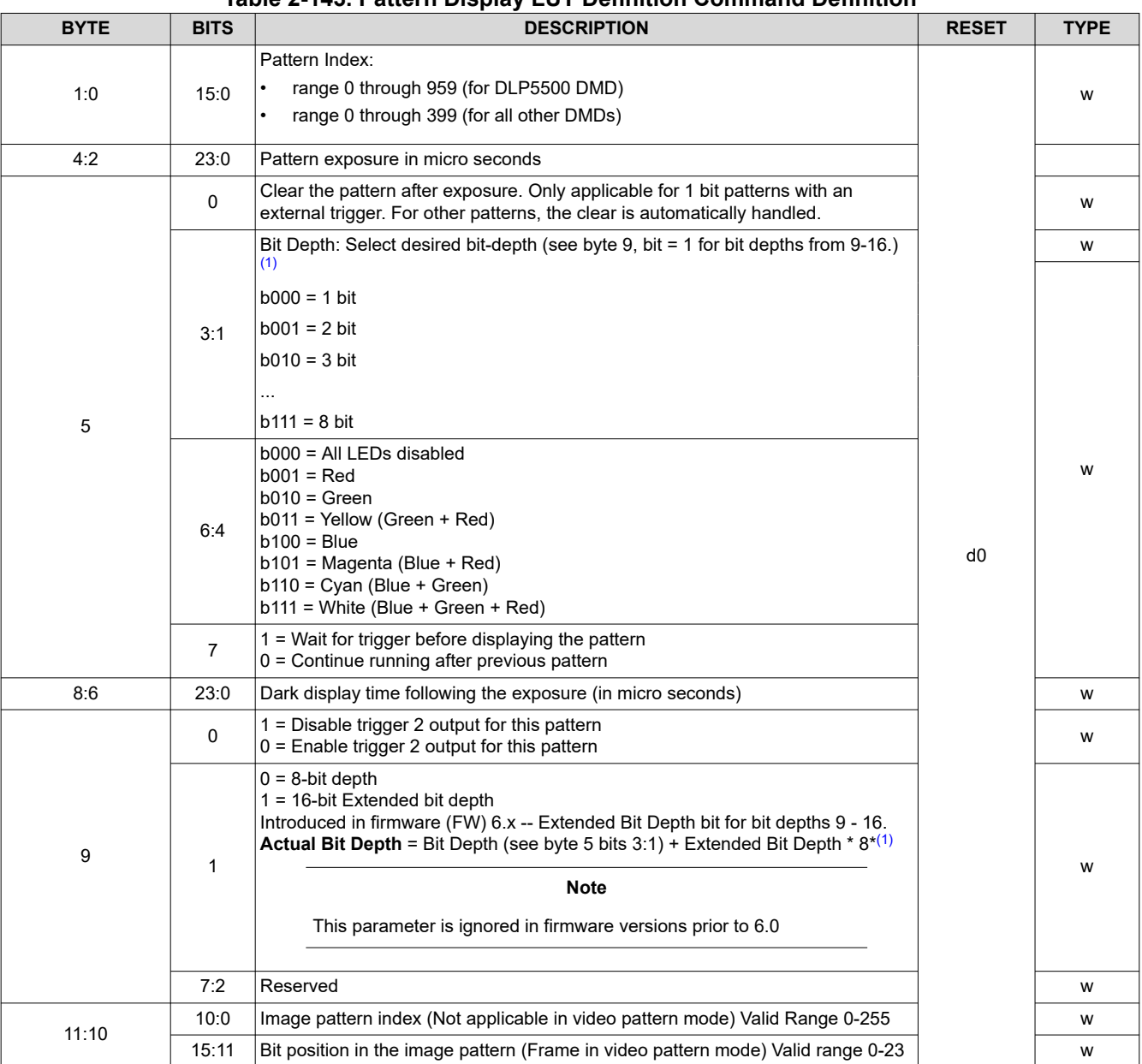

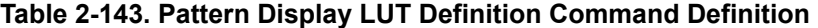

(1) The Extended Bit Depth bit was added to a previously reserved part of the LUT definition for backward compatibility with previous versions.

#### **2.4.4.4 Pattern On-The-Fly Commands**

These commands allow the user to dynamically upload the pattern images over the I<sup>2</sup>C or USB interface and store them directly into internal memory. The user can preview the pattern sequence to verify that the patterns and the pattern sequence are correct before actually writing the patterns to the flash. Only use commands in Pattern On-The-Fly mode and requires **Display Mode to be set before sending any pattern LUT definition data. After any Pattern Display LUT Definition command is issued a Pattern Display LUT Configuration command must be issued.** [Section 5.3](#page-84-0) shows a Pattern On-The-Fly example.

#### <span id="page-73-0"></span>*2.4.4.4.1 Initialize Pattern BMP Load*

When the Initialize Pattern BMP Load command is issued, the patterns in the flash are not used until the pattern mode is disabled by command. Follow this command by the Pattern BMP Load command to load the images. Load the images in the reverse order. Suppose there are 3 images 0,1 and 2 then the order for loading the image is 2, 1 and 0. **When the DLPC900 is combined with a Dual Controller DMD, the user must perform the same operation on both the I2C Primary and Secondary controllers by choosing the appropriate command in the command table.**

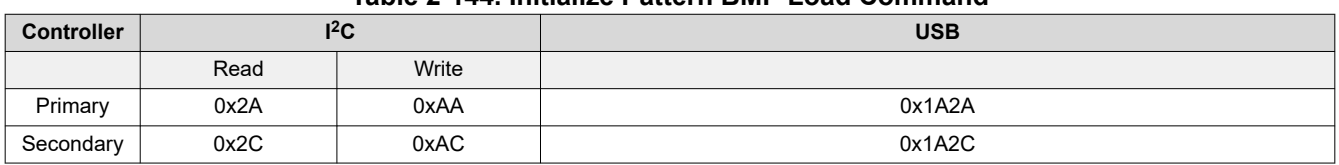

#### **Table 2-144. Initialize Pattern BMP Load Command**

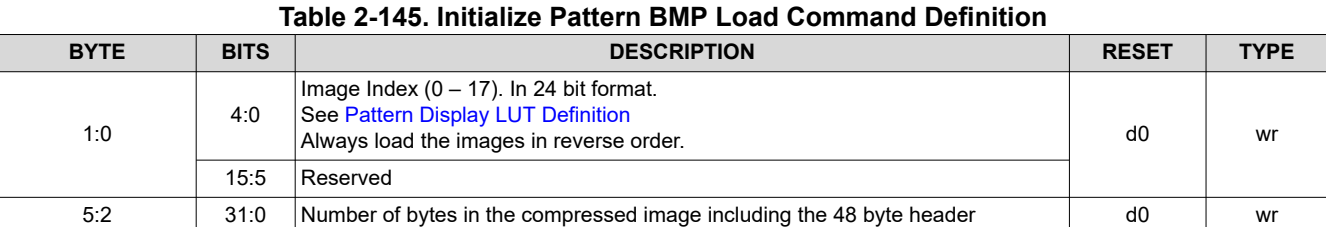

#### *2.4.4.4.2 Pattern BMP Load*

This command is used for updating the pattern images on-the-fly and loads the full compressed 24 bit BMP images into the internal memory of the DLPC900. This command is issued after the Init pattern BMP command and multiple times until all the bytes are sent. Compress images using Run-Length Encoding (RLE). See [Section](#page-59-0) [2.4.3](#page-59-0) for a description of the compression formats.

The first line of this command must contain the 48 bytes of the Image Header and the remaining 456 bytes contain the first 456 bytes of the image data. See [Section 2.4.2](#page-59-0)

**When the DLPC900 is combined with a dual controller DMD, the user must load the images to both the I <sup>2</sup>C Primary and Secondary controllers by choosing the appropriate command in the command table. The full image must be divided in half where the I2C Primary controller gets the left half and the I2C Secondary controller gets the right half.** Include the image header in the first line of both image halves where the image "width" is one half of the full array (native resolution) width.

**Note**

Re-download the images to the DLPC900 whenever changes are made to the number of entries in the Pattern Display LUT Configuration or changing the images, bit depth, image index, or bit position in the Pattern Display LUT Definition

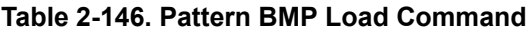

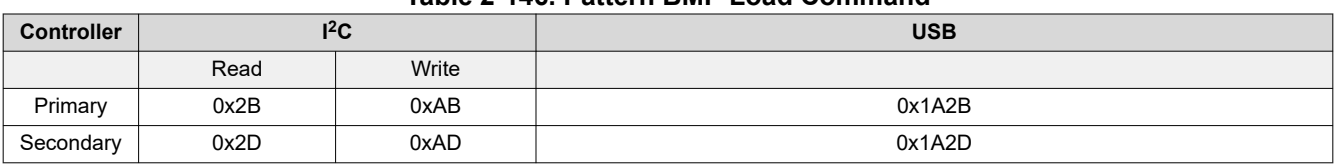

#### **Table 2-147. Pattern BMP Load Command**

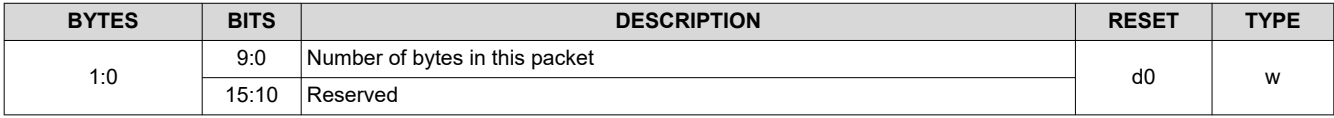

<span id="page-74-0"></span>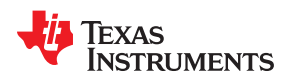

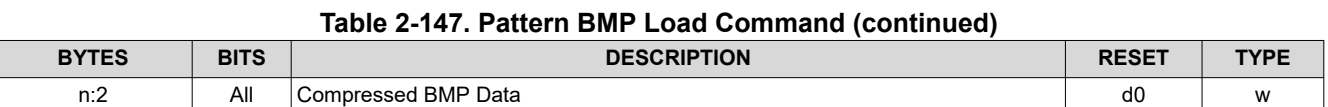

#### **2.4.4.5 I <sup>2</sup>C Pass Through Commands**

The I<sup>2</sup>C Pass Through commands allow the user to use I<sup>2</sup>C port 1 or port of 2 the controller to control external devices.

#### *2.4.4.5.1 I <sup>2</sup>C Pass Through Configuration*

The I<sup>2</sup>C Pass Through Configuration command configures the I<sup>2</sup>C port to be used.

#### **Table 2-148. I2C Pass Through Configuration Command**

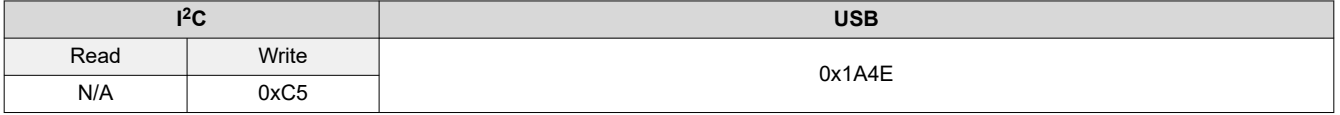

#### **Table 2-149. I2C Pass Through Configuration Command Definition**

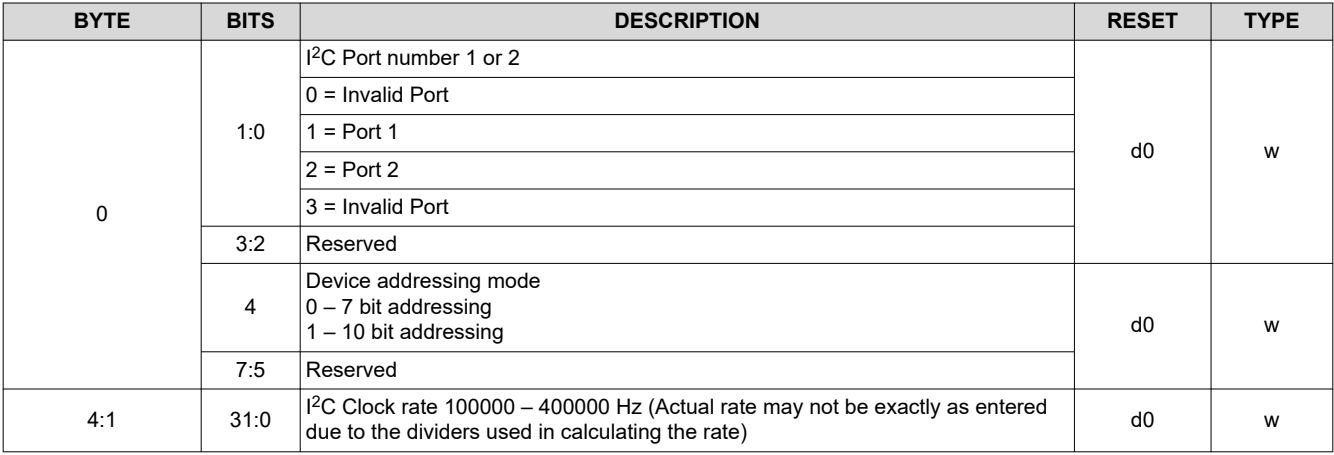

#### *2.4.4.5.2 I <sup>2</sup>C Pass Through Write*

The I<sup>2</sup>C Pass Through Write command allows the user to send data to the specified I<sup>2</sup>C device on the port that was configured by the Pass Through Configuration command.

#### **Table 2-150. I2C Pass Through Write Command**

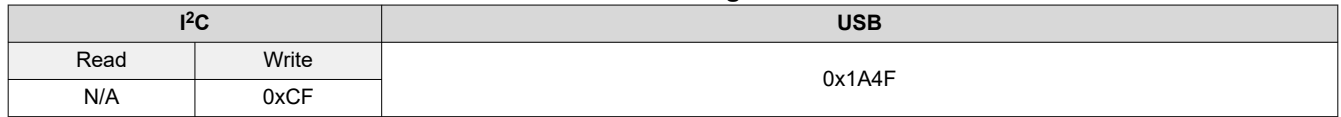

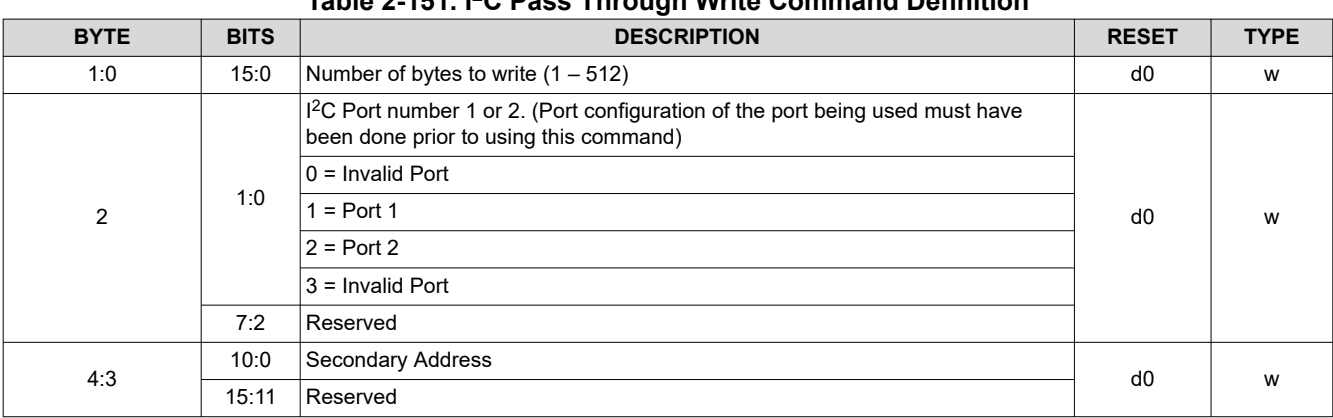

# **Table 2-151. I2C Pass Through Write Command Definition**

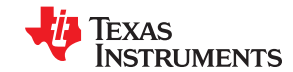

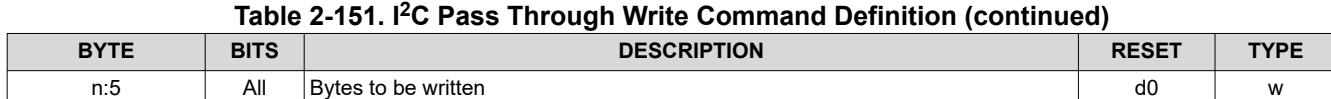

### *2.4.4.5.3 I <sup>2</sup>C Pass Through Read*

The I<sup>2</sup>C Pass Through Read command allows the user to read data from the specified I<sup>2</sup>C device on the port that was configured by the Pass Through Configuration command.

# **Table 2-152. I2C Pass Through Read Command**

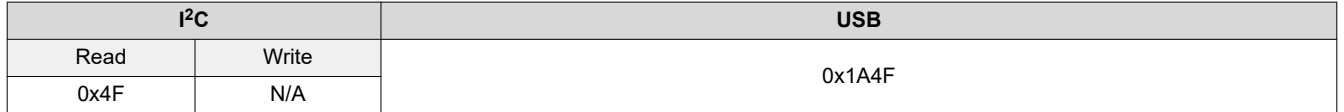

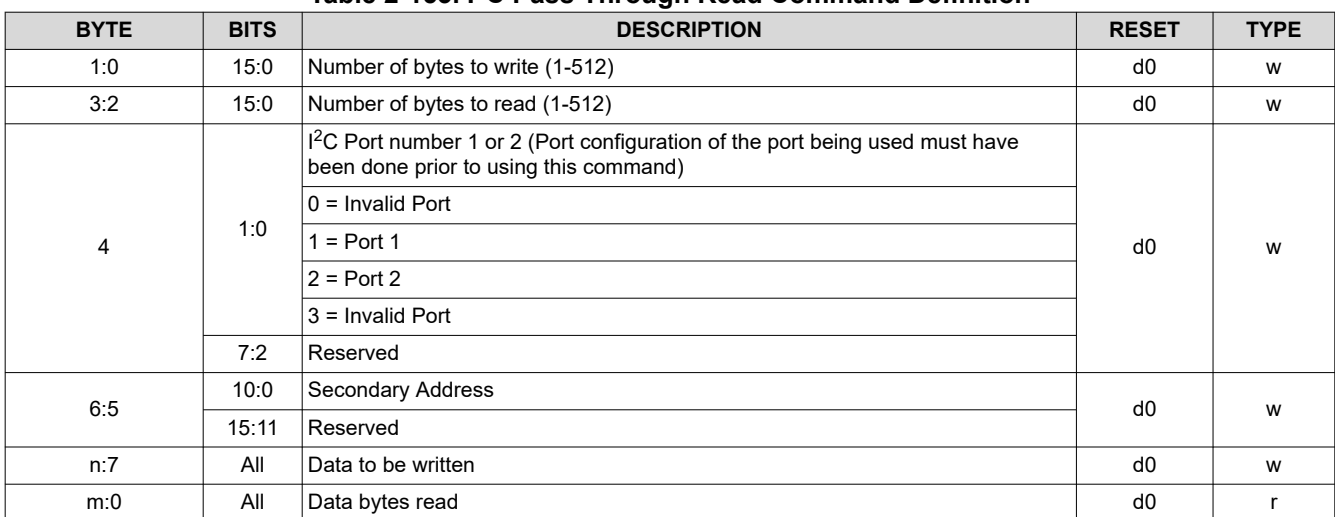

## **Table 2-153. I2C Pass Through Read Command Definition**

<span id="page-76-0"></span>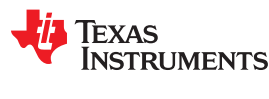

# **2.5 Debug Mode Commands**

Debug Mode Commands were added in Firmware 6.3.0. These Debug Mode Commands are intended for debug purposes. All commands in this section are for the purposes of assisting customers in debugging their systems.

#### *2.5.1 Destination Controller Command (Dual Controller System)*

The Destination Controller Command only applies to Dual Controller sytems only and has no meaning for Single Controller systems. Setting the destination controller with this command determines which controller will respond to the read or write request sent.

#### **Note**

Some modes and commands require both controllers to execute the instruction. These commands are:

- Power Mode
- DMD Standby and Idle Modes
- DMD Park/Unpark
- Display Mode Selection
- Destination Controller Command
- Memory Read/Write Command

#### **Table 2-154. Destination Controller Command**

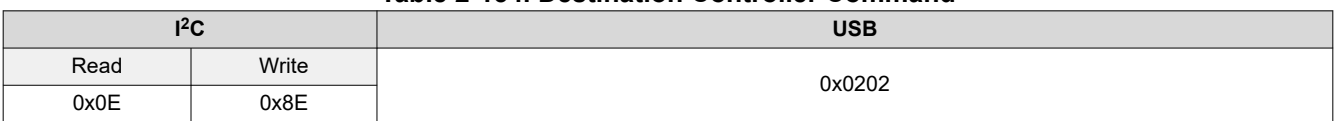

#### **Table 2-155. Destination Controller Command Definition**

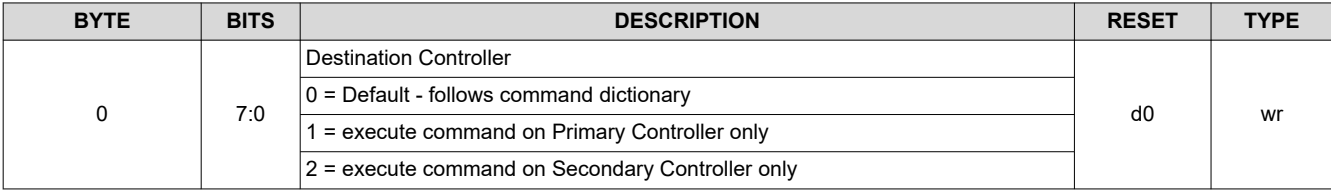

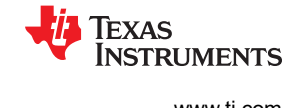

#### <span id="page-77-0"></span>*2.5.2 Memory Read/Write Command*

The Memory Read/Write Command read or writes to any memory address in the targeted controller. For Single Controller systems this should always be set to read from the Primary Controller.

#### **CAUTION** Read from or write only to defined addresses. Reading from or writing to undefined addresses results in unpredictable behavior.

#### **Table 2-156. Memory Read/Write Command**

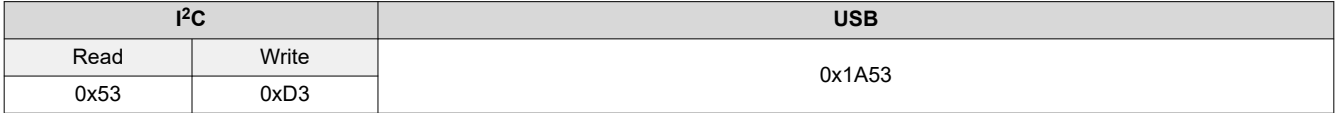

## **Table 2-157. Memory Read Command Definition**

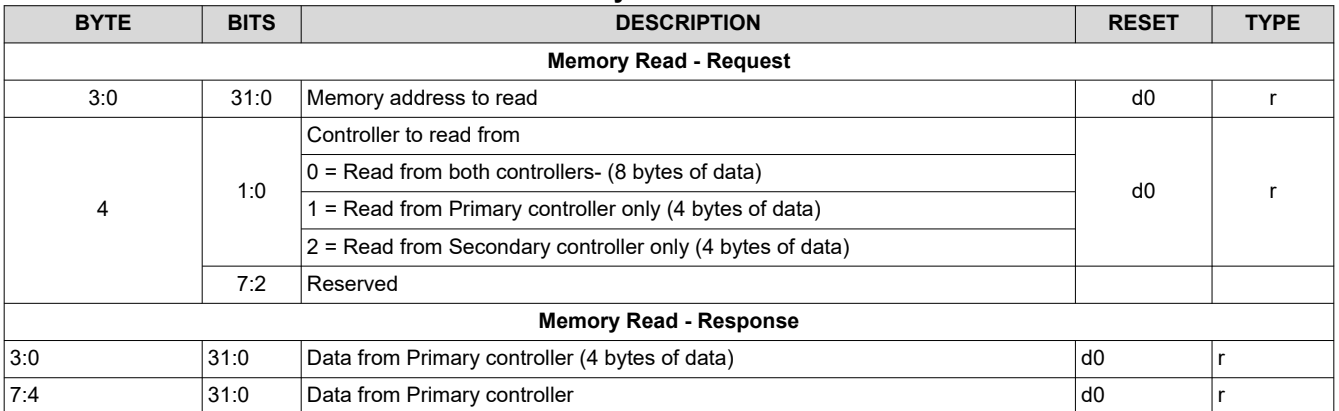

#### **Table 2-158. Memory Write Command Definition**

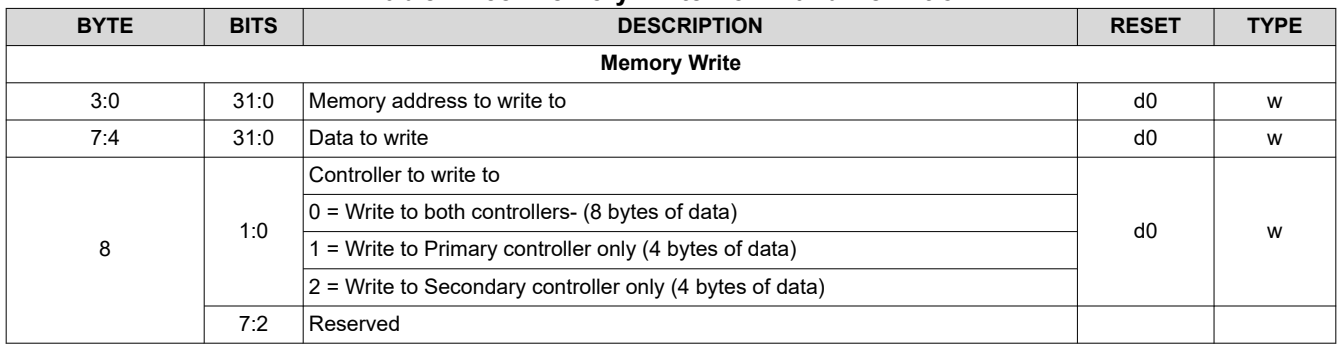

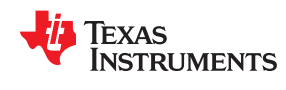

# [www.ti.com](https://www.ti.com) *DLPC900 Control Commands*

#### **2.5.2.1 Valid Memory Address Ranges**

The following are valid memory address ranges:

- 0x00000000 0x00003FFF
- 0x11000000 0x11003FFF
- 0x11005000 0x1100AFFF
- 0x1100F000 0x110137FF
- 0x11014000 0x110177FF
- 0x11018000 0x110187FF
- 0x11019000 0x110197FF
- 0x11020000 0x11023A40
- 0x11024000 0x11025FFF
- 0x20000000 0x27FFFFFF
- 0xA7000000 0xA7FFFFFF
- 0xF7FEC000 0xFAFFFFFF
- 0xFFFF0000 0xFFFFFFFF

# **CAUTION**

Read from or write to only defined addresses. Reading from or writing to undefined addresses results in unpredictable behavior.

# <span id="page-79-0"></span>*2.5.3 Debug Mask Command*

The Debug Mask Command allows Debug output from the UART port of the DLPC900 to be enabled or disabled and defines the debug mask for various subsystems.

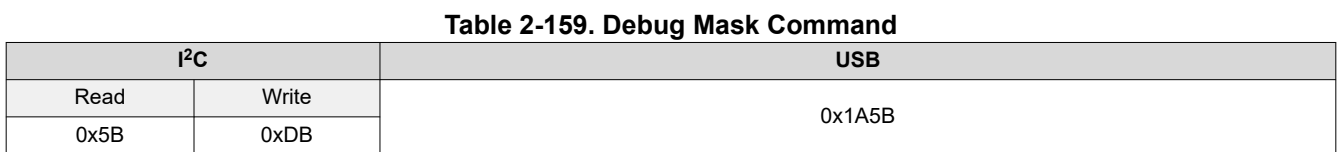

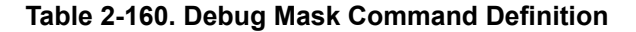

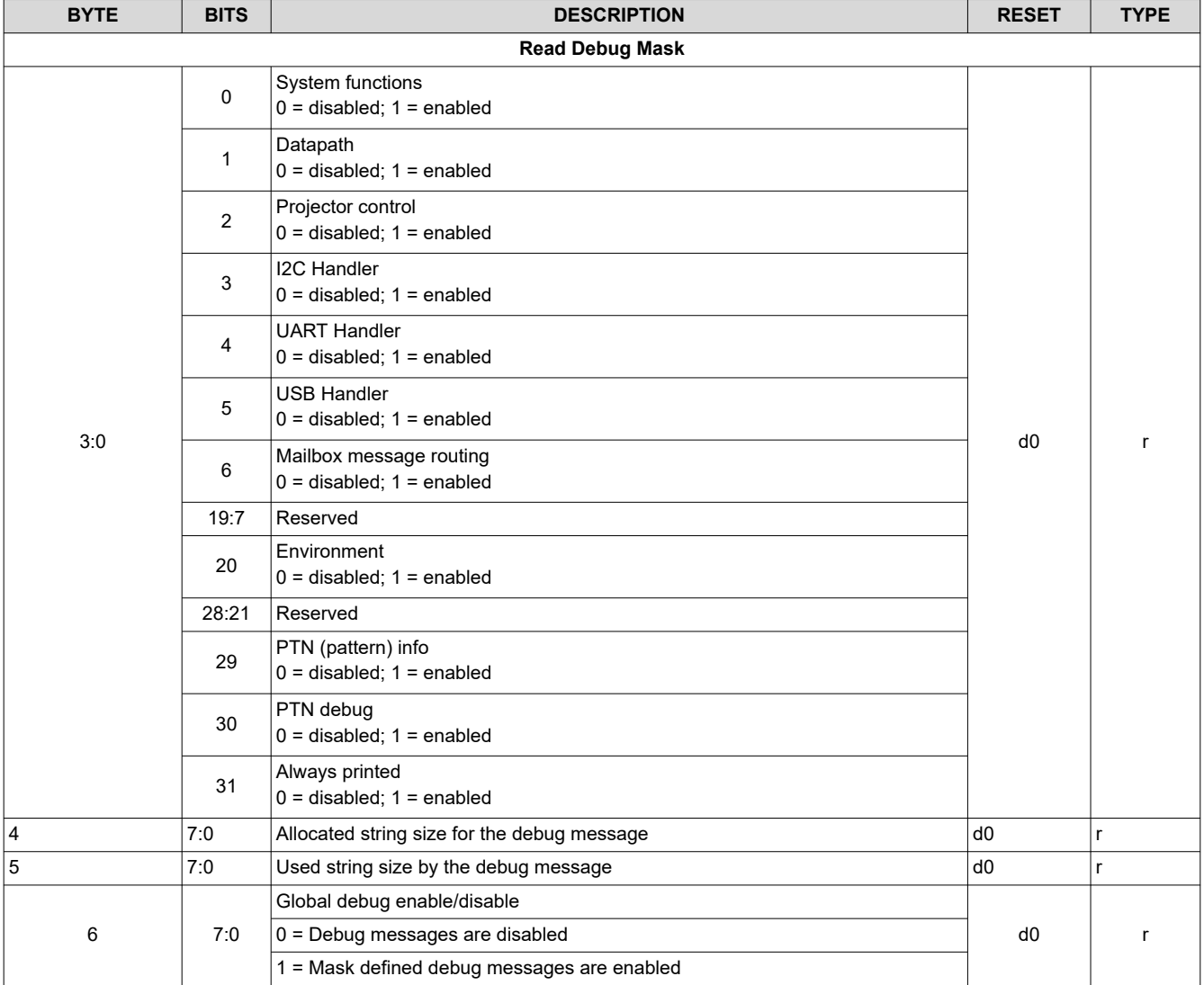

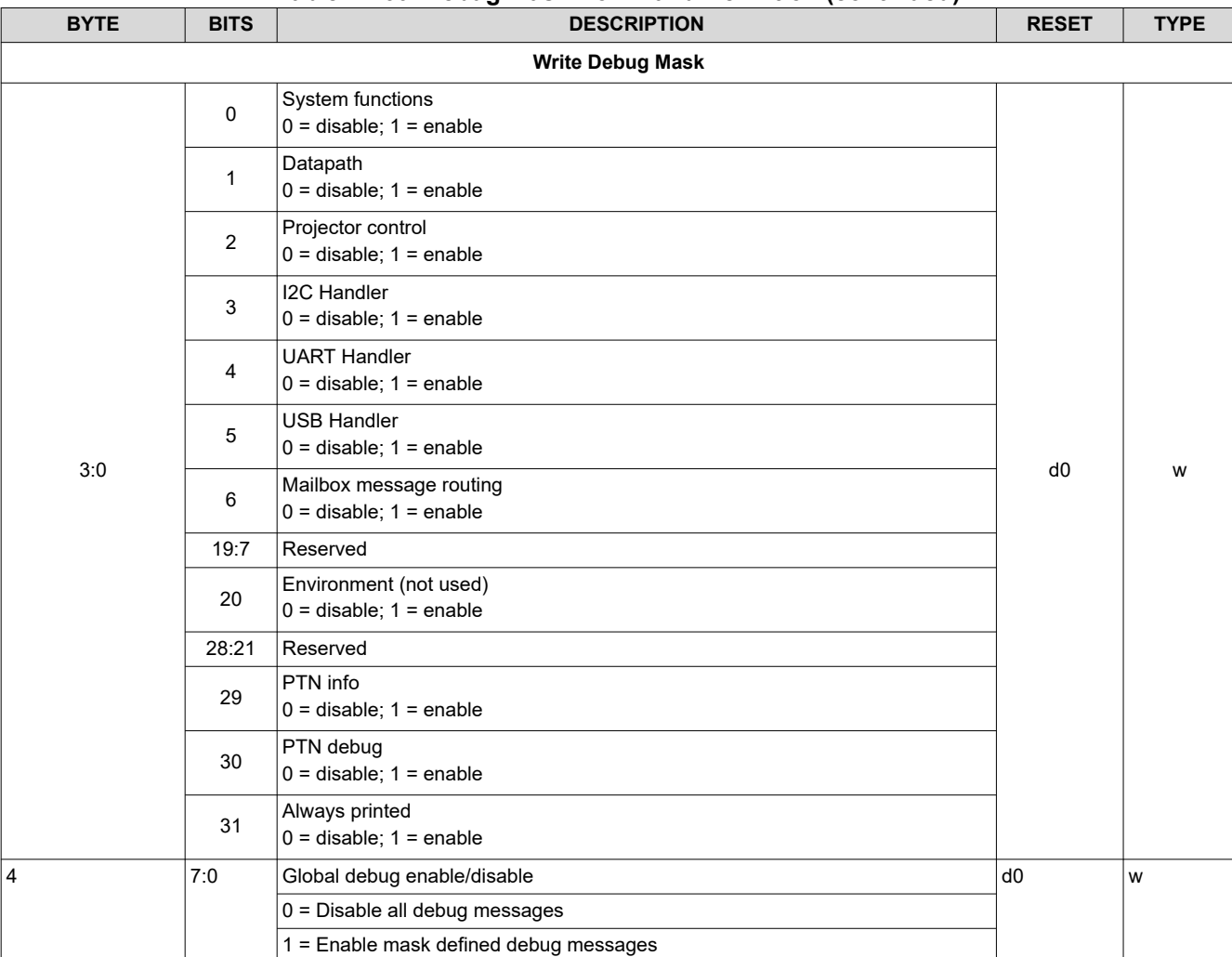

#### **Table 2-160. Debug Mask Command Definition (continued)**

#### **Debug Masks - detailed descriptions:**

- *System information*  Enable printing of debug messages regarding system functions like system initialization, memory allocation, batch command execution.
- *Datapath information* Enable printing of debug messages regarding datapath like datapath initialization to process video input, ITE, HDMI, DP information, and System state transition.
- *Projector Control Information* Enable printing of debug messages regarding projector control like initialization of USB and I2C command port, command message handler, and command processing.
- *2C handler* Enable printing of debug messages regarding I2C communication interface.
- *UART handler* Enable printing of debug messages regarding UART communication interface.
- *USB handler* Enable printing of debug messages regarding USB communication interface.
- *Always Printed* (on by default) Enable printing of debug messages regarding system, power-up, illumination, memory initialization, state transitions, application layer command processing.
- *Mailbox message*  Enable printing of debug messages regarding application mailbox interface.
- *Environment information* Not used
- *PTN Information* Enable printing of Pattern Info debug messages regarding loading of splash images to FMT memory or loading a BMP pattern.
- *PTN debug* Enable printing of Pattern Info debug messages regarding sequence database, selected sequence information, encode and decode of sequences, pattern parameter setup, etc.

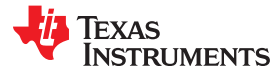

*Chapter 3 DLPC900 Fault Status*

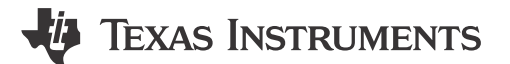

# <span id="page-81-0"></span>**3.1 DLPC900 FAULT\_STATUS Locations**

The DLPC900 produces error codes, or fault statuses, under certain error conditions. The FAULT\_STATUS pin on the DLPC900 is AC11 (See DLPC900 data sheet [DLPS037](https://www.ti.com/lit/pdf/DLPS037) for pin details).

# **3.2 DLPC900 FAULT\_STATUS Interpretation**

The format of the DLPC900 FAULT\_STATUS signal is shown in Figure 3-1. The signal begins with a pulse, or pulses, indicating the critical error type. The number of critical error pulses indicates the critical error type as shown in Table 3-1. The critical error pulses are then followed by a short pause and one or more module error pulses. A longer pause follows the module error type, indicating repetition of the fault status sequence. In Table 3-1, the fault status can be interpreted by finding the status matching the number of critical error pulses followed by the number of module error pulses.

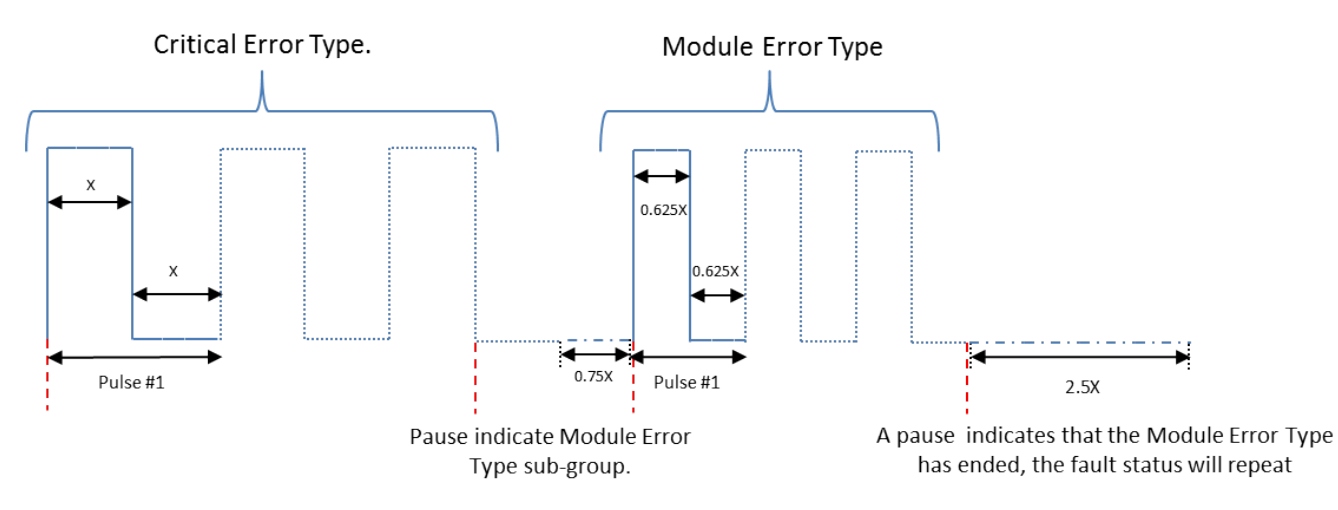

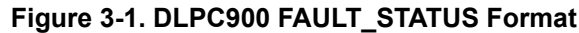

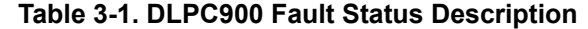

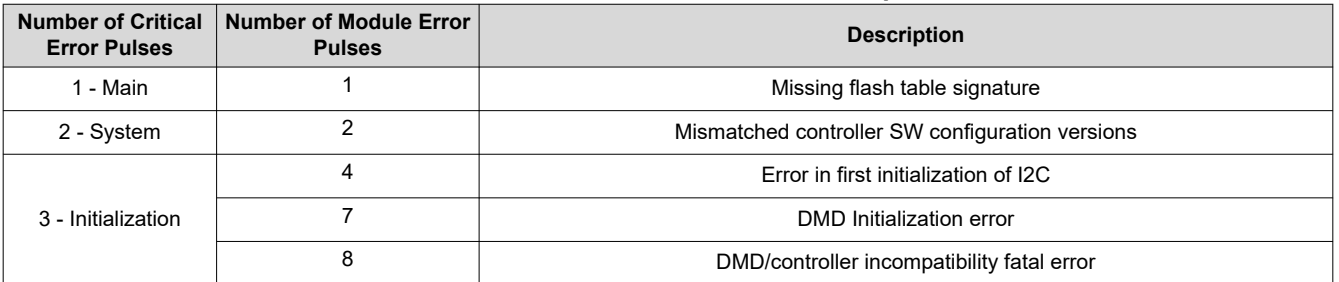

For any combination of pulses not listed please contact TI for more information.

# *Chapter 4 Power-Up and Power-Down and Initialization Considerations*

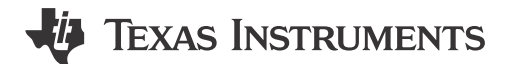

This chapter describes the initial power-up and power-down considerations, as well as other initialization considerations.

# **4.1 Power-Up**

The DLPC900 is initialized and ready to process commands sometime after the signal RESET is driven high. Detailed power-up timing is given in the DLPC900 data sheet, [DLPS037](https://www.ti.com/lit/pdf/DLPS037).

# **4.2 Power-Down**

A *Power Standby* command ([Section 2.3.1.1](#page-27-0))is required at power down of the DLPC900. Please see the power-down requirements in the DLPC900 data sheet, [DLPS037.](https://www.ti.com/lit/pdf/DLPS037)

# **4.3 Power-Up Auto-Initialization**

Upon release of system reset, the DLPC900 executes an auto-initialization routine that is automatically uploaded from flash. This initialization process consists of setting specific configurations, uploading specific configuration tables (such as sequence), and displaying a defined splash screen. The goal of the auto-initialization process is to allow the DLPC900 to fully configure itself for default operation with no external I<sup>2</sup>C control.

# *Chapter 5 Command Examples*

# **TEXAS INSTRUMENTS**

# **5.1 Video Pattern Mode Example**

The following table lists the step for a Video Pattern Mode example with two exposures. Start with the system powered on and displaying a video source in Video Mode.

### **Note**

An error occurs if an attempt is made to switch to Video Pattern Mode if there is not a video source with a sync lock.

**Note**

If the receiver source is switched to another source while in Video Pattern Mode (such as from HDMI to DisplayPort, or RGB input) video sync lock is lost requiring a return to video mode from RGB source to regain sync lock before returning to Video Pattern Mode.

#### **Note**

The total exposure time of patterns defined within an input video frame cannot exceed the total frame time or a Sequencer Abort Error occurs. Therefore, when a sync occurs, if all of the exposures defined within that frame are not finished the sequencer aborts and a sequencer error is thrown. The sequencer attempts to resume on the next frame following the aborted frame.

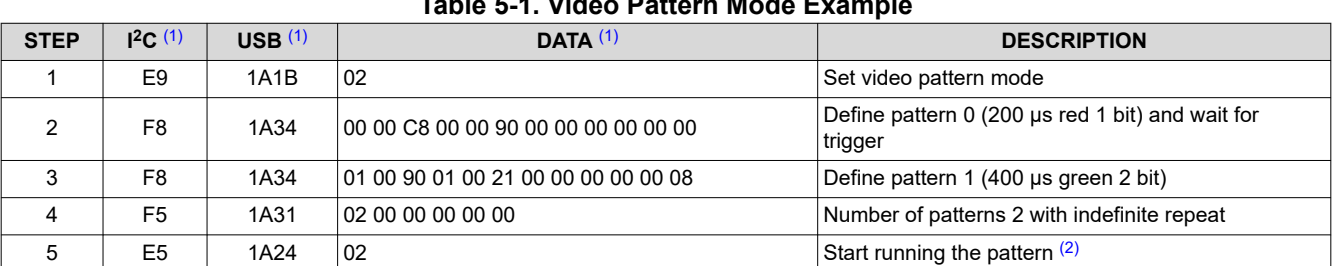

**Table 5-1. Video Pattern Mode Example**

(1) All bytes are in HEX notation.

(2) Connect a video source before performing this step.

## **5.2 Pre-Stored Pattern Mode Example**

The following table lists the steps for a Pre-Stored Pattern Mode example with two exposures. Start with the system powered on.

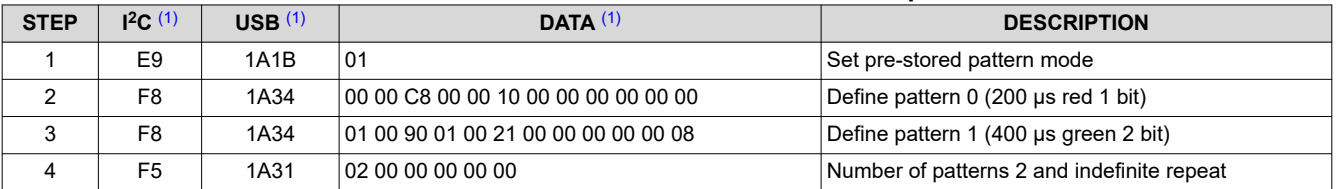

#### **Table 5-2. Pre-Stored Pattern Mode Example**

<span id="page-84-0"></span>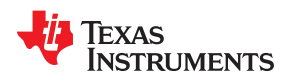

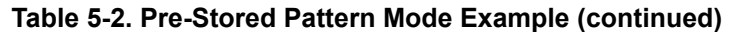

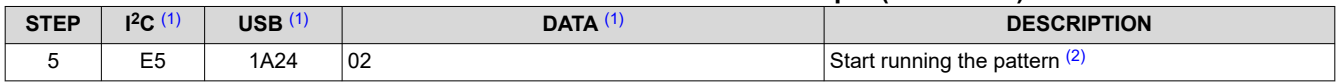

(1) All bytes are in HEX notation.

(2) There must be at least two pattern images in flash memory.

# **5.3 Pattern On-The-Fly Example**

The following table lists the steps for Image On-The-Fly Pattern Mode example with two images. Start with the system powered on. Compress images using Run-Length Encoding (RLE).

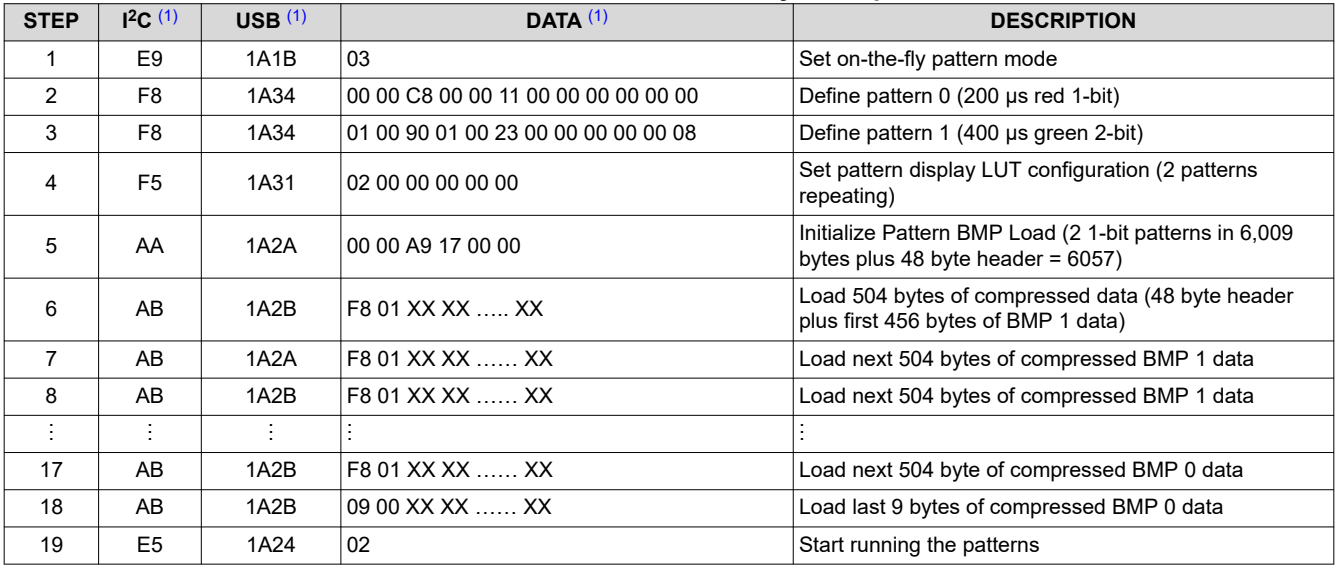

#### **Table 5-3. Pattern On-The-Fly Example**

(1) All bytes are in HEX notation.

# **5.4 I <sup>2</sup>C Pass Through Write Example**

The following table lists the steps to communicate with an external device using one of the DLPC900 I<sup>2</sup>C ports. The example shows how to write 16 bytes to an EEPROM starting at address location 16.

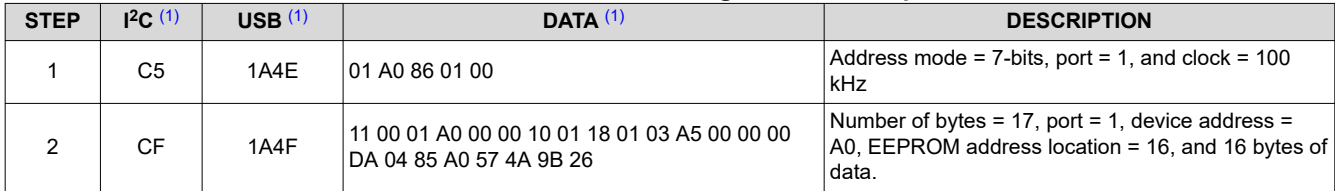

## **Table 5-4. I2C Pass Through Write Example**

(1) All bytes are in HEX notation.

# **5.5 I <sup>2</sup>C Pass Through Read Example**

The following table lists the steps to communicate with an external device using one of the DLPC900 I<sup>2</sup>C ports. The example shows how to read 16 bytes from an EEPROM starting at address location 16.

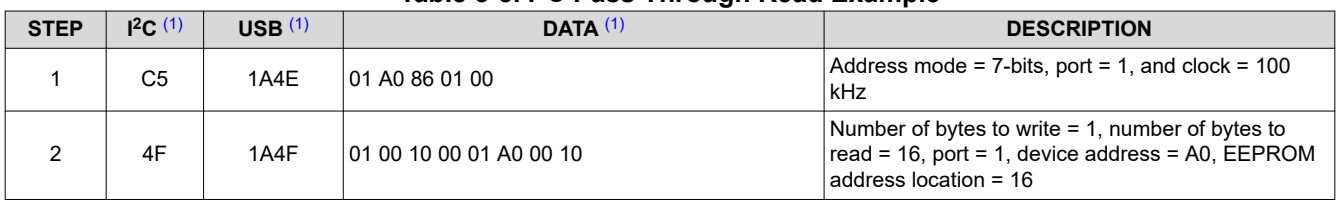

## **Table 5-5. I2C Pass Through Read Example**

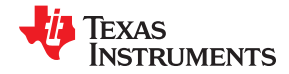

<span id="page-85-0"></span>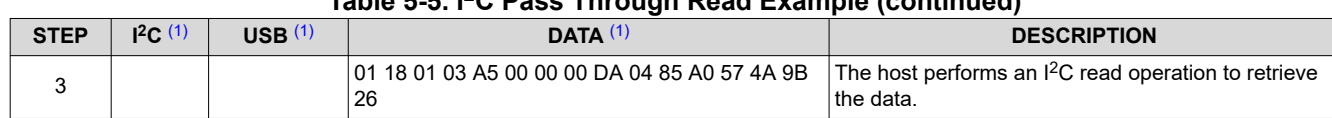

# **Table 5-5. I2C Pass Through Read Example (continued)**

(1) All bytes are in HEX notation.

# *Appendix A Register Quick Reference*

# TEXAS INSTRUMENTS

<span id="page-86-0"></span>This appendix provides a quick reference summary of all available sub-address commands in the main application but does not include commands in [DLPC900 Firmware Programming Commands](#page-20-0).

# **A.1 I <sup>2</sup>C Register Quick Reference**

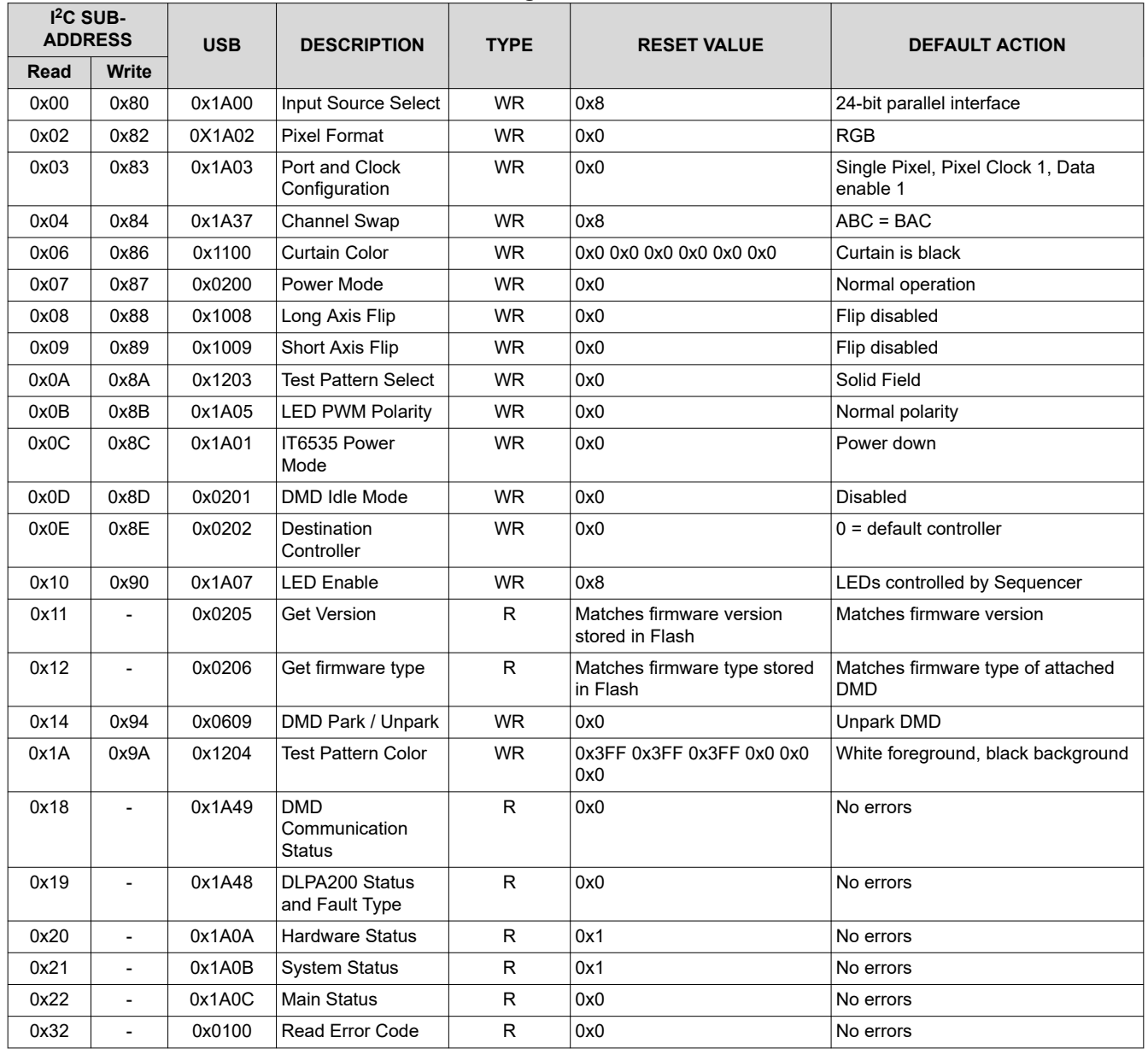

### **Table A-1. Register Quick Reference**

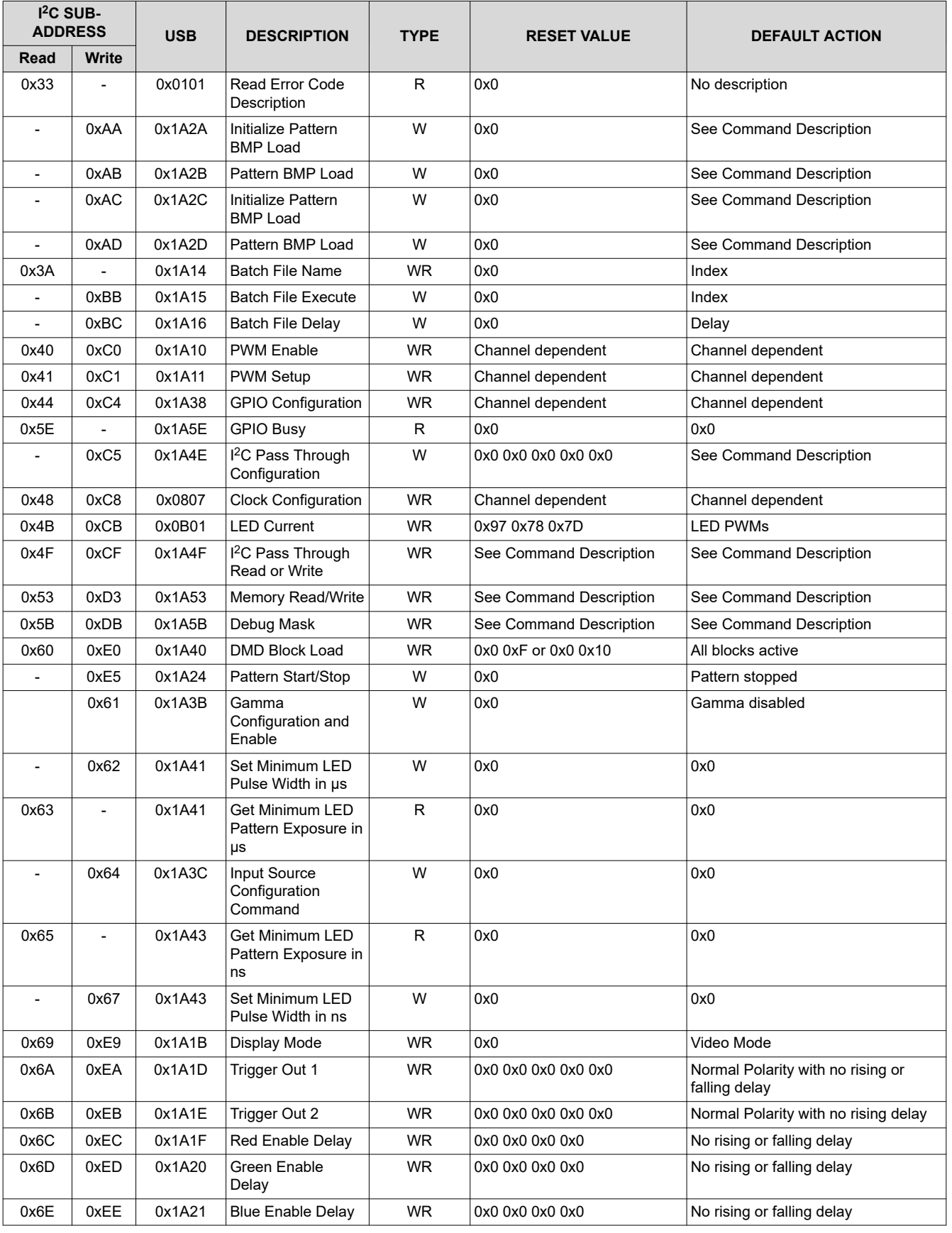

# **Table A-1. Register Quick Reference (continued)**

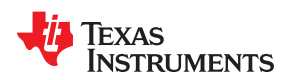

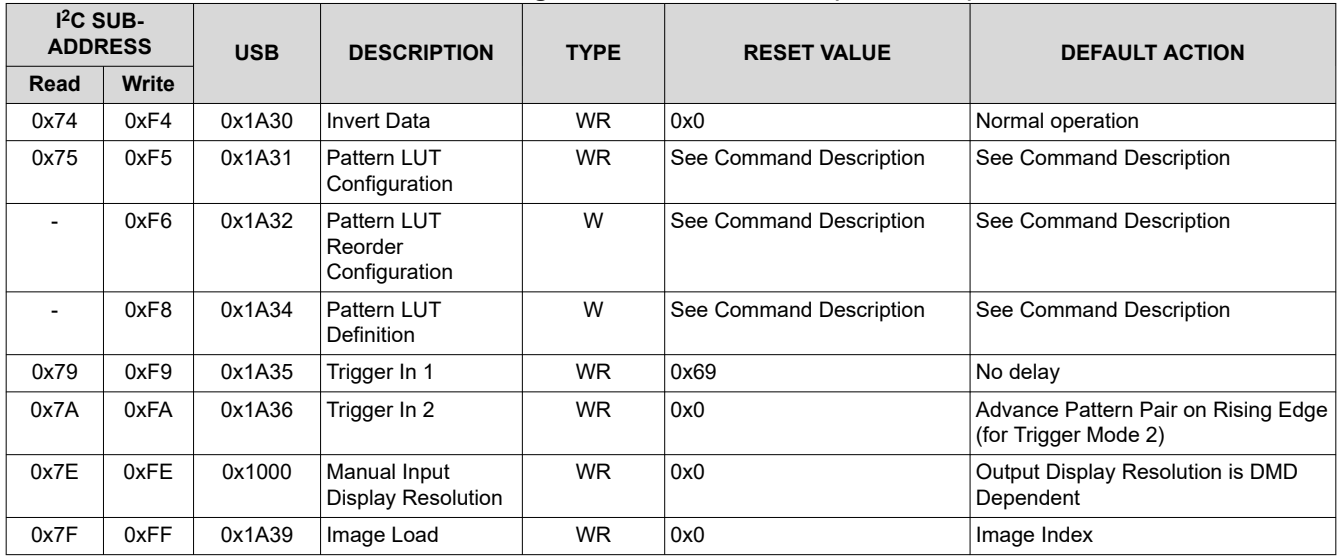

# **Table A-1. Register Quick Reference (continued)**

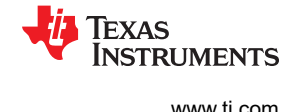

# <span id="page-89-0"></span>**A.2 Command Guide**

This section shows which commands can be used in which modes. I<sup>2</sup>C control and USB commands are accepted in any order, except when special sequencing is required (for example, setting up the flash).

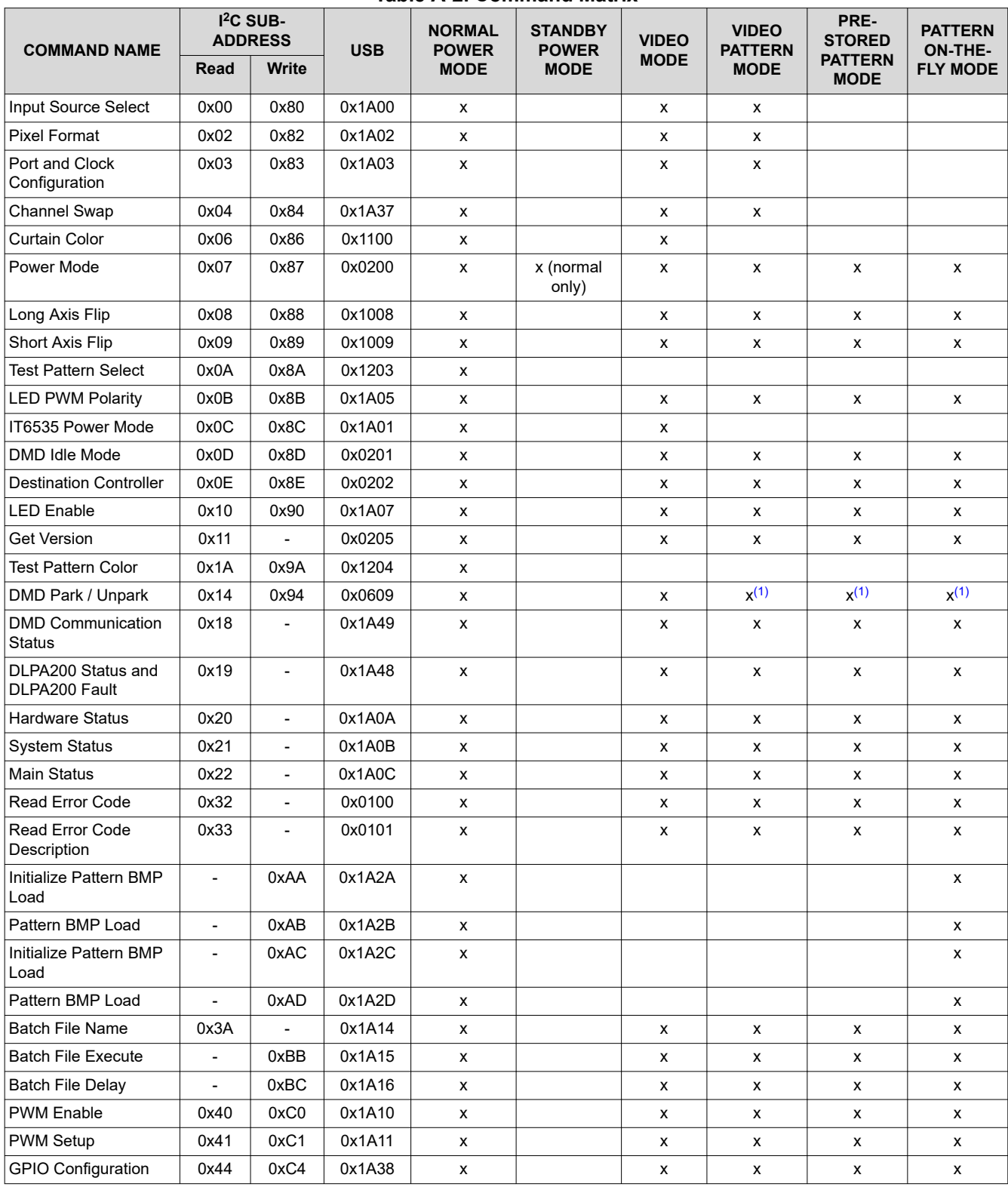

**Table A-2. Command Matrix**

<span id="page-90-0"></span>

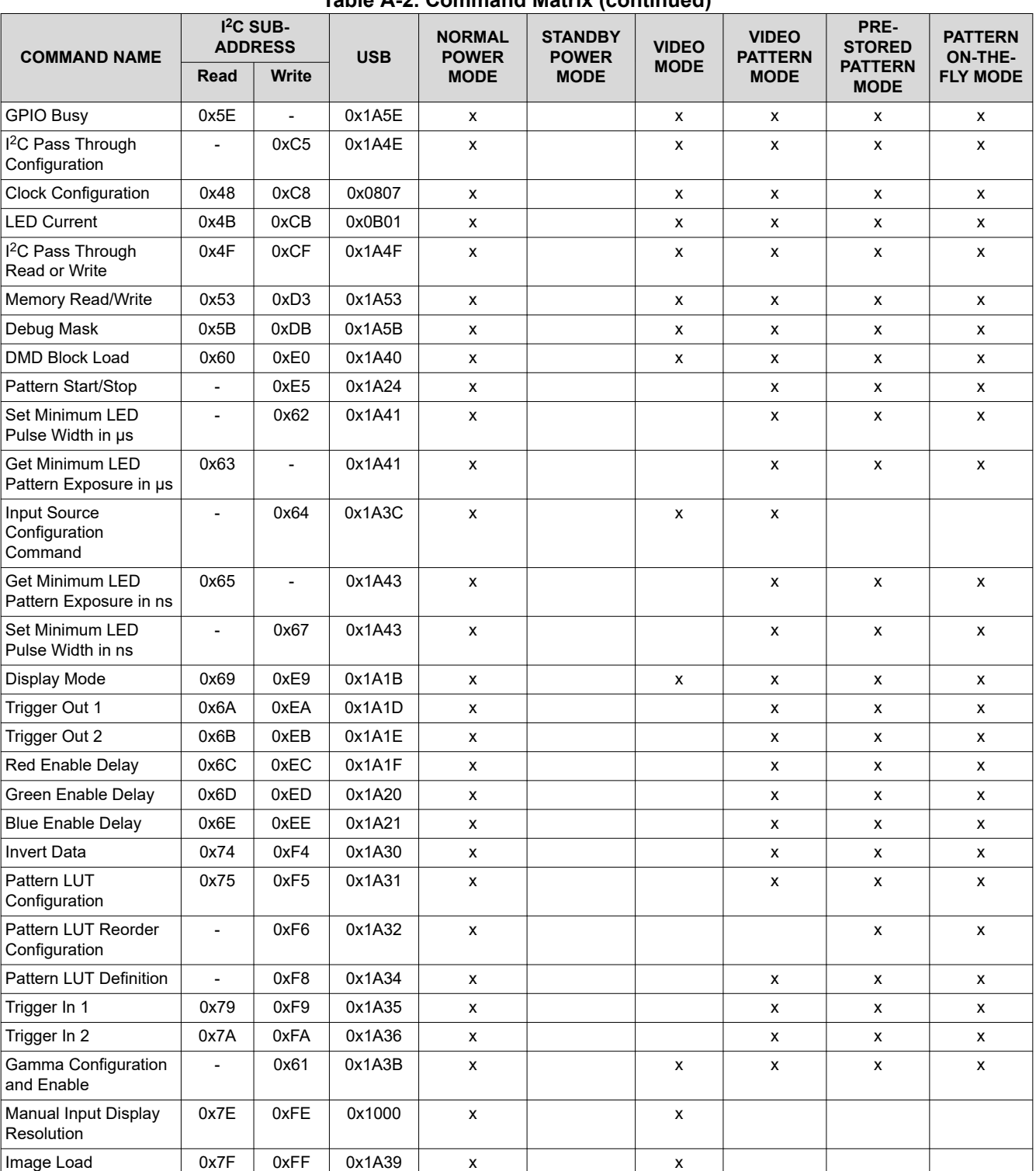

# **Table A-2. Command Matrix (continued)**

(1) This command can only be used in this mode when the pattern display has been stopped or has not yet been started.

# *Appendix B Batch File Command Descriptors*

# TEXAS INSTRUMENTS

<span id="page-91-0"></span>This appendix provides a quick reference to all supported batch file command descriptors.

# **B.1 Command Descriptors**

Command descriptors are followed by a colon. Each line in the batch file is space delaminated and saved as a text file.

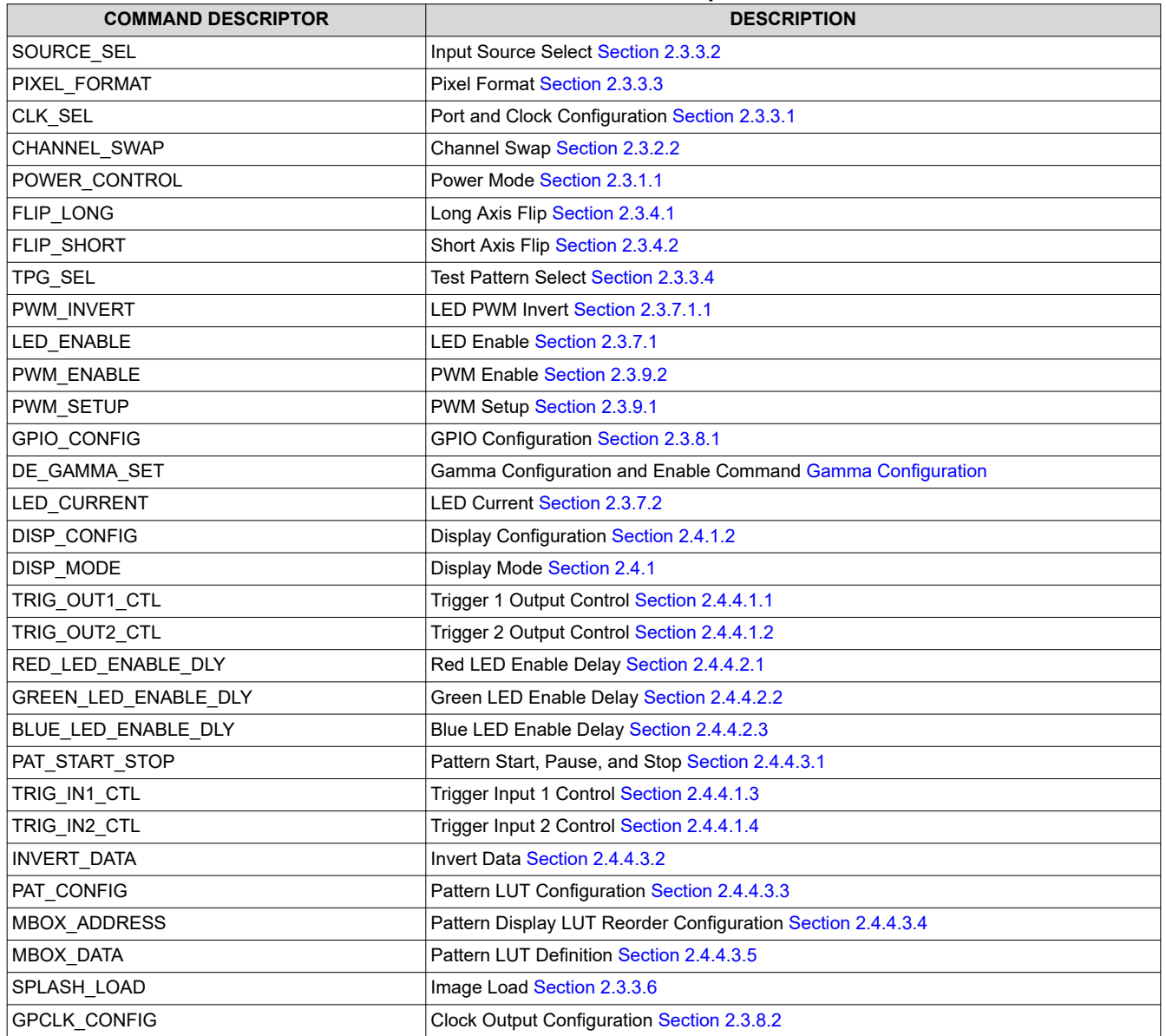

#### **Table B-1. Command Descriptors**

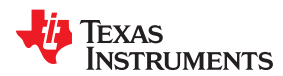

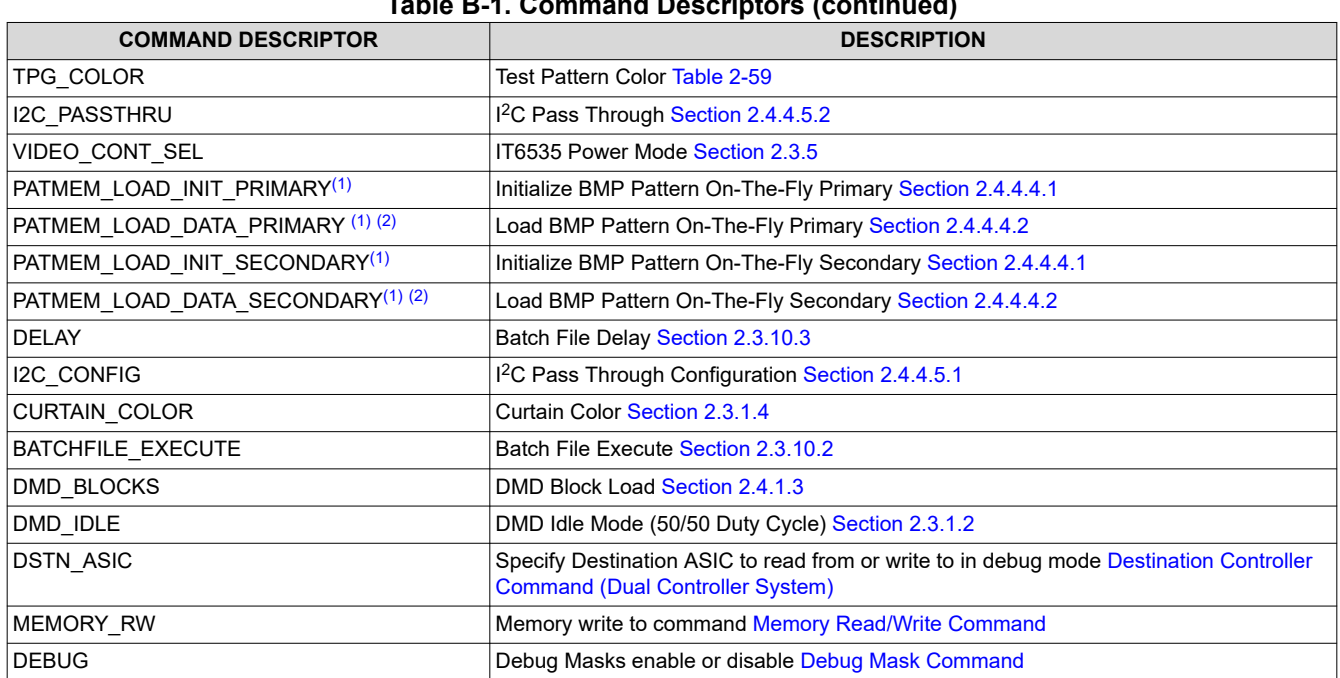

**Table B-1. Command Descriptors (continued)**

(1) Commands in batch files that previously contained Command Descriptors using legacy terminology continue to work, however all new instances are saved with "PRIMARY" or "SECONDARY" nomenclature.

(2) These commands cannot be included in a batch file that is added to the firmware.

# *Revision History*

# **JU** TEXAS INSTRUMENTS

NOTE: Page numbers for previous revisions may differ from page numbers in the current version.

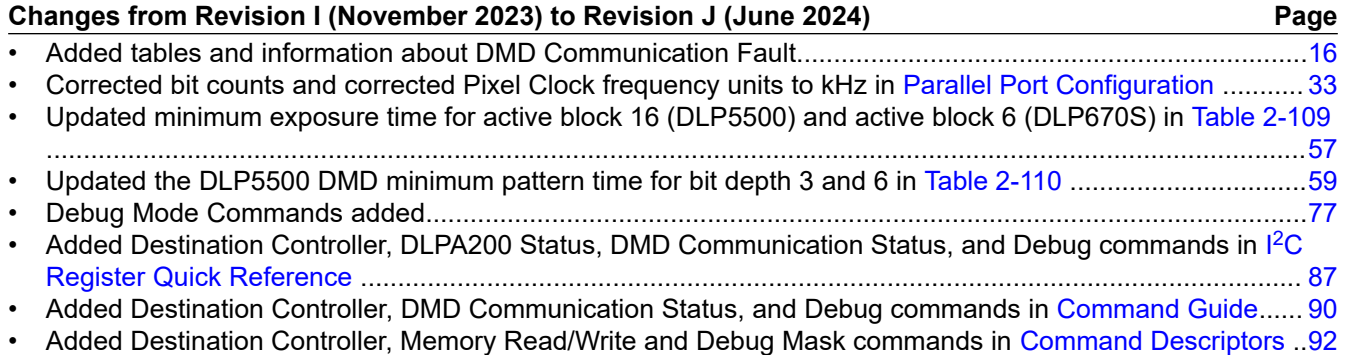

### **Changes from Revision H (July 2022) to Revision I (November 2023) Page** • Updated the Related Documents Table (added DLP5500 DMD and DLPLCR55EVM).....................................[7](#page-6-0) • Updated links in *If You Need Assistance* ...........................................................................................................[7](#page-6-0) • Added note to clarify I2C bit structure.................................................................................................................[8](#page-7-0) • Added tables and information about DLPA200 Status and DLPA200 Fault.....................................................[16](#page-15-0) • Added reference to [Section 2.3.1.2](#page-29-0)..................................................................................................................[28](#page-27-0) • Changed Title to DMD Park/Unpark (No Longer Recommended)...................................................................[.31](#page-30-0) • Added table to clarify the use of Idle and Standby modes and edited the paragraph to reflect the table information........................................................................................................................................................[31](#page-30-0) • Added clarifying information about Single Pixel and Dual Pixel modes........................................................... [34](#page-33-0) • Updated Single DLPC900 and Dual DLPC900 Block Diagrams to match DLPC900 Data Sheet [DLPS037]. [52](#page-51-0) • Updated input display resolution command definition descriptions for byte 5:4 and 7:6 in Table 2-99 by changing from vertical/horizontal to horizontal/vertical, respectively................................................................[57](#page-56-0) • Added DLP5500 DMD Block Load Minimum Exposure Rates table................................................................[57](#page-56-0) • Added DLP5500 to Minimum Exposure Table..................................................................................................[59](#page-58-0) • Number of LUT entries depends on DMD - 960 for DLP5500 and 400 for all other DMDs..............................[69](#page-68-0) • Replaced exact timing with link to the [Minimum Exposure Times in Any Pattern Mode](#page-58-0) table......................... [70](#page-69-0) • Pattern Index range depends on DMD - 0 up to 959 for DLP5500 and 0 up to 399 for all other DMDs.......... [72](#page-71-0) • DMD Idle Mode can also be started from Video Mode.....................................................................................[90](#page-89-0) • Added command supporting DLPA200 Status and DLPA200 Fault.................................................................[90](#page-89-0)

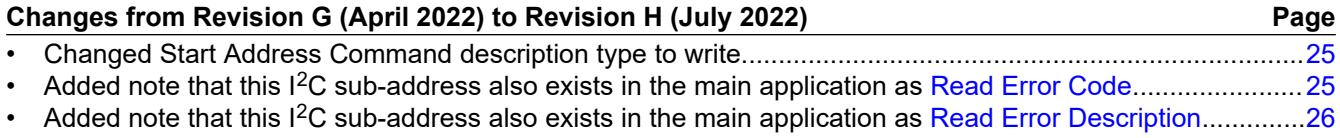

П **TEXAS** STRUMENTS

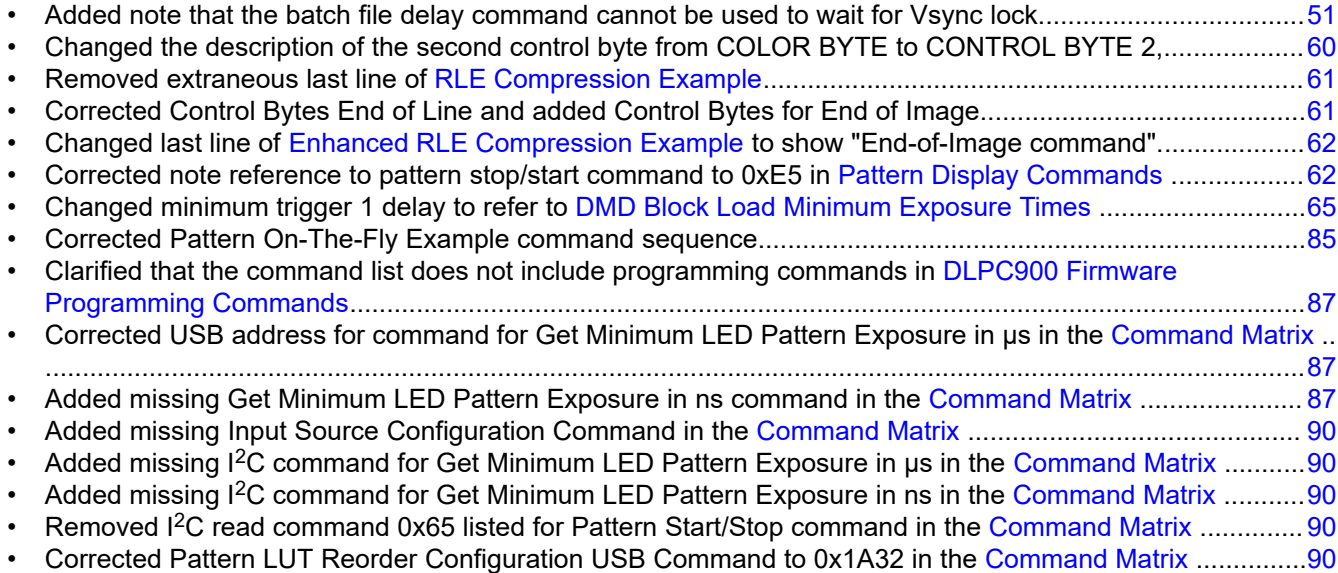

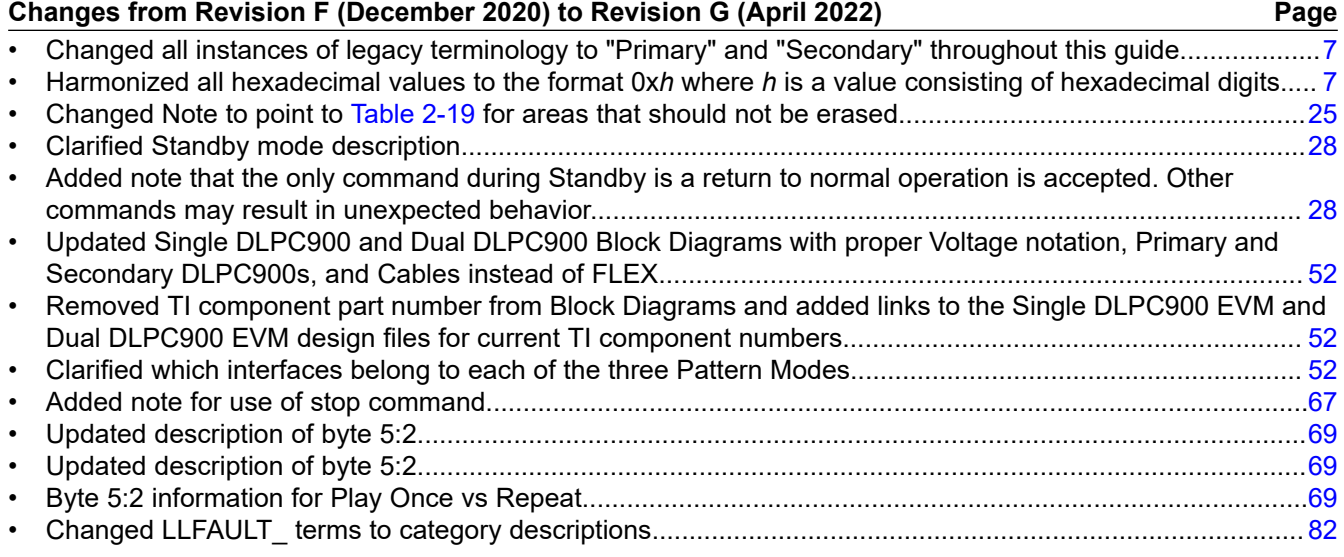

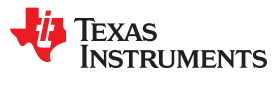

This page intentionally left blank.

# **IMPORTANT NOTICE AND DISCLAIMER**

TI PROVIDES TECHNICAL AND RELIABILITY DATA (INCLUDING DATA SHEETS), DESIGN RESOURCES (INCLUDING REFERENCE DESIGNS), APPLICATION OR OTHER DESIGN ADVICE, WEB TOOLS, SAFETY INFORMATION, AND OTHER RESOURCES "AS IS" AND WITH ALL FAULTS, AND DISCLAIMS ALL WARRANTIES, EXPRESS AND IMPLIED, INCLUDING WITHOUT LIMITATION ANY IMPLIED WARRANTIES OF MERCHANTABILITY, FITNESS FOR A PARTICULAR PURPOSE OR NON-INFRINGEMENT OF THIRD PARTY INTELLECTUAL PROPERTY RIGHTS.

These resources are intended for skilled developers designing with TI products. You are solely responsible for (1) selecting the appropriate TI products for your application, (2) designing, validating and testing your application, and (3) ensuring your application meets applicable standards, and any other safety, security, regulatory or other requirements.

These resources are subject to change without notice. TI grants you permission to use these resources only for development of an application that uses the TI products described in the resource. Other reproduction and display of these resources is prohibited. No license is granted to any other TI intellectual property right or to any third party intellectual property right. TI disclaims responsibility for, and you will fully indemnify TI and its representatives against, any claims, damages, costs, losses, and liabilities arising out of your use of these resources.

TI's products are provided subject to [TI's Terms of Sale](https://www.ti.com/legal/terms-conditions/terms-of-sale.html) or other applicable terms available either on [ti.com](https://www.ti.com) or provided in conjunction with such TI products. TI's provision of these resources does not expand or otherwise alter TI's applicable warranties or warranty disclaimers for TI products.

TI objects to and rejects any additional or different terms you may have proposed.

Mailing Address: Texas Instruments, Post Office Box 655303, Dallas, Texas 75265 Copyright © 2024, Texas Instruments Incorporated